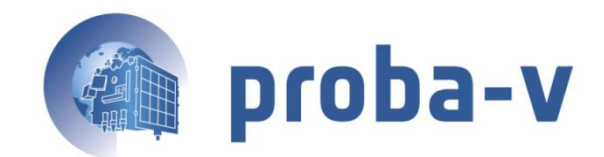

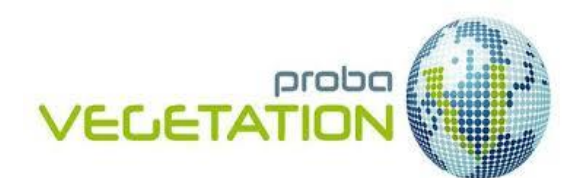

# **PROBA-V**

# **PRODUCTS USER MANUAL**

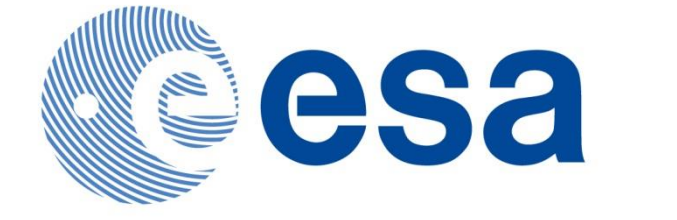

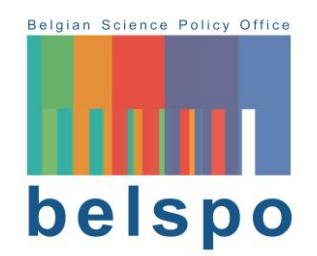

**Reference:** *PROBA-V Products User Manual v1.3* **Author(s): Erwin Wolters, Wouter Dierckx, Else Swinnen Version: 1.3 Date: 31/08/2015**

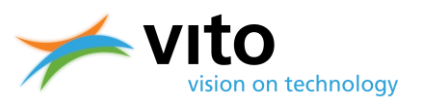

# **DOCUMENT CONTROL**

### **Signatures**

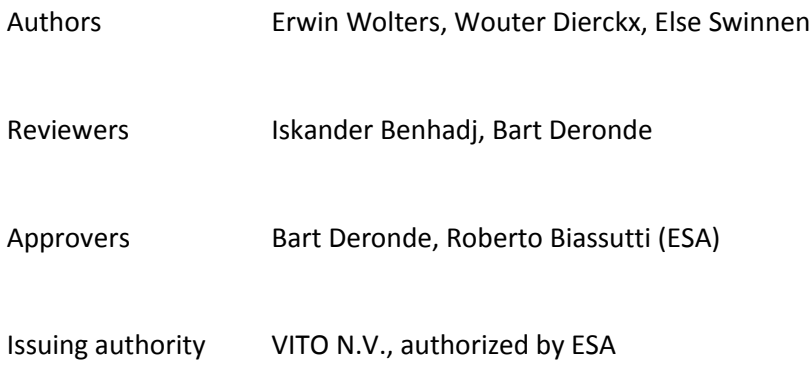

### **Change record**

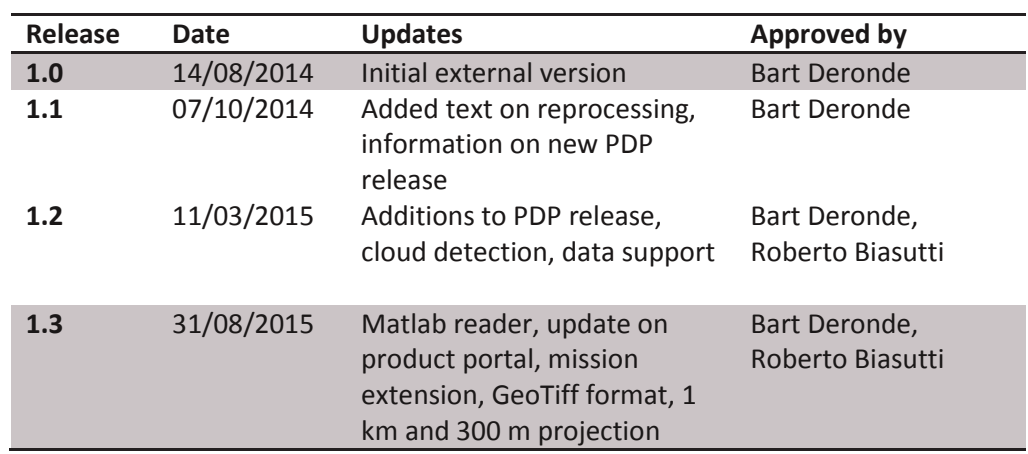

© VITO N.V. 2015

The copyright in this document is vested in VITO N.V.

This document may only be reproduced in whole or in part, or stored in a retrieval system, or transmitted, or copied, in any form, with the prior permission of VITO NV.

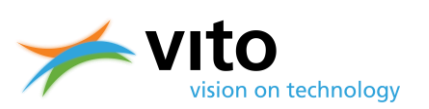

# **TABLE OF CONTENTS**

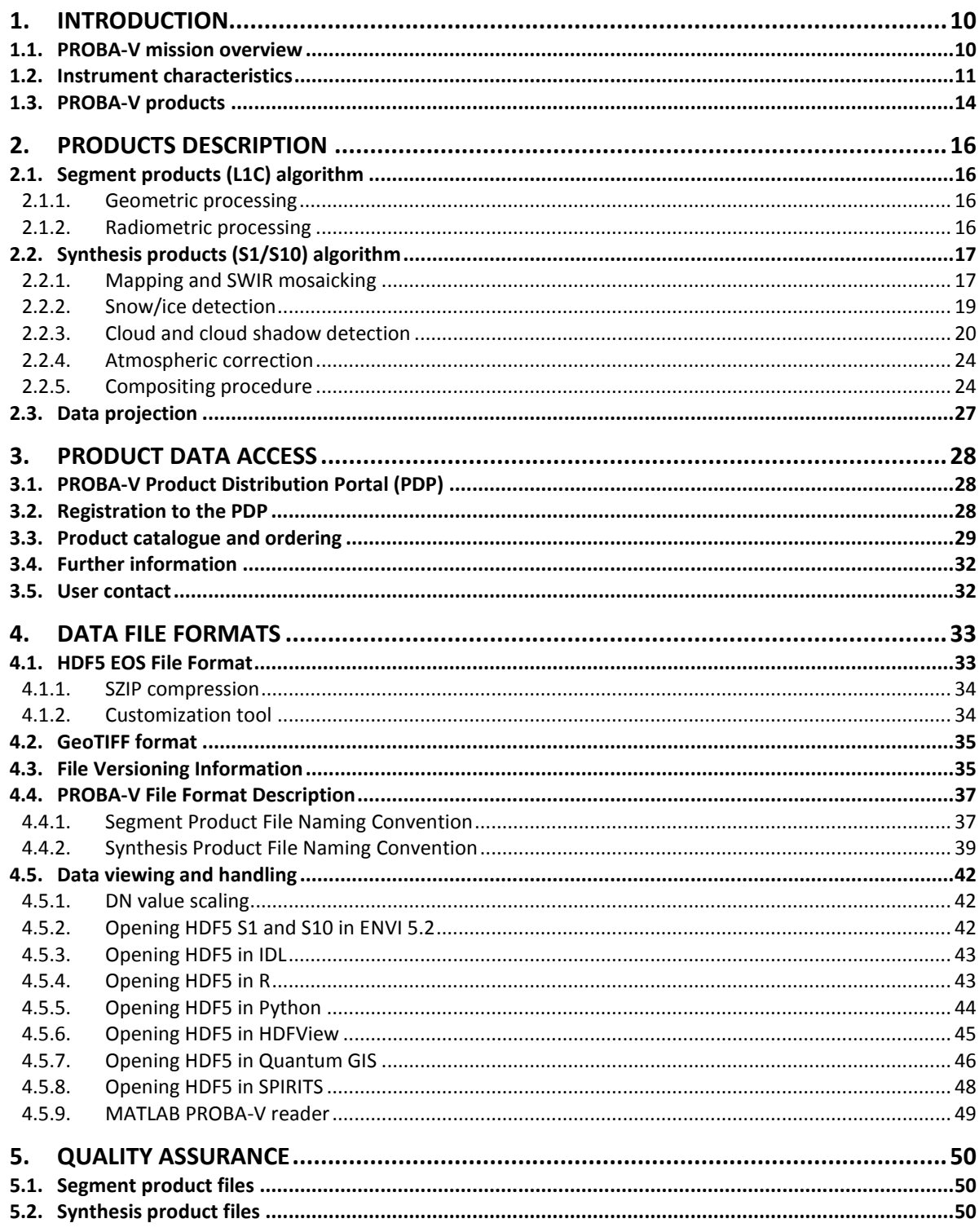

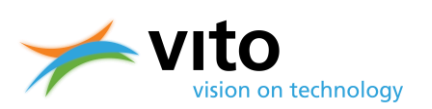

# **LIST OF FIGURES**

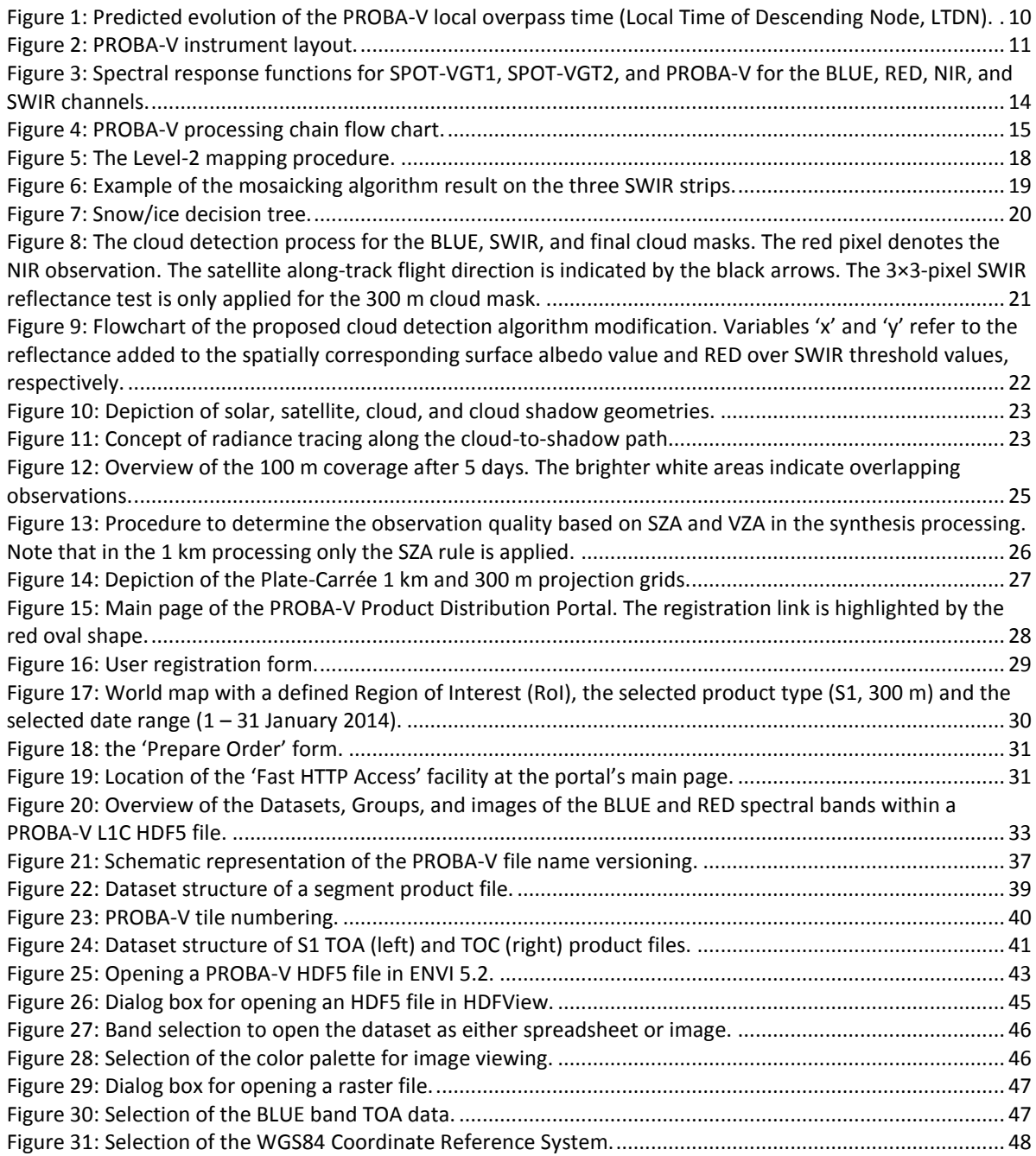

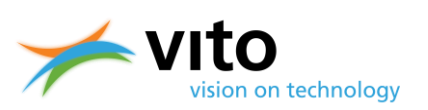

# **LIST OF TABLES**

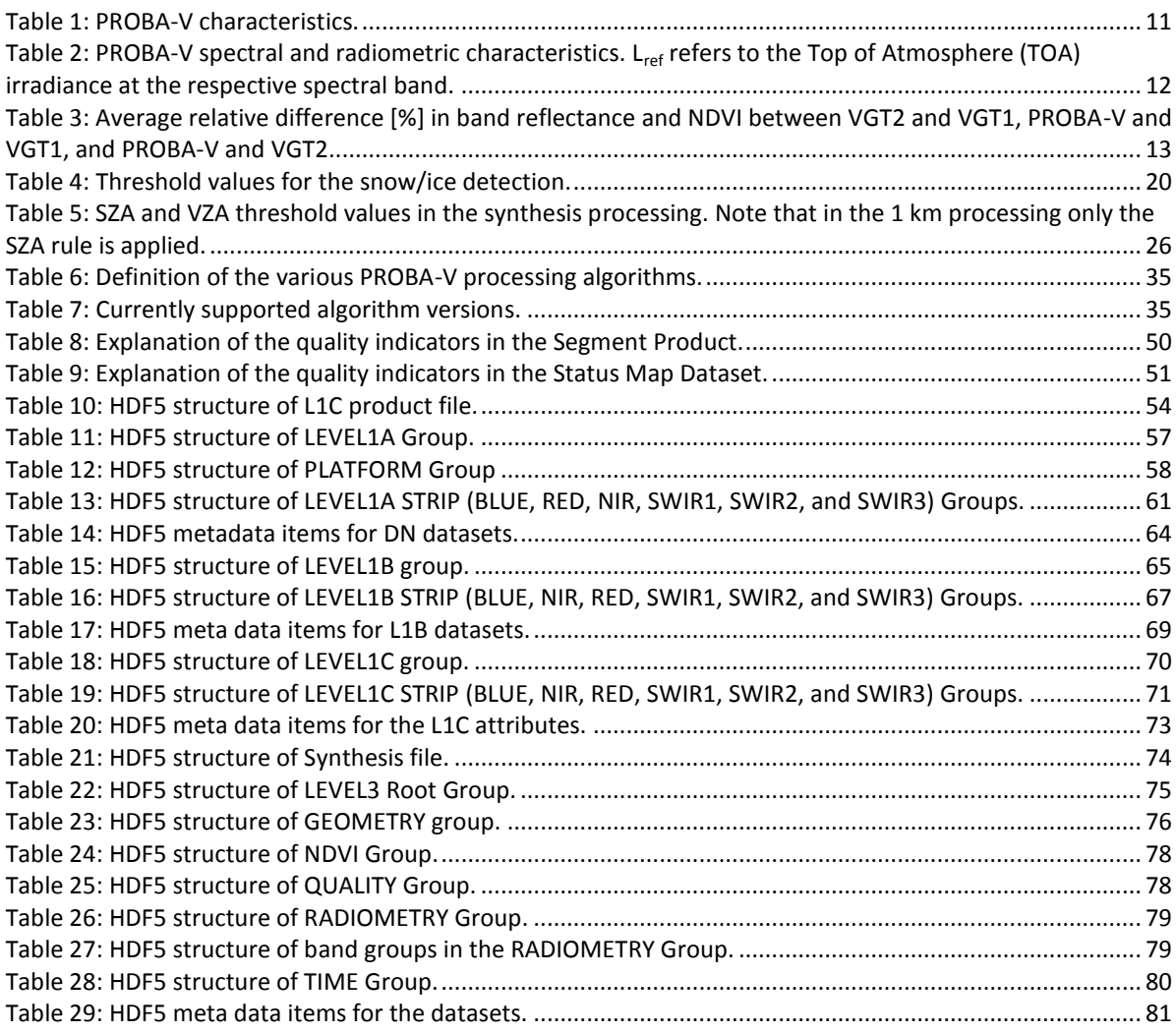

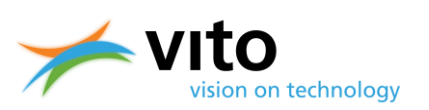

## **LIST OF ACRONYMS**

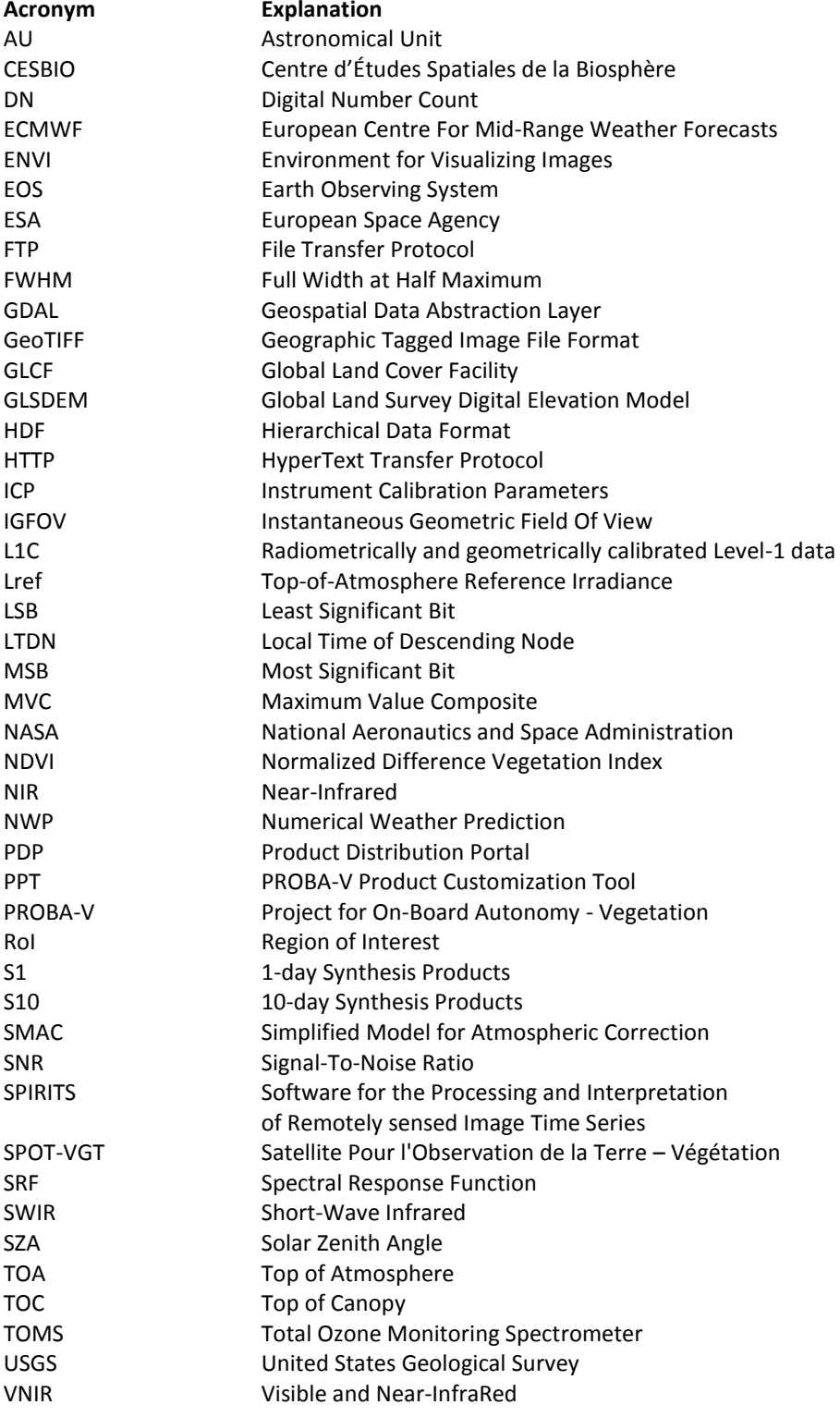

**PROBA-V** *Products User Manual*

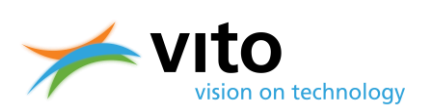

VZA Viewing Zenith Angle<br>
WGS84 World Geodetic Syste World Geodetic System 1984

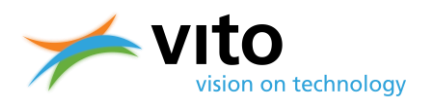

## **OBJECTIVES AND REFERENCE DOCUMENTATION**

This document describes the PROBA-V product chain, the derived products, and the Product Distribution Portal at which the products are disseminated. The objectives of this document are the following:

- To present an overview of the PROBA-V satellite constellation and the measurement principles
- To provide an overview of the processing chain of the various PROBA-V products
- To give a detailed overview of the various datasets and product file attributes
- To guide the user through the registration and data ordering process
- To guide the user in the data viewing and handling

We have attempted to keep the document concise and comprehensible. Interested users on the various PROBA-V topics highlighted in this document are referred to the following scientific papers, see the References for their full citations.

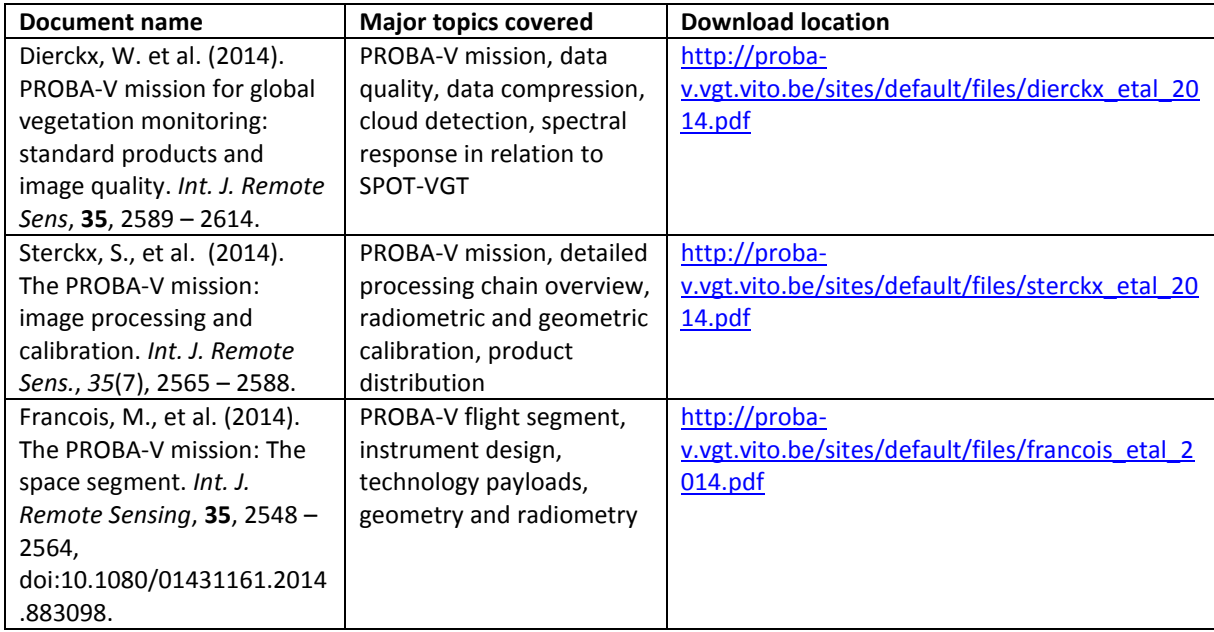

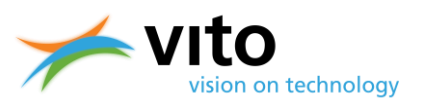

# <span id="page-9-0"></span>**1. Introduction**

## <span id="page-9-1"></span>**1.1. PROBA-V mission overview**

The PROBA-V satellite was launched at 6 May 2013 and was designed to bridge the gap in spaceborne vegetation measurements between SPOT-VGT (March 1998 – May 2014) and the upcoming Sentinel-3 satellites, of which the first is scheduled for launch in late 2015. The PROBA-V mission objective is to ensure continuity with the SPOT-VGT mission heritage. The PROBA-V mission had a design life time of 2.5 years, but the platform performance (LTDN evolution, payload, etc.) is well within requirements and in May 2015 it was decided to extend the mission with another 2.5 years.

The VEGETATION instrument onboard PROBA-V has a volume of just over 0.05  $m^3$  and weighs only 33 kg. PROBA-V flies at an altitude of 820 km in a sun-synchronous orbit with a local overpass time at launch of 10:45 h (10:50 h as of August 2015). Because the satellite has no onboard propellant, the overpass times are expected to gradually differ from the at-launch overpass time[. Figure 1](#page-9-2) presents the predicted evolution of the Local Time of Descending Node (LTDN) from launch until mid-2018. The instrument has a Field Of View of 102°, resulting in a swath width of 2295 km. This swath width ensures a daily near-global coverage (90%), full global coverage is achieved every 2 days. The central camera observes at 100 m nominal resolution, which covers a swath of about 517 km that ensures global coverage every 5 days.

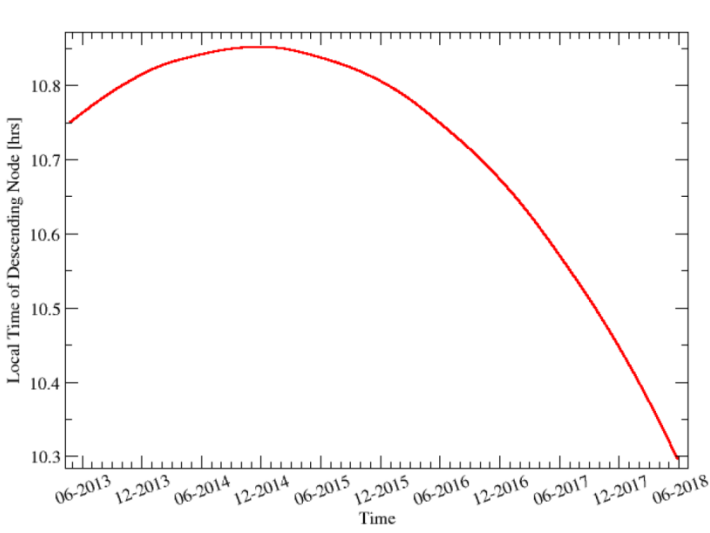

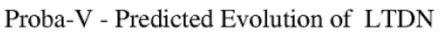

#### <span id="page-9-2"></span>**Figure 1: Predicted evolution of the PROBA-V local overpass time (Local Time of Descending Node, LTDN).**

PROBA-V registers in four spectral bands: BLUE (centered at 0.463  $\mu$ m), RED (0.655  $\mu$ m), NIR (0.837 µm), and SWIR (1.603 µm). Observations are taken at resolutions between 100 and 180 m at nadir up to 350 and 660 m at the swath extremes for the VNIR and SWIR channels, respectively (Francois

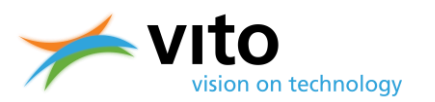

et al, 2014). Final PROBA-V products are disseminated at 100 m, 300 m and 1 km resolution. The instrument and spectral characteristics will be explained in more detail in Sectio[n 1.2.](#page-10-0) The flight altitude and other characteristics are summarized in [Table 1.](#page-10-2)

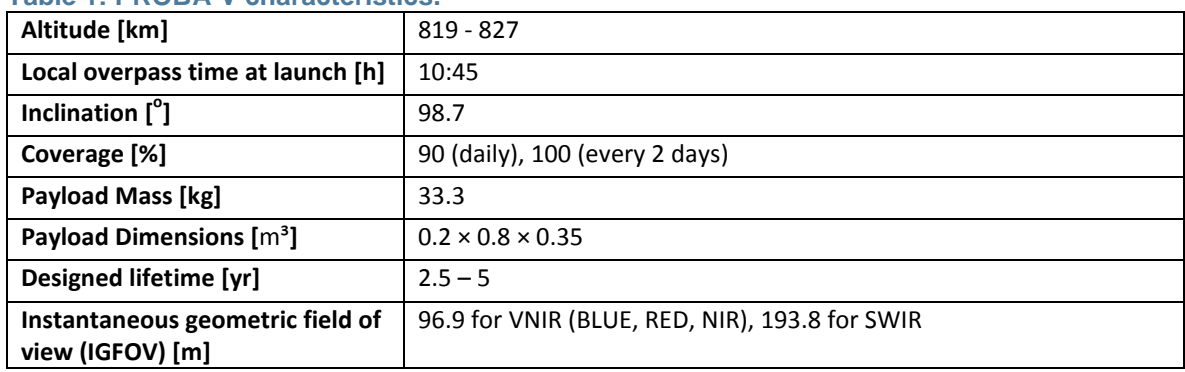

#### <span id="page-10-2"></span>**Table 1: PROBA-V characteristics.**

## <span id="page-10-0"></span>**1.2. Instrument characteristics**

The optical design of PROBA-V consists of three cameras. Each camera has two focal planes, one for the short wave infrared (SWIR) and one for the visible and near-infrared (VNIR) bands. The VNIR detector consists of four lines of 5200 pixels. Three spectral bands were implemented, comparable with SPOT-VGT: BLUE, RED, and NIR. The SWIR detector contains the SWIR spectral band and is a linear array composed of three staggered detectors of 1024 pixels. Each used detector line is labelled as a strip. Each camera therefore has 6 strips The instrument plane layout is shown in [Figure 2.](#page-10-1)

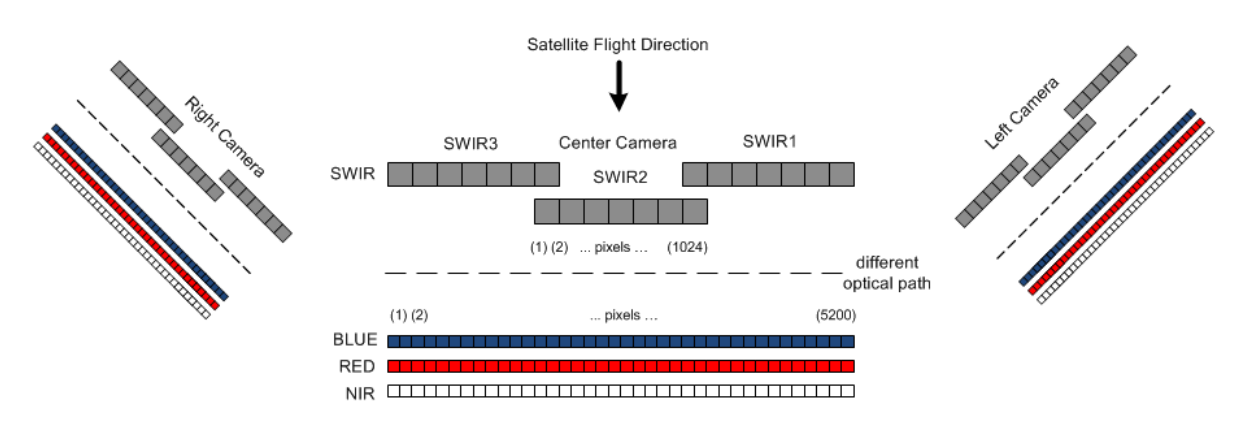

#### <span id="page-10-1"></span>**Figure 2: PROBA-V instrument layout.**

The instrument has been designed such that the NIR band observes the Earth first, followed by the RED, BLUE, and SWIR bands. As a result, an observation time difference of 12 s exists between the NIR and SWIR bands. This difference is accounted for in ground surface observations, however, it impacts the cloud detection, which will be further discussed in Sectio[n2.2.3.](#page-19-0)

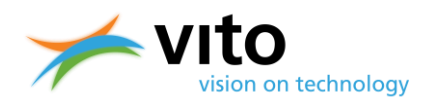

**[Table](#page-11-0)** 2 lists the radiometric characteristics of the PROBA-V spectral bands.

#### <span id="page-11-0"></span>**Table 2: PROBA-V spectral and radiometric characteristics. Lref refers to the Top of Atmosphere (TOA) irradiance at the respective spectral band.**

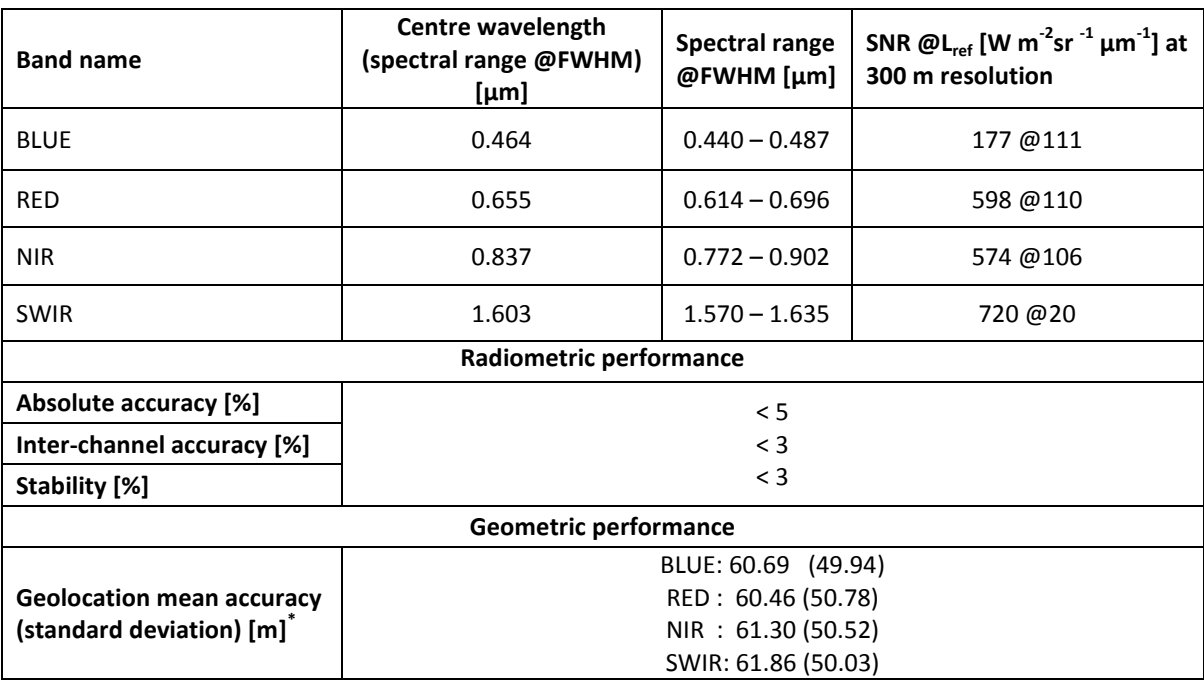

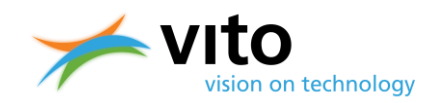

\*: Values presented are valid for January – June 2015.

[Figure 3](#page-13-1) presents the spectral response functions (SRFs) for the BLUE, RED, NIR, and SWIR channels of PROBA-V, SPOT-VGT1, and SPOT-VGT2. It can be seen that differences between the separate band SRFs exist and that these differences are largest for the SWIR band. The differences in spectral response have been thoroughly investigated with respect to observed individual band reflectances and NDVI over various land surfaces. Clouds, snow/ice, and water bodies were excluded from the analysis, because of their minor relevance for the mission.

The inter-sensor differences for the individual band reflectances and NDVI are summarized in [Table](#page-12-0)  [3.](#page-12-0) For the NIR and RED bands, differences between PROBA-V and VGT-1 are of the same order of magnitude as the differences VGT2 – VGT1. This leads to similar NDVI differences, while for the SWIR channel the differences VGT2 – VGT1 are about three times as large.

For the BLUE band, PROBA-V observes systematic higher reflectances than both VGT1 and VGT2, with relative differences of ~2%. However, this translates into an average absolute reflectance difference of < 0.003, i.e., a difference within the mission specification. Further details on the spectral channel analysis can be found in Dierckx et al. (2014). Note that the results presented here are preliminary, and updated set of results will be published on the PROBA-V website soon [\(http://proba-v.vgt.vito.be\)](http://proba-v.vgt.vito.be/).

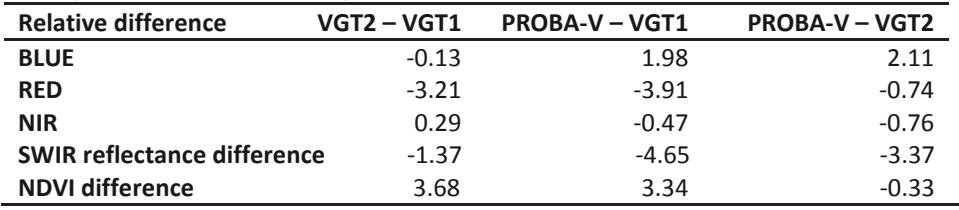

#### <span id="page-12-0"></span>**Table 3: Average relative difference [%] in band reflectance and NDVI between VGT2 and VGT1, PROBA-V and VGT1, and PROBA-V and VGT2.**

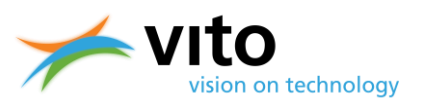

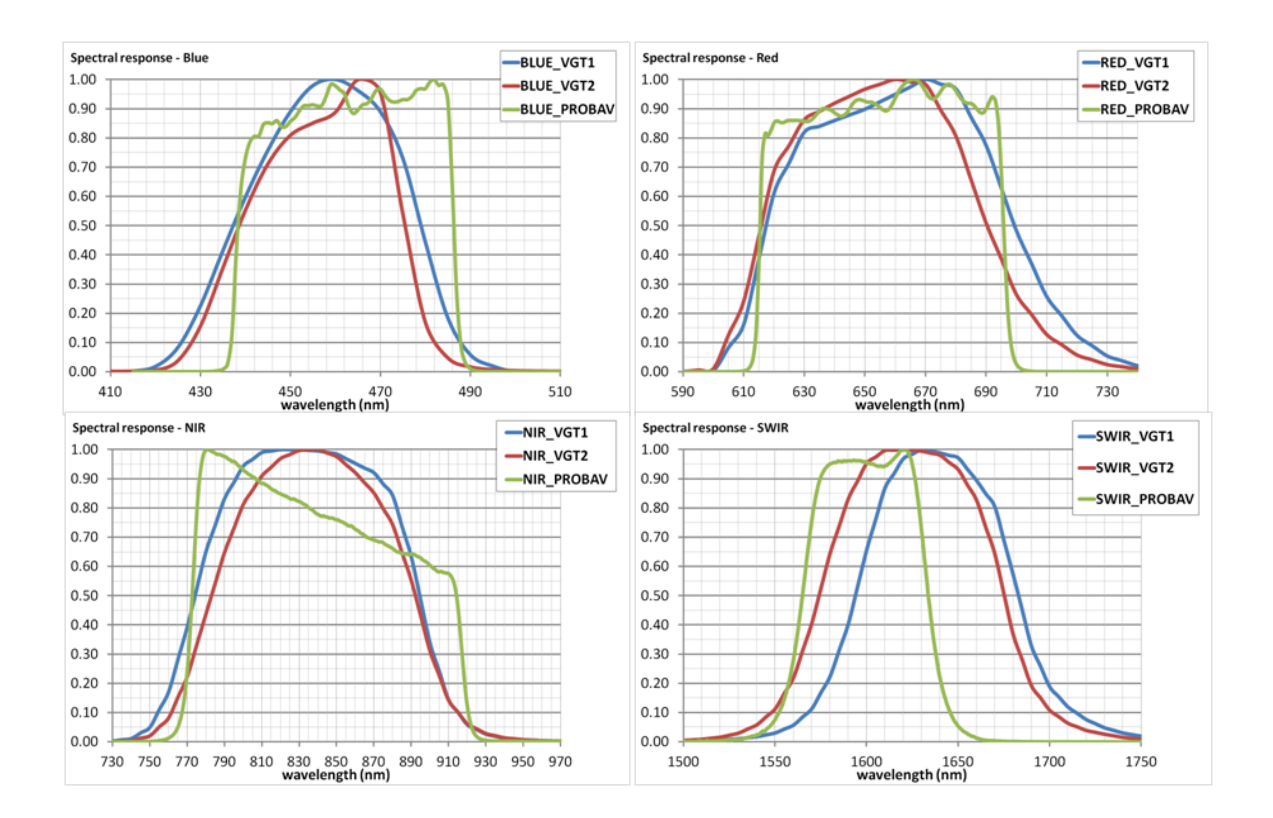

<span id="page-13-1"></span>**Figure 3: Spectral response functions for SPOT-VGT1, SPOT-VGT2, and PROBA-V for the BLUE, RED, NIR, and SWIR channels.**

#### <span id="page-13-0"></span>**1.3. PROBA-V products**

The PROBA-V products are similar to the ones of SPOT-VGT in terms of file structure and comprise the following elements:

- Segment products (L1C TOA): previously known as SPOT-VGT P products
- Synthesis products (S1 TOA+TOC and S10 TOC): previously known as SPOT-VGT S products.

[Figure 4](#page-14-0) shows the flow chart of the product processing chain. The separate products and algorithms will be further described in Section [2.](#page-15-0)

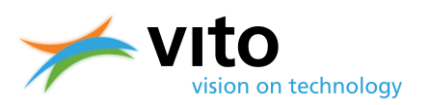

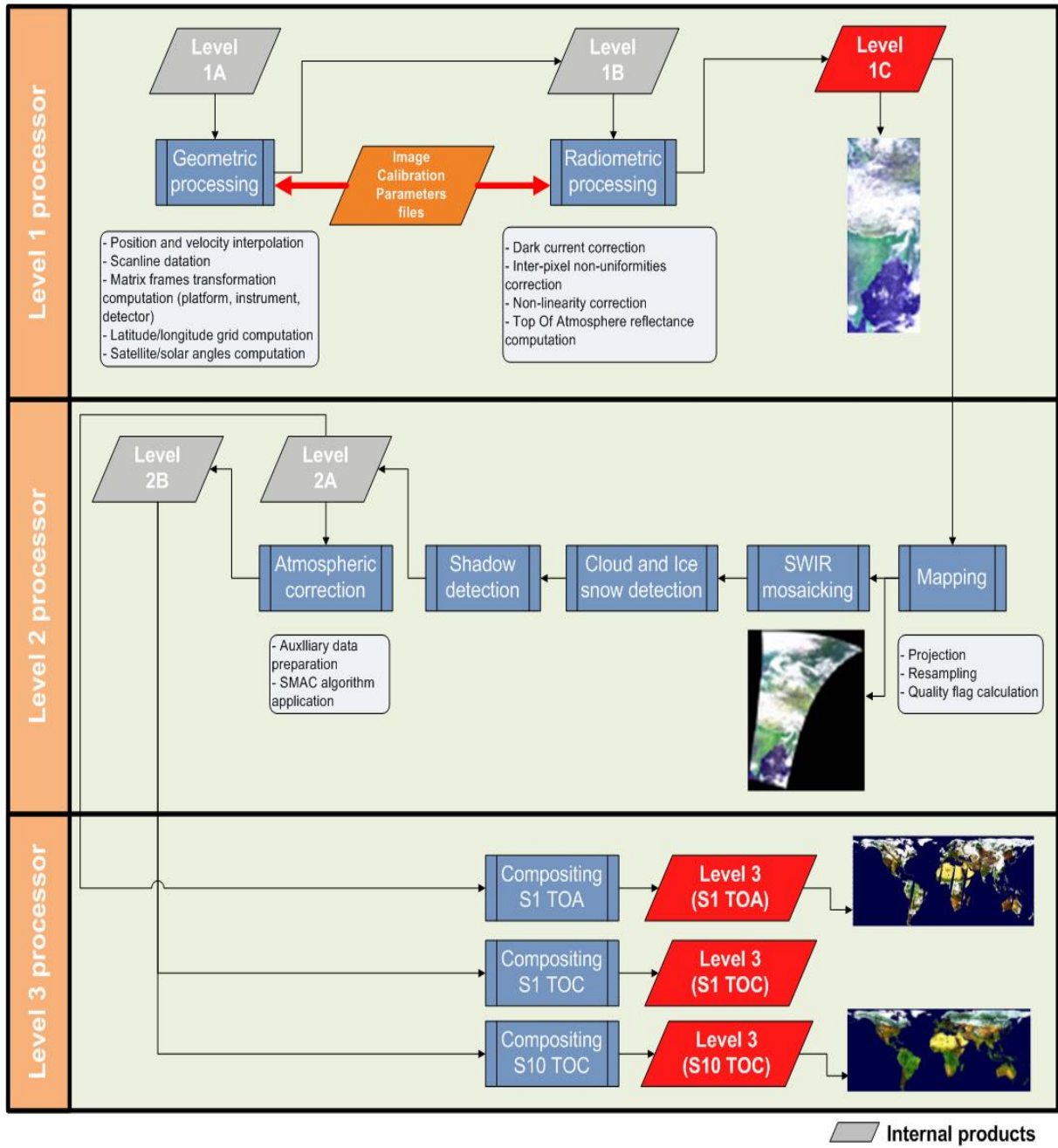

End user products

<span id="page-14-0"></span>**Figure 4: PROBA-V processing chain flow chart.**

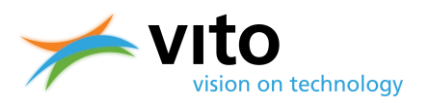

# <span id="page-15-0"></span>**2. Products description**

This Section describes the various PROBA-V products. First, the various algorithms that are applied to the raw image data are explained, followed by an explanation of the compositing rules to arrive at the Level-3 synthesis products. Finally, for all product types an overview of the information content is given.

## <span id="page-15-1"></span>**2.1. Segment products (L1C) algorithm**

The upper part o[f Figure 4](#page-14-0) (*'Level-1 processor'*) shows the subsequent processing steps which are performed to obtain the Level-1C product. The two main processing steps are:

- Geometric processing
- Radiometric processing

These processing steps are explained in further detail in the following subsections.

#### <span id="page-15-2"></span>**2.1.1. Geometric processing**

Using the Level1A raw and uncompressed data, a geolocation step is performed for each satellite position to determine the latitude and longitude of the observed pixel. The satellite position and velocity are interpolated for each scan line using an orbital propagation model. The geolocation accuracy is refined using the geometric Instrument Calibration Parameters (ICP) file (see also [Figure](#page-14-0)  [4\)](#page-14-0). The ICP file contains the variation in detector viewing direction relative to the time out of eclipse and the sun beta angle. The geometric processing model additionally calculates the viewing and solar zenith angles (VZA and SZA, respectively), which are required for further processing. The output of the geometric processing is the Level-1B data. The user is referred to Sterckx et al. (2014) for further details on the geometric processing model.

#### <span id="page-15-3"></span>**2.1.2. Radiometric processing**

The radiometric processing converts the digital number count at a certain spectral band (DN) into physical TOA reflectance values. First, the DN number is corrected for non-linearities, dark currents, and inter-pixel non-uniformities. Second, these numbers are converted to at-sensor radiance L [W m<sup>-2</sup>  $\mu$ m<sup>-1</sup> sr<sup>-1</sup>], using the band-specific calibration coefficients derived from the radiometric ICP file. Finally, the TOA radiance *L* at a given spectral band is converted into TOA band reflectance using:

$$
R_{TOA} = \frac{\pi \times d^2 \times L}{E_o \times cos(\theta_s)}
$$

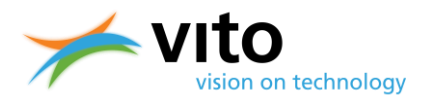

With *RTOA* the obtained TOA reflectance value [-], *d* the Earth – Sun distance [AU], *E<sup>o</sup>* the mean exoatmospheric irradiance at the specific spectral band [W  $m^{-2} \mu m^{-1}$ ], with values from Thuillier et al. (2003), and  $\theta_{\rm s}$  the solar zenith angle [<sup>o</sup>]. The output of the radiometric processing is the Level-1C data.

## <span id="page-16-0"></span>**2.2. Synthesis products (S1/S10) algorithm**

The L1C data are used as input for further processing in the Level-2 processor, which consists of the following steps:

- Mapping and SWIR mosaicking
- Cloud and cloud shadow detection
- Snow/ice detection
- Atmospheric correction
- Compositing procedure

Please note that the compositing procedure for the 300 m and 1 km products differ in certain steps, this will be explained in more detail in Sectio[n2.2.5.](#page-23-1)

The separate processing steps are explained in the following subsections.

#### <span id="page-16-1"></span>**2.2.1. Mapping and SWIR mosaicking**

In the mapping procedure, the L1C data are mapped onto a WGS84 geographic lat/lon projection, using a procedure proposed by Riazanoff (2004). An inverse model is used to calculate per pixel the original Level-1 *(p, l)* coordinates from the Level-2 *(x, y)* coordinates, with *x* being the longitude, *y*  the latitude, *p* the pixel-in-line, and *l* the line number. This mapping is explained in [Figure 5.](#page-17-0)

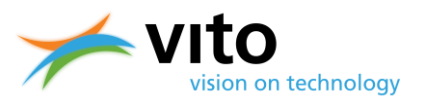

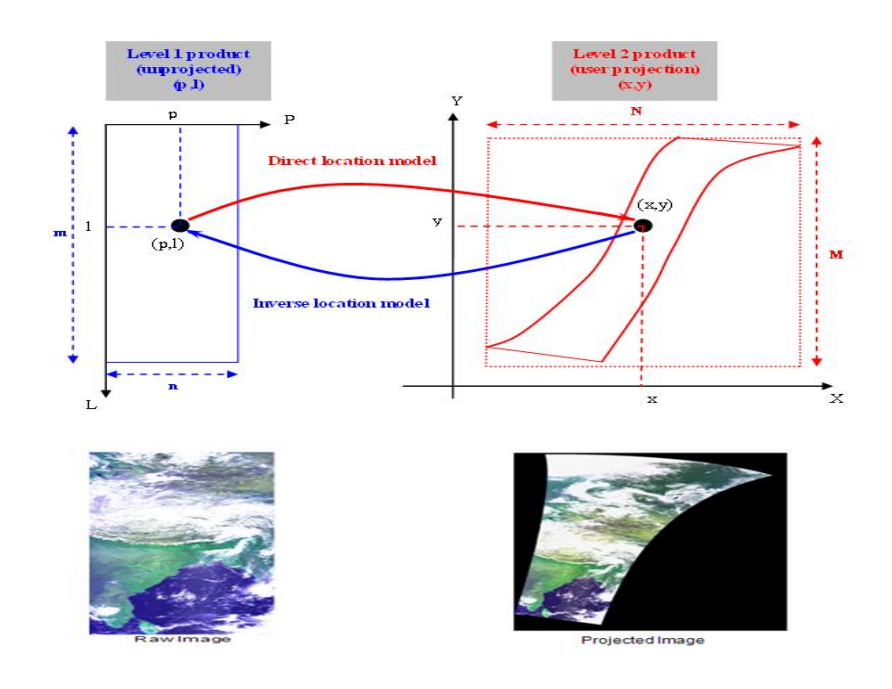

#### <span id="page-17-0"></span>**Figure 5: The Level-2 mapping procedure.**

The mapping operation is carried out twice, at 0 m and 5000 m above sea level, thereby resulting in two *(p, l)* coordinate sets. The *(p, l)* coordinates at a given altitude are then linearly interpolated from these two datasets. Ortho-rectification is performed using the Global Land Survey Digital ElevationModel (DEM) from NASA/USGS (GLSDEM). More information on the GLSDEM can be found at<http://glcf.umd.edu/data/glsdem/> and data can be freely downloaded from the Global Land Cover Facility (GLCF) FTP site[: FTP://FTP.glcf.umd.edu/glcf/GLSDEM/.](ftp://ftp.glcf.umd.edu/glcf/GLSDEM/) The data have a resolution of ~90 m and are available in WRS-2 reference format or in degree tiles for the latitudinal range  $56^{\circ}$ S –  $83^{\circ}$ N.

In the last step, the Level-2 pixel values are mapped to an *(x,y)* grid using a stretched bi-cubic interpolation filter (see Dierckx et al., 2014). This interpolation technique was found to be more accurate for PROBA-V compared to the standard bi-cubic interpolation used for SPOT-VGT1 and SPOT-VGT2 (Dierckx et al., 2014).

The SWIR detector of each camera consists of three strips (see [Figure 2\)](#page-10-1). After the mapping, there are still three separately projected SWIR strips. Therefore a mosaicking step is applied to compose a single SWIR band image. In the overlapping regions the pixel radiometric Status Map is taken into account to select the best pixel (see [Figure 6\)](#page-18-1). More information on the Status Map dataset is given in Section 5.

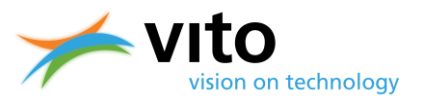

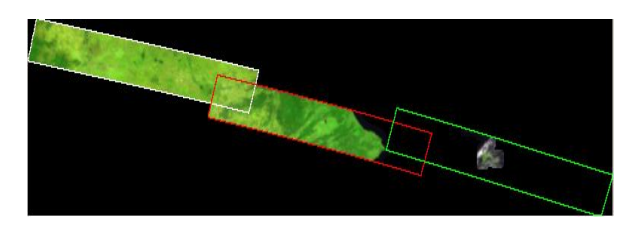

<span id="page-18-1"></span>**Figure 6: Example of the mosaicking algorithm result on the three SWIR strips.**

#### <span id="page-18-0"></span>**2.2.2. Snow/ice detection**

The snow/ice detection for PROBA-V is similar to the approach in the SPOT-VGT mission. The binary snow mask uses five indices based on the TOA reflectance observed in the four PROBA-V spectral bands:

$$
S1=R_{RED}
$$

- $S2 = R_{SWIR}$
- $S3 = \frac{R_{BLUE} R_{NIR}}{R}$  $R_{BLUE}$ + $R_{NIR}$

$$
S4 = \frac{R_{BLUE} - R_{SWIR}}{R_{BLUE} + R_{SWIR}}
$$

$$
SS = \frac{R_{BLUE} + R_{RED}}{2} - R_{SWIR}
$$

The decision tree for snow/ice detection is presented in [Figure 7,](#page-19-1) the threshold values for tests S1 – S5 are given in [Table 4.](#page-19-2)

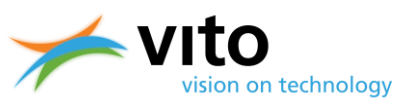

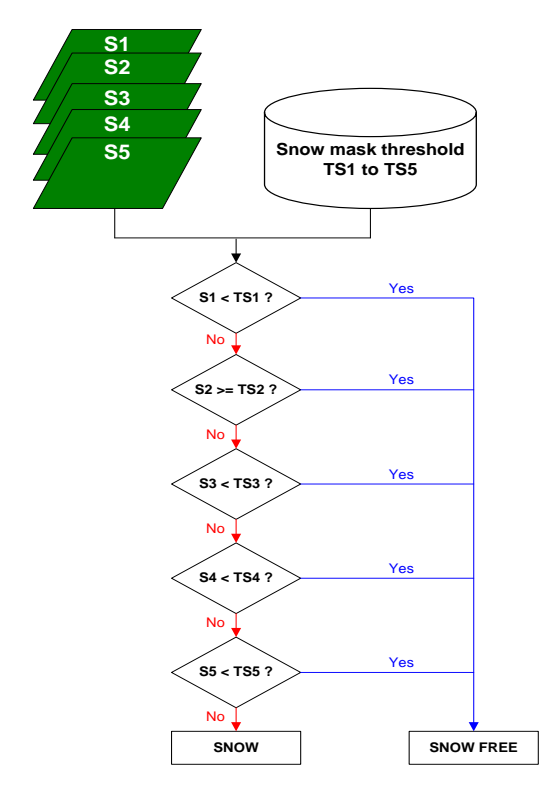

<span id="page-19-1"></span>**Figure 7: Snow/ice decision tree.**

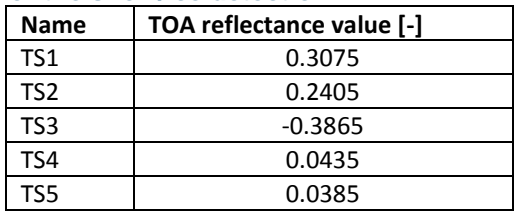

<span id="page-19-2"></span>**Table 4: Threshold values for the snow/ice detection.**

#### <span id="page-19-0"></span>**2.2.3. Cloud and cloud shadow detection**

#### **Cloud detection**

Clouds obstruct the retrieval of vegetation parameters in satellite observations. Therefore a proper cloud screening is pivotal in the pre-processing of the various value-added products.

The PROBA-V cloud detection algorithm is a modified version of the method applied to the SPOT-VGT BLUE and SWIR observations (Lissens et al., 2000). Using these band reflectances, two separate cloud masks are created. The first (second) mask uses a BLUE (SWIR) band threshold with an additional check at 300 m resolution on the SWIR (BLUE) band. The final cloud mask is a merge of these two masking results. Compared to the SPOT-VGT cloud mask, some modifications were necessary, because the assumption that clouds are observed at the same position in both the BLUE

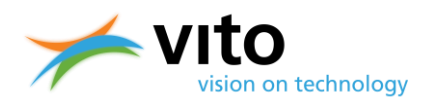

and SWIR bands is no longer valid for PROBA-V, due to the observation time difference. This is further explained below.

As already indicated in Sectio[n 1,](#page-9-0) the PROBA-V instrument design is such that the NIR observes a cloud first, followed by the RED, BLUE, and SWIR bands. The time difference between the NIR and SWIR cloud observations is 12 s. As a result, the NIR and SWIR bands will map clouds onto different positions in the along-track direction, with differences up to ~700 m for clouds at 10 km altitude. Other effects of the observation time difference include viewing angle differences and horizontal cloud shifts. The maximum shift resulting from the latter two effects will not exceed three 300 m pixels along-track and one pixel cross-track on either side.

The cloud detection algorithm accounts for the different observation times as follows. For the cloud detection based on the BLUE band reflectance, it is checked whether the observed value exceeds the BLUE band reflectance threshold of 0.2465. In addition, it is checked whether the maximum SWIR reflectance value in a 3×3 pixel box (i.e., 1×1 km) above the BLUE pixel in the image exceeds the SWIR band threshold, see the upper panels i[n Figure 8.](#page-20-0) If both conditions are satisfied, the BLUE pixel is classified as cloudy. Note that this 3×3-pixel SWIR reflectance test only needs to be applied to the 300 m cloud mask.

Because pixels observed in NIR are mostly observed in front of the BLUE pixel in the image, the pixel below the BLUE pixel is also categorized as cloudy.

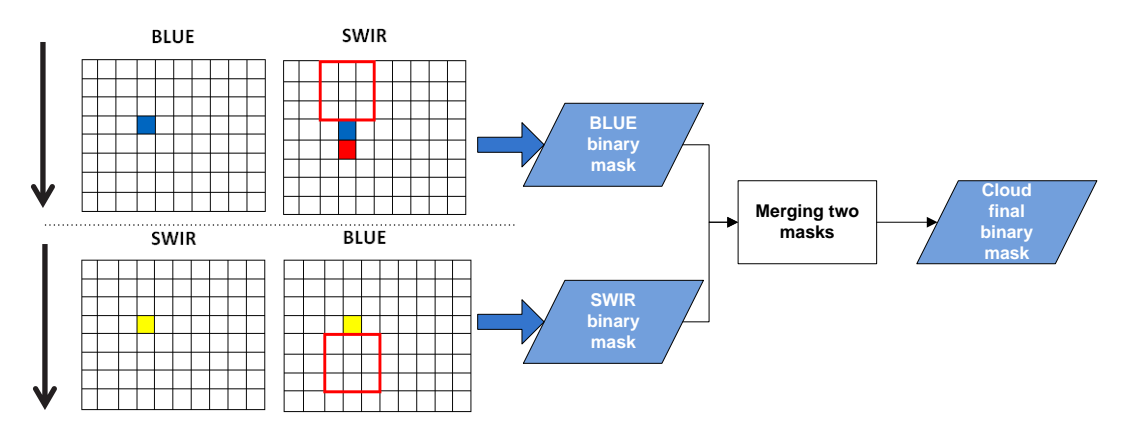

#### <span id="page-20-0"></span>**Figure 8: The cloud detection process for the BLUE, SWIR, and final cloud masks. The red pixel denotes the NIR observation. The satellite along-track flight direction is indicated by the black arrows. The 3×3-pixel SWIR reflectance test is only applied for the 300 m cloud mask.**

A similar procedure is applied for the SWIR-based cloud mask, but then with an additional forward 3×3 BLUE pixel window (see the lower two panels i[n Figure 8\)](#page-20-0). The reflectance threshold value for the SWIR band to label a pixel as 'cloudy' is 0.09. The final cloud mask is obtained through merging the BLUE and SWIR masks, with values of 0 and 1 indicating 'clear' and 'cloudy', respectively.

A thorough evaluation of the current cloud detection algorithm with a reference cloud mask obtained from applying a k-means clustering method to all four PROBA-V channel reflectances revealed that, generally, the cloud masking performance is good, but that for certain regions and circumstances the algorithm could be improved. It appeared that:

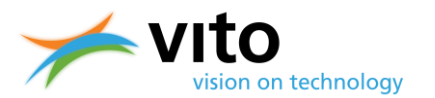

- Over bright surfaces the current algorithm tends to falsely detect clouds, as a result of the static and globally applied cloud detection thresholds (0.36 and 0.16 for BLUE and SWIR, respectively).
- Thick ice clouds, which generally contain large ice crystals, are largely missed by the current algorithm. This is due to the SWIR reflectance decreasing for increasing ice crystal sizes. As a result, if the ice crystal size exceeds a certain size the SWIR reflectance becomes lower than the SWIR cloud detection threshold, rendering these thick ice clouds undetected.

Therefore it was decided to investigate the usage of GlobAlbedo (Muller et al., 2012) surface albedo background maps to obtain more dynamical and region-dependent cloud detection thresholds. First, it is assessed whether the BLUE reflectance exceeds the spatially corresponding GlobAlbedo surface albedo valuein the visible range (0.3 – 0.7  $\mu$ m). Subsequently, in order to mask out snow/ice covered surfaces, the RED over SWIR reflectance ratio is evaluated. [Figure 9](#page-21-0) presents the modified cloud detection algorithm logic.

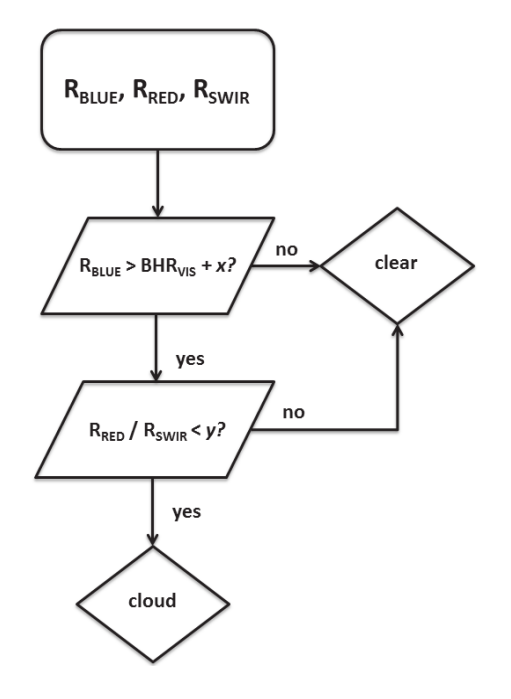

<span id="page-21-0"></span>**Figure 9: Flowchart of the proposed cloud detection algorithm modification. Variables 'x' and 'y' refer to the reflectance added to the spatially corresponding surface albedo value and RED over SWIR threshold values, respectively.**

For most cases and regions, the cloud detection performance improves significantly using the modified algorithm. Further research on operational aspects of the modified algorithm are currently being performed and the first improved cloud mask data are expected to become available by early 2016.

#### **Cloud shadow detection**

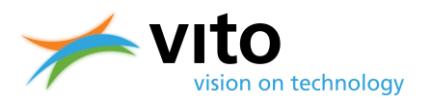

Cloud shadow detection is also of importance to land surface research, as the dark areas casted at the Earth surface can lead to erroneous vegetation parameter retrievals. The methodology to screen for cloud shadows from PROBA-V observations is a hybrid between the radiometric approach (see e.g. Zhu and Woodcock, 2012 and Ackerman et al., 2006) and a geometric approach (see Simpson et al., 2000).

The geometric part of the cloud shadow detection algorithm is presented in [Figure 10.](#page-22-0) A cloud pixel is located at position *p*, with the actual cloud being at height *h* from the tangential plane, i.e., the intersection of the sun beam and the line of sight from the satellite to the cloud pixel. The cloud shadow can then be found as the intersection of the sun beam and the tangential plane at the center. Solar zenith and azimuth angles are assumed to be equal in the cloud and cloud shadow pixels. It follows from [Figure 10](#page-22-0) that angle *φ* equals the sum of *Y* and the viewing azimuth angle φ<sub>av</sub>. When *φ* and the distance between the cloud and associated cloud shadow pixel, *r*, are known, their position can be calculated using geometry, see Sterckx et al. (2014) for further details.

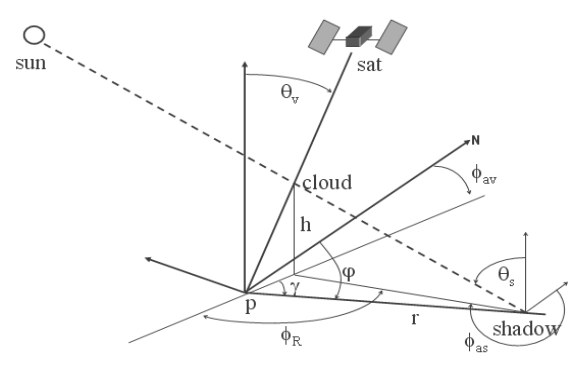

<span id="page-22-0"></span>**Figure 10: Depiction of solar, satellite, cloud, and cloud shadow geometries.**

Cloud heights are estimated using the gradient in NIR reflectance along the projected path from a cloud to its shadow in the image [\(Figure 11\)](#page-22-1). In case of a cloud shadow, the NIR reflectance will decrease towards a minimum from cloud to shadow edge. If this change is above a threshold of 20%, a shadow edge is detected. From the locations of the cloud and shadow edge, the cloud height can subsequently be calculated. More details on the cloud shadow detection can be found in Sterckx et al. (2014).

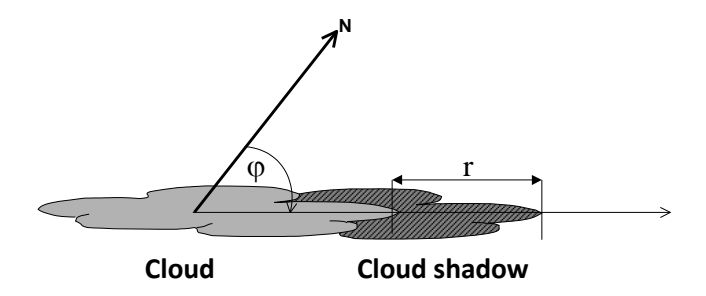

<span id="page-22-1"></span>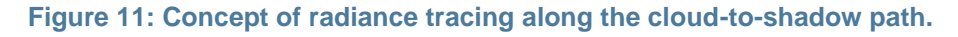

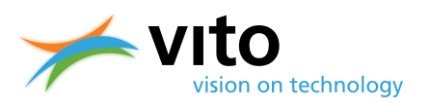

#### <span id="page-23-0"></span>**2.2.4. Atmospheric correction**

The TOA reflectance observations are the resultant of surface reflectance and scattering, absorption, and multiple reflection within the atmospheric column below the satellite (clouds, gases, aerosols). In order to obtain the bi-directional surface reflectance values, version 4.2 of the Simplified Model for Atmospheric Correction [SMAC, Rahman et al. (1994)] model is used. This model converts the observed TOA reflectance into TOC reflectance using auxiliary water vapour, ozone, and surface pressure data. Water vapour content is taken from the ECMWF NWP model delivered by MeteoServices [\(http://www.meteoservices.be\)](http://www.meteoservices.be/), while for ozone a climatology based on Total Ozone Mapping Spectrometer (TOMS) observations prepared by the Centre d'Études Spatiales de la Biosphère (CESBIO) is used. Surface pressure is derived from the Global Land Surface Digital Elevation Model (GLSDEM), using a conversion formula proposed by Plummer et al. (2003). Atmospheric aerosol loads are estimated using an optimization algorithm applied to the BLUE band (Maisongrande et al., 2004).

The SMAC algorithm uses a separate equation for each of the atmospheric interaction processes. Scattering and absorption by atmospheric constituents are parameterized by analytical formulations, whose coefficients are fitted against reference values derived by the 6S radiative transfer model (Vermote et al., 1997).

#### <span id="page-23-1"></span>**2.2.5. Compositing procedure**

The compositing into synthesis images is performed by the Level-3 Processor (see [Figure 4\)](#page-14-0). The aim is to optimally combine multiple observations into a single and cloud-free synthesis image. Atmospherically uncorrected (Level2A) or corrected (Level-2B) data are the basis for the TOA and TOC synthesis products, respectively. Cloud coverage is minimized through discarding pixels that were labeled as cloudy. In addition, angular variations are minimized, while global coverage is maximized. The S10 compositing is applied to avoid spatial coverage gaps resulting from clouds and the non-global daily swath coverage in the tropical areas.

Atmospherically corrected segment files are combined into a global Level-3 synthesis through application of a Maximum Value Composite (MVC) technique (see among others Holben, 1986 and Tarpley et al., 1984). This technique selects the maximum NDVI pixel values. The following two synthesis products are generated:

- S1 (1-day syntheses): TOA and TOC
- S10 (10-day or dekad syntheses): TOC, with starting days at the  $1<sup>st</sup>$ ,  $11<sup>th</sup>$ , or 21<sup>st</sup> day of a month. For months having 28, 29 or 31 days the S10 of the third dekad comprises the remaining days of that month.
- For the 100 m product, also S5 TOA and TOC files are available. PROBA-V 100 m S5 products are comparable with full-coverage 300 m S1 products and are not real syntheses. Due to the narrow swath of the 100 m camera, there is only overlap in observations for latitudes >  $\sim$ 40°. This means that only poleward of this latitude compositing rules can be applied and that within  $\sim 40^{\circ}$  S – 40°N the reflectances at one of the five days are given. The TIME grid dataset in the S5 files provides information at which day observations over

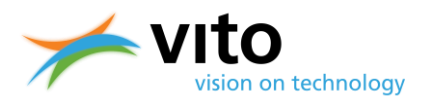

specific regions were performed[. Figure 12](#page-24-0) indicates the 100 m observation coverage after 5 days. Please note that S5 data can only be ordered for day (*n ×* 5) + 1, with *n*=[1,5].

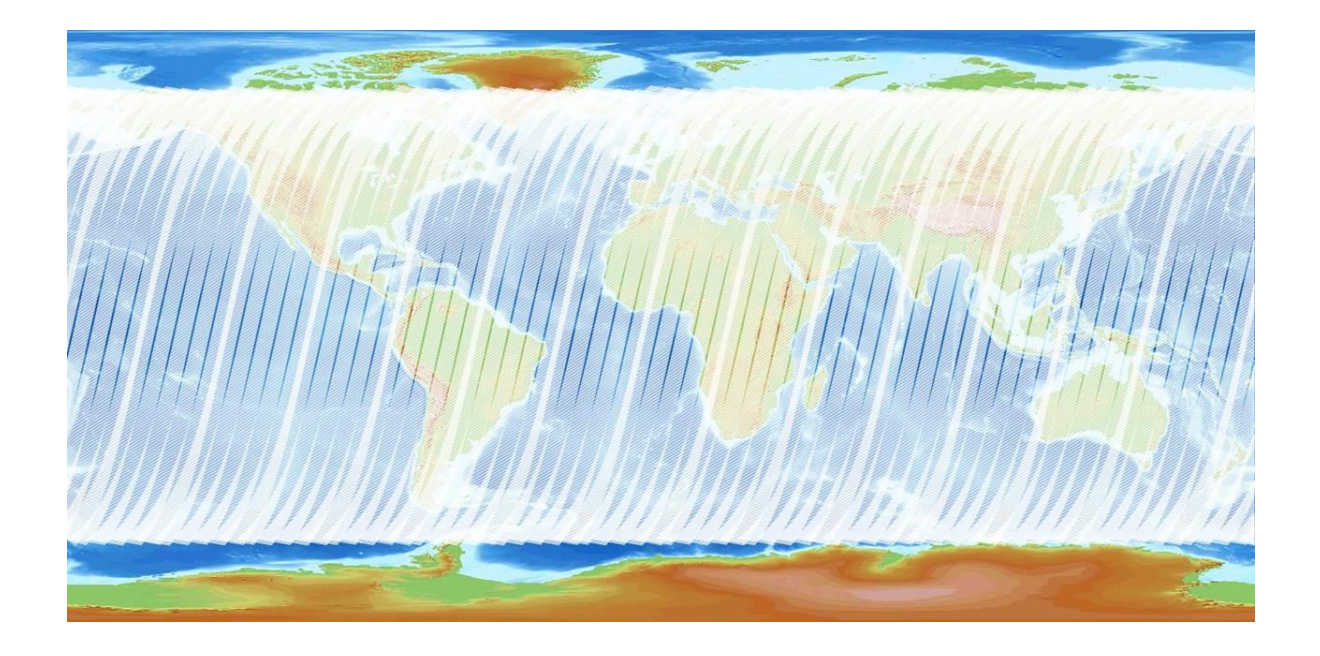

<span id="page-24-0"></span>**Figure 12: Overview of the 100 m coverage after 5 days. The brighter white areas indicate overlapping observations.**

In order to preserve continuity between the PROBA-V and SPOT-VGT 1 km products, the compositing rules for the 1 km resolution differ from the 300 m resolution. For clarity's sake, the compositing rules for both resolutions are listed below.

The compositing rules **for the 300 m and 100 m** syntheses are as follows:

- Observations covered by all spectral bands are preferred over observations covered by only a few spectral bands.
- Observations with a good pixel quality indicator for all bands are preferred over observations of less quality.
- Cloud-free observations are preferred over ice/snow observations, which in turn are preferred over cloudy observations.
- In case two observations satisfy the rules above, the VZA and SZA are used to distinguish optimal from less optimal observations. The larger the VZA and/or SZA, the larger the (twoway) optical path length. Using the thresholds presented in [Table 5,](#page-25-1) observations are categorized as 'good', 'acceptable', and 'bad'. Logically, the selection order is 'good' > 'acceptable' > 'bad'. See [Figure 13](#page-25-0) for the decision tree.
- In case two or more observations are still of equal quality, the observation yielding the maximum NDVI value is preferred.

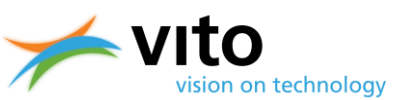

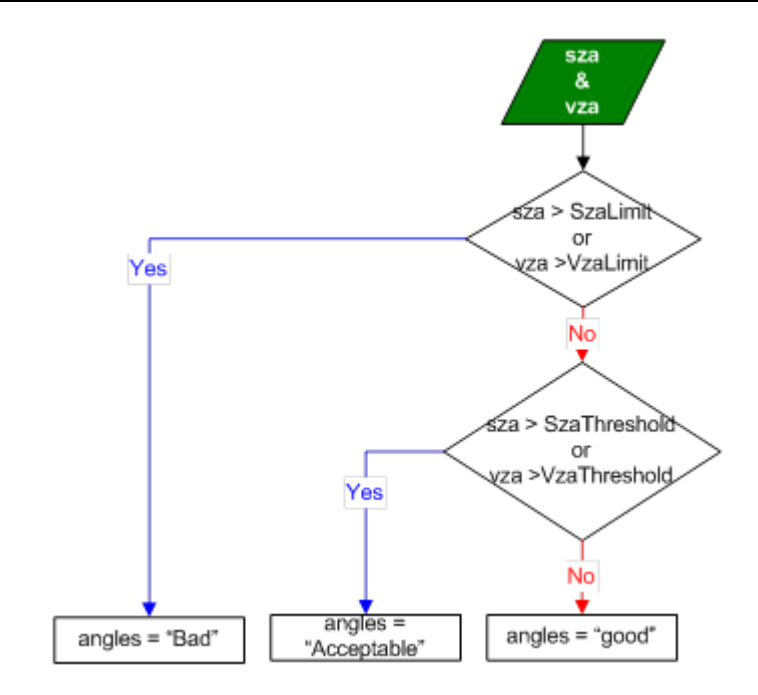

<span id="page-25-0"></span>**Figure 13: Procedure to determine the observation quality based on SZA and VZA in the synthesis processing. Note that in the 1 km processing only the SZA rule is applied.**

<span id="page-25-1"></span>**Table 5: SZA and VZA threshold values in the synthesis processing. Note that in the 1 km processing only the SZA rule is applied.**

| Rule                              | Limit | <b>Threshold</b> |
|-----------------------------------|-------|------------------|
| <b>Solar Zenith Angle (SZA)</b>   | 90°   | $60^\circ$       |
| <b>Viewing Zenith Angle (VZA)</b> | 75°   | 40°              |

The compositing rules **for the 1 km** syntheses are as follows:

- Observations covered by all spectral bands are preferred over observations covered by only a few spectral bands.
- Observations with a good pixel quality indicator for the BLUE, NIR, and RED bands are preferred over observations of less quality. This differs from the 300 m compositing rule in that SWIR observations with lower than 'good' radiometric quality are allowed.
- Cloud-free observations are preferred over ice/snow observations, which in turn are preferred over cloud observations.
- In case two observations satisfy the rules above, the SZA is used to distinguish optimal from less optimal observations. Using the SZA threshold presented i[n Table 5,](#page-25-1) observations are categorized as 'good', 'acceptable', and 'bad'. Logically, the selection order is 'good' > 'acceptable' > 'bad'.
- In case two or more observations are still of equal quality, the observation yielding the maximum NDVI value is preferred.

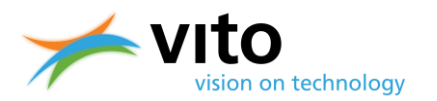

As a result of these compositing rules, the 1 km synthesis products will sometimes contain pixels with a 'bad' SWIR status, while being cloud-free and having a 'clear and good' status for the other bands. These pixels can be identified in the synthesis status map by a status value of 232 instead of 248 (see Section [5.2\)](#page-49-2).

Such pixels have been flagged because they have an unusually high dark current value compared to other SWIR pixels. In most cases the pixel values involved are still reliable and are handled by the radiometric correction as part of the Level-1 processing. However, these pixels are considered by the PROBA-V Calibration team to have a substandard pixel quality and should be treated as such by the user.

#### <span id="page-26-0"></span>**2.3. Data projection**

All PROBA-V data products are projected in a standard WGS84 projection (also known as the Plate Carrée projection), similar as for the SPOT-VGT products. This projection

The 1 km Plate-Carée projection is defined as  $1/112^{\circ}$ , with the latitude and longitude coordinates being defined at the pixel centre. This implies that the pixel boundaries extend  $+/-1/224^{\circ}$  for both latitude and longitude. For example, if we consider the pixel corresponding to [lon, lat]=[-180 $^{\circ}$ , 75<sup>°</sup>], the upper left corner of this pixel represents [lon, lat]=[-180<sup>°</sup>-1/224<sup>°</sup>, 75+1/224<sup>°</sup>]. For the 300 m products, it seems logical to define a projection that contains 336 pixels per degree, such that 3×3 pixels would map a single 1 km pixel. However, users should note that due to the latitude and longitude choice representing the pixel centre (which also applies to the 300 m Plate-Carrée projection), a 3×3 pixel box is shifted to the southeast and only partly covers the corresponding 1 km pixel, se[e Figure 14.](#page-26-1) This implies that users should take care when comparing products at different resolutions. To avoid confusion, it is recommended to always resample the source product (e.g. at 300 m Plate-Carrée projection) by using the mapping information of the target product (e.g. at 1 km Plate-Carrée projection).

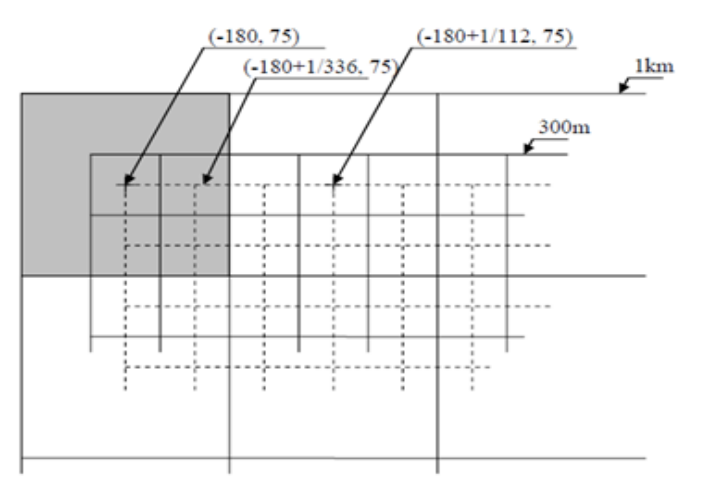

Figure 28: 1km and 300m plate-carrée grids

#### <span id="page-26-1"></span>**Figure 14: Depiction of the Plate-Carrée 1 km and 300 m projection grids.**

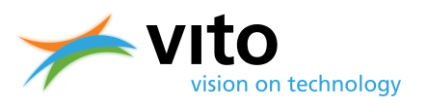

# <span id="page-27-0"></span>**3. Product data access**

## <span id="page-27-1"></span>**3.1. PROBA-V Product Distribution Portal (PDP)**

PROBA-V products can be ordered and downloaded using the PROBA-V Product Distribution Portal (PDP) at [http://www.vito-eodata.be/.](http://www.vito-eodata.be/) [Figure 15](#page-27-3) shows the portal's main page.

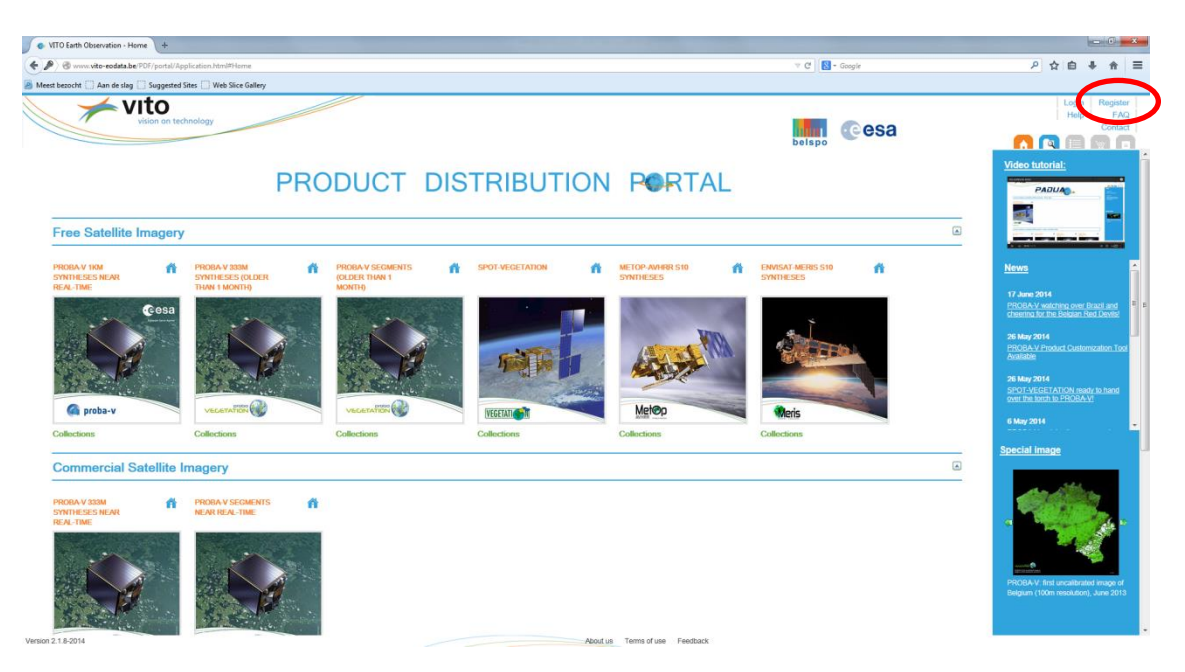

**Figure 15: Main page of the PROBA-V Product Distribution Portal. The registration link is highlighted by the red oval shape.**

## <span id="page-27-3"></span><span id="page-27-2"></span>**3.2. Registration to the PDP**

To order PROBA-V data, registration to the PDP is required. Registration can proceed after clicking the 'Register' link in the portal main page's upper-right corner. See [Figure 15](#page-27-3) for the link location.

After clicking the link, a form to be filled out by the user appears on top of the portal's main page, see [Figure 16.](#page-28-1) The user is requested to provide additional information and to accept the Terms and Conditions. After clicking the 'Register' button, an e-mail with an activation link is sent to the user and registration is completed. It is noted that in some occasions, the activation mail might end up in the junk e-mail folder.

**PROBA-V** *Products User Manual*

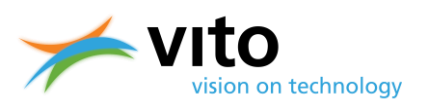

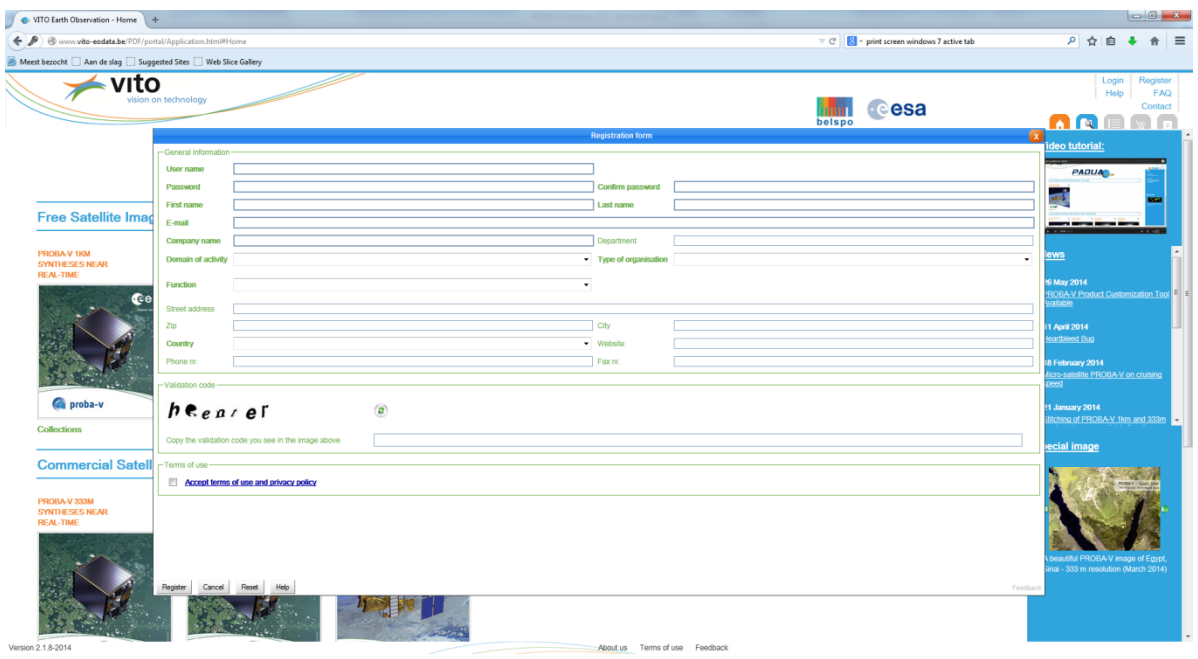

<span id="page-28-1"></span><span id="page-28-0"></span>**Figure 16: User registration form.**

## **3.3. Product catalogue and ordering**

PROBA-V data can be searched in the catalogue. From the portal's main page, the user can select one of the image tiles that are linked to the various PROBA-V collections:

- Segment Products older than 1 month
- Segment Products younger than 1 month
- 1 km Synthesis Products
- 300 m Synthesis Products older than 1 month
- 300 m Synthesis Products younger than 1 month
- 100 m Synthesis Products older than 1 month
- 100 m Synthesis Products younger than 1 month

Note that the 300 m and 100 m Segment and Synthesis products are commercial data for the Near Real Time data (younger than 1 month). Upon product type selection, a new screen is opened, with a world map to the left and a catalogue search criteria window to the right (see [Figure 17\)](#page-29-0). In this example, the PROBA-V 300 m S1 product has been selected and data for the period of  $1 - 31$ January 2014 are requested.

After selection of one or more products, the user has the following options:

1. Back to search: go back and refine the search

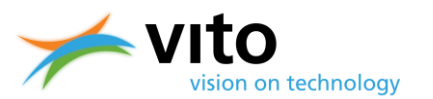

- 2. Prepare order: proceed with the selected product(s), see [Figure 18.](#page-30-0) The user can further specify details (e.g. choose the delivery method: FTP pull, FTP push, HTTP download) and refine the dataset selection. Further, the option exists to have multiple product tiles stitched into a single product output file. Further product customization options (reformat, select bands, etc.) can be available. Please contact the Helpdesk for further information and conditions.
- 3. Fast order by FTP: by clicking this button, all selected products are ordered noncustomised and delivered via FTP pull.
- 4. For the 1 km products, additional registration at the ESA Earthnet Online Portal is required. A detailed description of this registration procedure is available from[: http://www.vito](http://www.vito-eodata.be/PDF/image/faq_help/Manual_PROBA-V1km_data.pdf)[eodata.be/PDF/image/faq\\_help/Manual\\_PROBA-V1km\\_data.pdf](http://www.vito-eodata.be/PDF/image/faq_help/Manual_PROBA-V1km_data.pdf)

To download large areas, an option exists to stitch the data into a single file. The stitching can be enabled by selecting 'Stitching' in the 'Prepare Order' form (see [Figure 18\)](#page-30-0).

After order preparation, the user needs to confirm the order by clicking the 'submit' button. The user will receive an e-mail with download information once the ordered data have been produced and delivered to the FTP location.

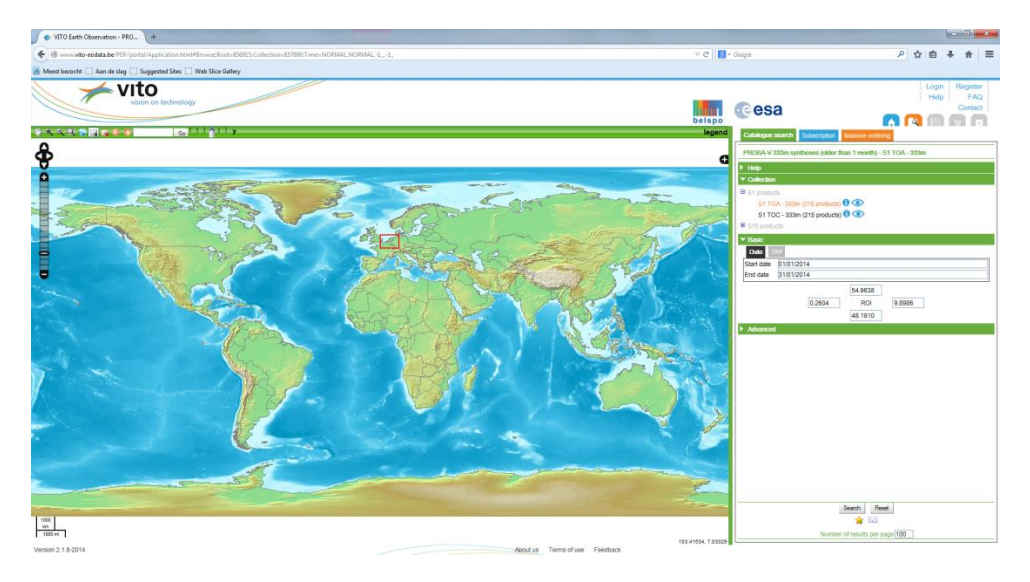

<span id="page-29-0"></span>**Figure 17: World map with a defined Region of Interest (RoI), the selected product type (S1, 300 m) and the selected date range (1 – 31 January 2014).**

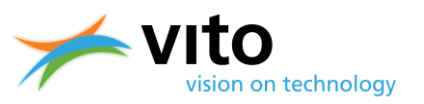

| C VITO Earth Observation - PRO                                  |                                                                                                    |                                                                                                    |                              |                                      | <b>SCHOLARS</b> |                           |
|-----------------------------------------------------------------|----------------------------------------------------------------------------------------------------|----------------------------------------------------------------------------------------------------|------------------------------|--------------------------------------|-----------------|---------------------------|
|                                                                 |                                                                                                    | @www.vite-endeta.be/PDF/portal/Application.ternill.hourseRect:AS6055Collection=IS7800:DoSearch=trueTireasNORMAL.NORMAL3LIMUARY.2014.13LIMUARY.2014.0Cl=0.2604020405007.03.118127496302.0.0006375309731.54.06 = C |                              | ○☆白                                  |                 |                           |
| Ment bezocht   Aan de slag   Suggested Sites   Web Sice Gallery |                                                                                                    |                                                                                                    |                              |                                      |                 |                           |
| ∣to                                                             | ision on technology                                                                                                    | Welcome Fruit Walters<br>Delivery space: Paulivolane@fourto-ecolate.be/<br><b>Cesa</b>                                                                                                    |                              | Logost<br><b>Media</b>               | Contact         | Profile<br>FAQ            |
|                                                                 |                                                                                                    | belspo                                                                                                    |                              |                                      |                 | m                         |
| <b>93.3.18 Fig.0.0</b>                                          |                                                                                                    | <b>Order item details</b>                                                                                                    |                              |                                      |                 |                           |
| €                                                               |                                                                                                    |                                                                                                    |                              | <b>KK &lt; Elet 1&gt; &gt;&gt;</b>   |                 |                           |
|                                                                 | Information                                                                                                    | Processing options                                                                                                    |                              | The Date - Product 5, Not TN Plat G. |                 |                           |
| ٥                                                               | . You have selected processing options. The preparation of<br>your order will take some time depending on the complexity of | Clipping                                                                                                    | <b>M. BARNOLLE</b>           | 3306                                 |                 | 5 M at                    |
|                                                                 | your request, the size of the products and the workload.                                                                    | <b>Z</b> Coordinates <b>EXamed</b> area                                                                                                    | 30/01/2014<br>bs.            | 108                                  |                 |                           |
|                                                                 | . Order Bern size: 5.9 GS<br>· Extrated tonder time                                                                         | 54,9638                                                                                                    | <b>SK 29/01/2014</b>         | 98.06                                |                 | -2                        |
|                                                                 | 0 Dal-up (550): 2w 1d1 11h 21m 44s<br>o DSL/Cable (2680) 341 9h 14m                                                         | ROL<br>9.8986<br>0.2604                                                                                                    |                              |                                      |                 |                           |
|                                                                 | o DSL/Cable (769d; 141 3h 4m 40s)<br>o DSL/Cable HW: Sh 4m 32s                                                              | 48,1910                                                                                                    | <b>See 28/01/2014</b>        | 104                                  |                 | u7                        |
|                                                                 | A VOSL (20M): 19.48s                                                                                                    | Stitching                                                                                                    | <b>BS4 27/01/2014</b>        | 5,500                                |                 | <b>A</b>                  |
| ţ                                                               | $\sqrt{2}$<br>I product selected                                                                                            | [1] Stitching (The data files are provided in granules/like of 10" x 10". Siliching allows you to mosaic these tiles into one data file. This is only possible for restricted region sizes).                     | 1s4 36012014                 | 6.9-04                               |                 | $\mathbf{u}^{\mathbf{p}}$ |
|                                                                 | PV_S1_TOA-20140131_333M_V001                                                                                                | Format                                                                                                    |                              |                                      |                 |                           |
|                                                                 |                                                                                                    | HDF6<br>۰                                                                                                    | <b>IS4 35012014</b>          | 9.6 04                               |                 | aP.                       |
|                                                                 |                                                                                                    | Projection                                                                                                    | 2401/2014                    | 1100                                 | 59              | <b>A</b>                  |
|                                                                 |                                                                                                    | GEOGRAPHIC_LAT_LON<br>@ GLOBAL                                                                                                    | 23/01/2014<br>hu             | 6.600                                | પ્તમ            | ×.                        |
|                                                                 |                                                                                                    | Bands                                                                                                    | 20010014<br>b×.              | 87.96                                |                 |                           |
|                                                                 |                                                                                                    | P. Select all bands available in each product                                                                                                    |                              |                                      |                 | aP.                       |
|                                                                 |                                                                                                    | <b>PERMIT</b>                                                                                                    | <b>Shiphone</b><br>hna.      | 5.5.04                               | $\cdot$         | uP.                       |
|                                                                 |                                                                                                    | <b>DI Ron</b>                                                                                                    | 20/01/2014<br>bea.           | 0.400                                |                 | ×P                        |
|                                                                 |                                                                                                    | <b>Z Near IR</b><br><b>PLANR</b>                                                                                                    | 19/01/2014<br>bu.            | 7.104                                | 5%              | $\mathcal{F}$             |
|                                                                 |                                                                                                    | <b>DOM</b>                                                                                                    |                              |                                      |                 |                           |
|                                                                 |                                                                                                    | Status Map                                                                                                    | <b>Ine Bannone</b>           | 1,5.54                               |                 | ×.                        |
|                                                                 |                                                                                                    | <b>V</b> Time Crid                                                                                                    | <b>Ing Emmanue</b>           | sent                                 | 591             | o P                       |
|                                                                 |                                                                                                    | <b>If Solar Azimuth Angle</b>                                                                                                    | <b>Bre Bannone</b>           | 0.4 00                               | খ               | ×P                        |
|                                                                 |                                                                                                    | <b>V Solar Zenith Angle</b><br>If Viewing azimuth angle of SWR.                                                                                                    |                              |                                      |                 |                           |
|                                                                 |                                                                                                    | If Viewing azimuth angle of VNIR                                                                                                    | <b>DIA SERVICES</b>          | 83.04                                |                 | $\mathcal{P}$             |
|                                                                 |                                                                                                    | If Viewing Zenith angle of SWR                                                                                                    | 14012014<br>bsc              | 8.408                                |                 | <b>A</b>                  |
|                                                                 |                                                                                                    | If Viewing Zenith angle of VNR                                                                                                    | 13/01/2014                   | 3.7.08                               | NC 0            | aP.                       |
|                                                                 | Seve to my cart Cancel Orler now Peset Help                                                                                 | Teacher                                                                                                    |                              |                                      |                 |                           |
|                                                                 |                                                                                                    | 20140112_333M_V001                                                                                                    | <b>ILELGEN</b><br>12/01/2014 | 4.144                                | 5.70            | uP                        |
|                                                                 |                                                                                                    | Back to search   Prepare order    Fast order by Rp.                                                                                                    |                              |                                      |                 |                           |
|                                                                 |                                                                                                    | 49-23000. 108-11087                                                                                                    |                              |                                      |                 |                           |

<span id="page-30-0"></span>**Figure 18: the 'Prepare Order' form.**

Users have the option to download bulk data for a given region, time period, or a combination of both, using the so-called 'Fast HTTP Access' (see [Figure 19\)](#page-30-1). A short User Manual on this facility, which also contains explanations on how to use wget scripts, is available at [http://www.vito](http://www.vito-eodata.be/PDF/image/Data_pool_manual.pdf)[eodata.be/PDF/image/Data\\_pool\\_manual.pdf.](http://www.vito-eodata.be/PDF/image/Data_pool_manual.pdf)

Further, from Q3 2015 onwards all products will also be available in GeoTiff format.

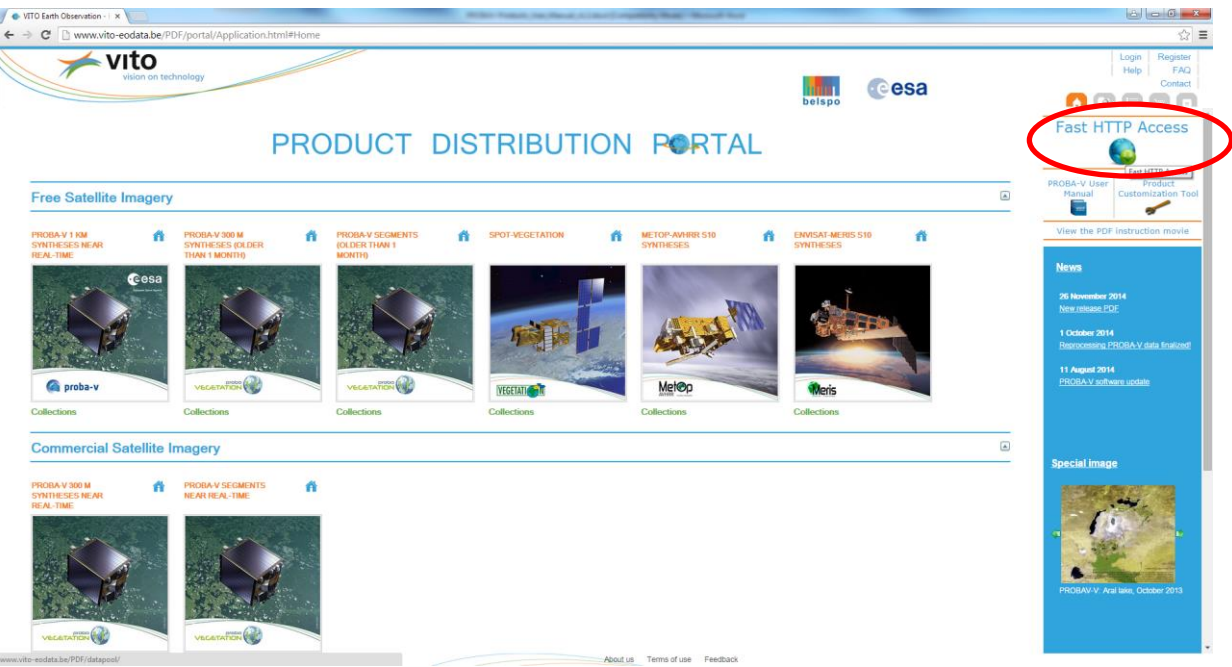

<span id="page-30-1"></span>**Figure 19: Location of the 'Fast HTTP Access' facility at the portal's main page.**

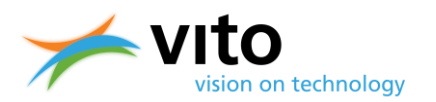

## <span id="page-31-0"></span>**3.4. Further information**

New users can consult a video tutorial for guidance through the data search and ordering process at the PDP. The video is available at [http://www.vitoeodata.be/PDF/image/movie/pdf\\_instruction\\_movie.html.](http://www.vitoeodata.be/PDF/image/movie/pdf_instruction_movie.html)

<span id="page-31-1"></span>**3.5. User contact**

User questions can be addressed to the PROBA-V Helpdesk and can be inserted using the 'Contact' link in the upper-right corner of the portal's main page (see [Figure 15\)](#page-27-3). Alternatively, the Helpdesk can be contacted directly through the following e-mail address:

[helpdeskticket@vgt.vito.be](mailto:helpdeskticket@vgt.vito.be)

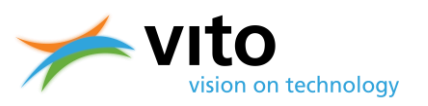

# <span id="page-32-0"></span>**4. Data File Formats**

### <span id="page-32-1"></span>**4.1. HDF5 EOS File Format**

The PROBA-V data products are disseminated as HDF5 files (Hierarchical Data Format, Version 5, for more information see [http://www.hdfgroup.org/HDF5/\)](http://www.hdfgroup.org/HDF5/), which comprises a set of file formats and libraries designed to store and organize large amounts of numerical data. The structure within an HDF5 file has mainly two major object types:

- Datasets, which are multi-dimensional arrays of homogeneous type
- Groups, which are container structures that can contain other datasets and groups

The HDF5 file format is hierarchical and is built up like a file system. See for example [Figure 20,](#page-32-2) which shows the various Datasets and Groups for a PROBA-V L1C file, as well as the BLUE and RED bands opened as images. In HDF5, attributes with additional information are attached to the Datasets and Groups.

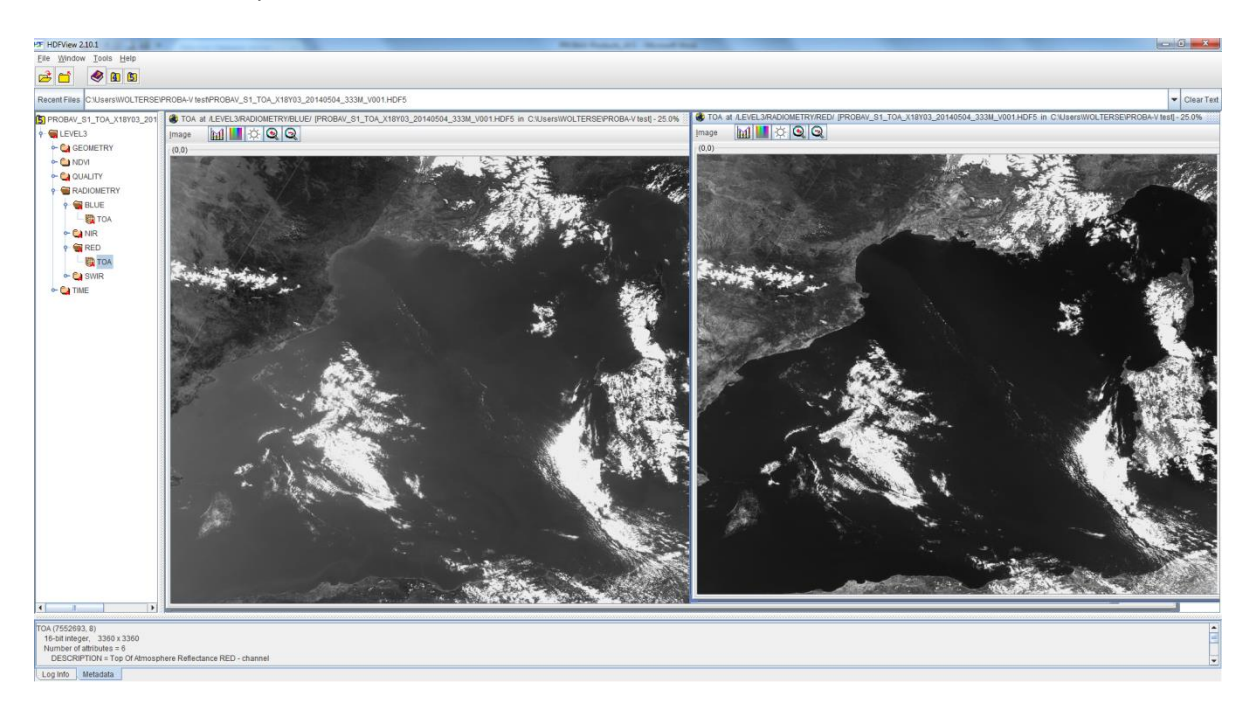

<span id="page-32-2"></span>**Figure 20: Overview of the Datasets, Groups, and images of the BLUE and RED spectral bands within a PROBA-V L1C HDF5 file.**

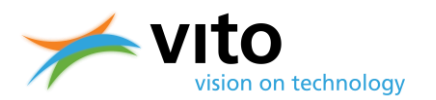

#### <span id="page-33-0"></span>**4.1.1. SZIP compression**

The HDF5 files are produced using the SZIP (de)compression software. SZIP is a stand-alone software library that ensures lossless compression of scientific data and is superior in both compression rate and (de)compression times during I/O as compared to e.g. GZIP.

Most software packages that can read HDF5 files have the SZIP library included. However, users are referred to the following links to obtain more detailed information on the SZIP performance and to download the SZIP library pre-compiled source code:

[http://www.hdfgroup.org/doc\\_resource/SZIP/](http://www.hdfgroup.org/doc_resource/SZIP/) <http://www.hdfgroup.org/ftp/lib-external/szip/2.1/src/>

#### <span id="page-33-1"></span>**4.1.2. Customization tool**

Upon various user requests for extended PROBA-V data tools, VITO developed the PROBA-V Product Customization Tool (PPT).

The PPT software facilitates the use of PROBA-V products by providing following customization operations:

- File format conversion (HDF5  $\rightarrow$  HDF4 / GeoTIFF)
- Map projections
	- o Albers Equal Area
	- o Lambert Equal Area
	- o Equi-rectangular
	- o Geographic
	- o Hammer
	- o Sinusoidal
	- o Goode Homolosine
	- o Interrupted Goode Homolosine
	- o Lambert Azimuthal
	- o Lambert Conformal Conic
	- o Mercator
	- o Mollweide
	- o Polar Stereographic
	- o Stereographic
	- o Transverse Mercator
	- o Universal Transverse Mercator
- Mosaicking
- Band extraction
- Clipping

The PPT software is compiled for use on multiple operating systems (Unix and Windows) for both 32- and 64-bit systems.

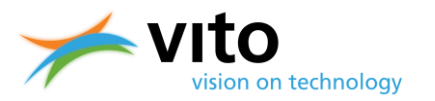

An extensive PPT User Manual is included in the download package, available from the PPT download page [\(http://www.vito-eodata.be/PDF/image/news/PROBA-](http://www.vito-eodata.be/PDF/image/news/PROBA-V_Product_Customization_Tool.html)V Product Customization Tool.html)

## <span id="page-34-0"></span>**4.2. GeoTIFF format**

The GeoTagged Image File Format (GeoTIFF) is a metadata standard that allows for including georeferencing information (ellipsoids, projection, datums, etc.) to a TIFF raster file. The GeoTIFF format has become the standard format for most GIS applications, including Quantum GIS, ArcGIS, ERDAS Imagine, etc. GeoTIFF images can properly be read by any program/script that is built on the Geospatial Data Abstraction Library (GDAL).

## <span id="page-34-1"></span>**4.3. File Versioning Information**

The PROBA-V products have been produced with various algorithms throughout the processing chain. [Table 6](#page-34-2) presents these algorithms, whil[e Table 7](#page-34-3) contains information on the algorithms' version numbers as per July 2014. The latter information is found in the Level3 Group attributes.

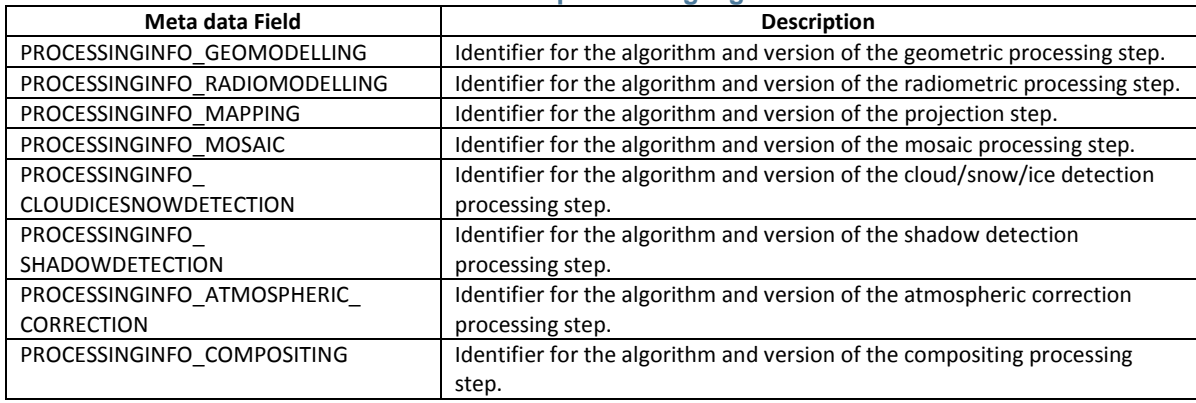

#### <span id="page-34-2"></span>**Table 6: Definition of the various PROBA-V processing algorithms.**

#### <span id="page-34-3"></span>**Table 7: Currently supported algorithm versions.**

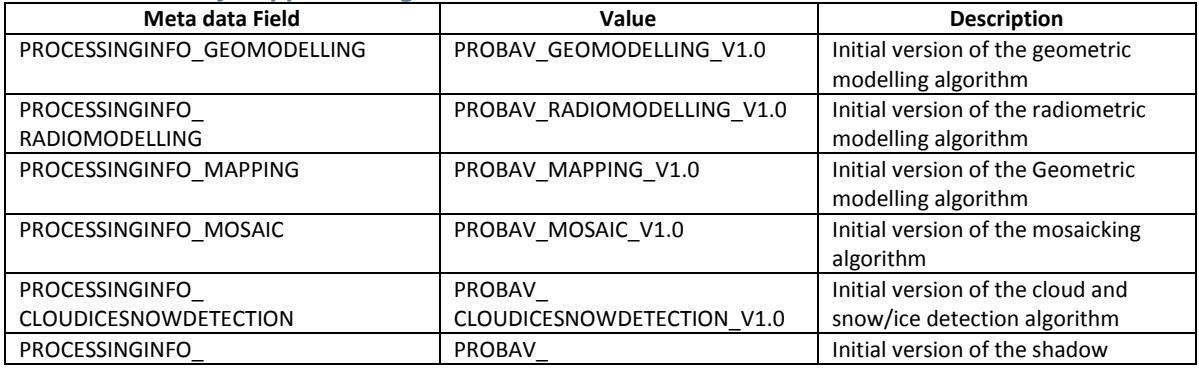

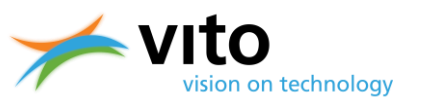

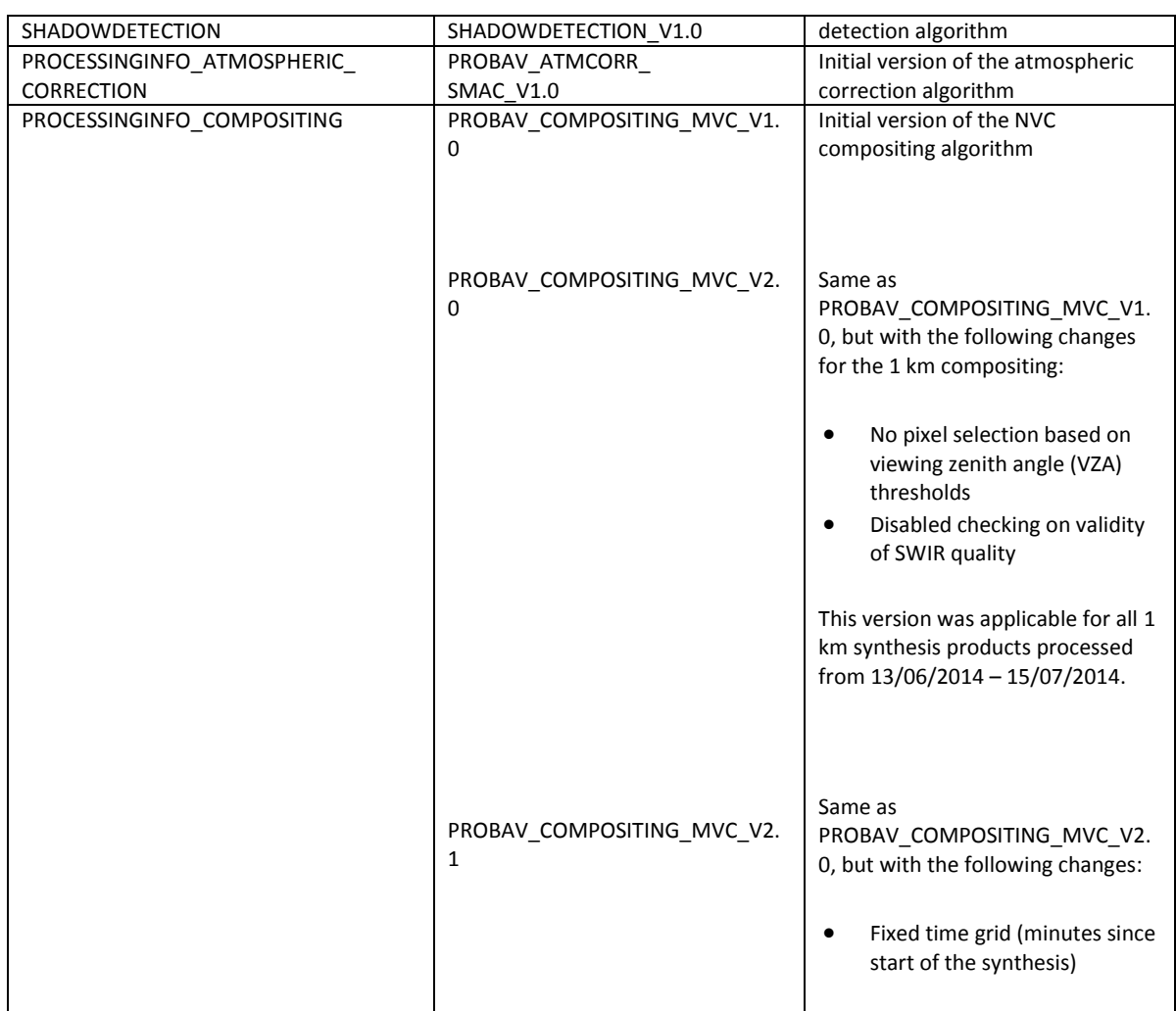

The time lines i[n Figure 21](#page-36-2) show when the various algorithm versions were implemented.

The first operational PROBA-V data were disseminated at 16 October 2013 as V1. During the first few weeks, it was found that a radiometric correction was necessary, which was implemented at 27 November 2013. All operational data were then reprocessed and data from 16 October – 26 November 2013 was renamed to V2. In June 2014, changes in the synthesis compositing rules were implemented for both the 300 m and 1 km products. These changes comprised the following:

- The VZA angle rule was switched off for the 1 km compositing. This was decided for consistency reasons with respect to the SPOT-VGT 1 km products.
- The 'Bad SWIR' rule was switched off for the 1 km compositing: initially, a 'good' radiometric quality for all bands was required. However, for consistency reasons with respect to SPOT-VGT, especially for the NDVI product, it was decided to exclude the SWIR channel from these requirements.
- The time grid resolution was changed from days into minutes for the 100 m, 300 m and 1 km compositing. This change enables users to perform a proper atmospheric correction.
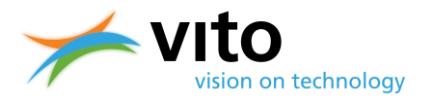

The above-mentioned changes were implemented at 13 June 2014 and reprocessing was finalized by September 2014. Product files from 27 November 2013 onwards were renamed from V1 to V2, while product files from 16 October – 26 November 2013 were renamed from V2 to V3, see the solid blue arrows in the lower part o[f Figure 21.](#page-36-0)

It is important to notice that the explanation above only refers to the product file versioning. Information on the used versions of the various algorithms (as presented i[n Table 6](#page-34-0) and [Table 7\)](#page-34-1) can be found in the product file meta data attributes (Level3 Group). The location of these attributes can be found in the Appendices.

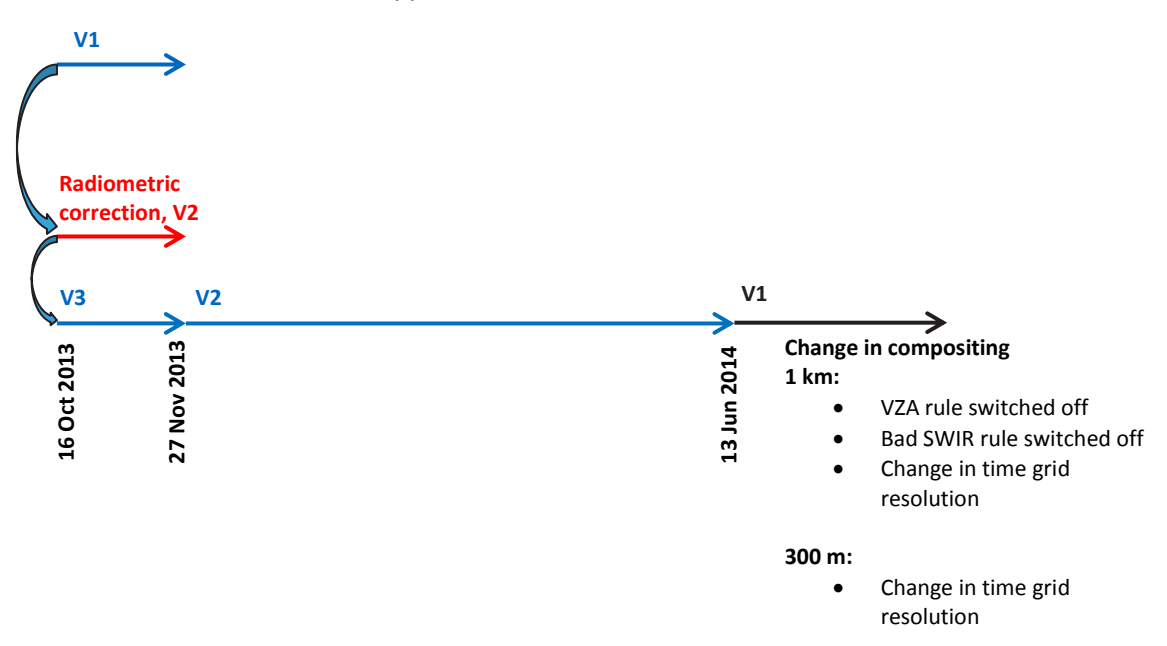

<span id="page-36-0"></span>**Figure 21: Schematic representation of the PROBA-V file name versioning.**

# **4.4. PROBA-V File Format Description**

# **4.4.1. Segment Product File Naming Convention**

The file format for the segment (L1C) products is as follows:

### **PROBAV\_L1C\_***<DATE>***\_***<TIME>***\_***<CAMERA>***\_V***<VERSION>***.hdf5**

In which:

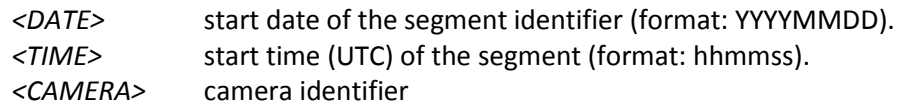

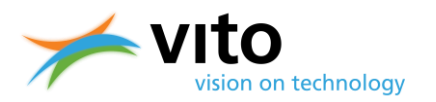

1: left camera (descending orbit, east) 2: central camera 3: right camera (descending orbit, west) *<VERSION>* version identifier, three digits starting from "001"

**Example:** the filename *PROBAV\_L1C\_20140517\_121832\_1\_V001.hdf5* represents the data that was observed from 17 May 2014 12:18:32 UTC onwards with the left camera.

The segment files contain the following dataset structure:

**LEVEL-1A**

This group contains the raw uncompressed digital value for each pixel. It also contains the **Platform** information provided by the spacecraft.

**LEVEL-1B**

This group gives the output of the geometric processing. It contains the geographical coordinates (latitude, longitude) for each pixel at heights of 0 and 5000 m above sea level. It contains as well the viewing and illumination geometry for each pixel.

**LEVEL-1C**

Contains the radiometrically corrected Top-Of-Atmosphere reflectance value for each pixel. It also contains a quality indicator, which gives information per pixel on the reliability of the value.

The above Levels have the following datasets:

- BLUE
- NIR
- RED
- SWIR1
- SWIR2
- SWIR3

The respective datasets contain the Digital Number counts for the respective spectral bands, with attributes providing information on the scale and offset values required to convert the DN to physical reflectance values.

[Figure 22](#page-38-0) displays the dataset structure of an L1C file.

Further, each of the Levels contain additional HDF5 Attribute Tables in which detailed information on geolocation, processing, etc. is stored. Detailed explanations of the entire dataset structure for the L1C files is given in Appendix A1.

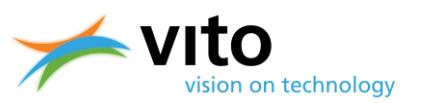

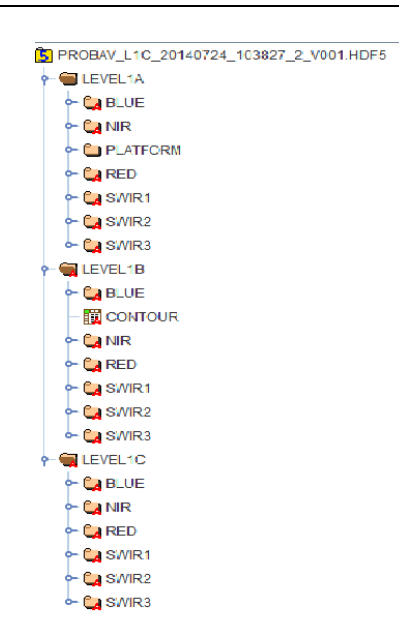

<span id="page-38-0"></span>**Figure 22: Dataset structure of a segment product file.**

# **4.4.2. Synthesis Product File Naming Convention**

The file format for the synthesis products is as follows:

### **PROBAV\_***<TYPE>* **\_***<TILE-ID>***\_***<DATE>***\_***<GRID>***\_V***<VERSION>***.hdf5**

In which:

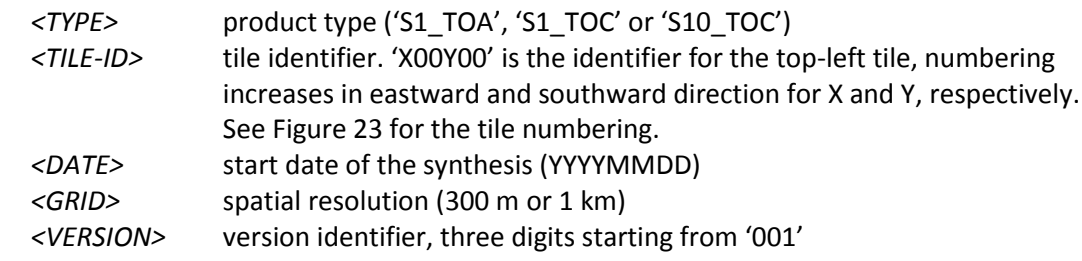

Example : The top-left tile of the third 1 km S10 of September 2013 has filename: **PROBAV\_S10\_TOC\_X00Y00\_20130921\_1KM\_V001.hdf5.**

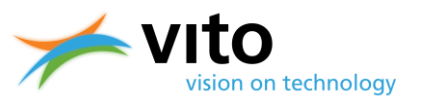

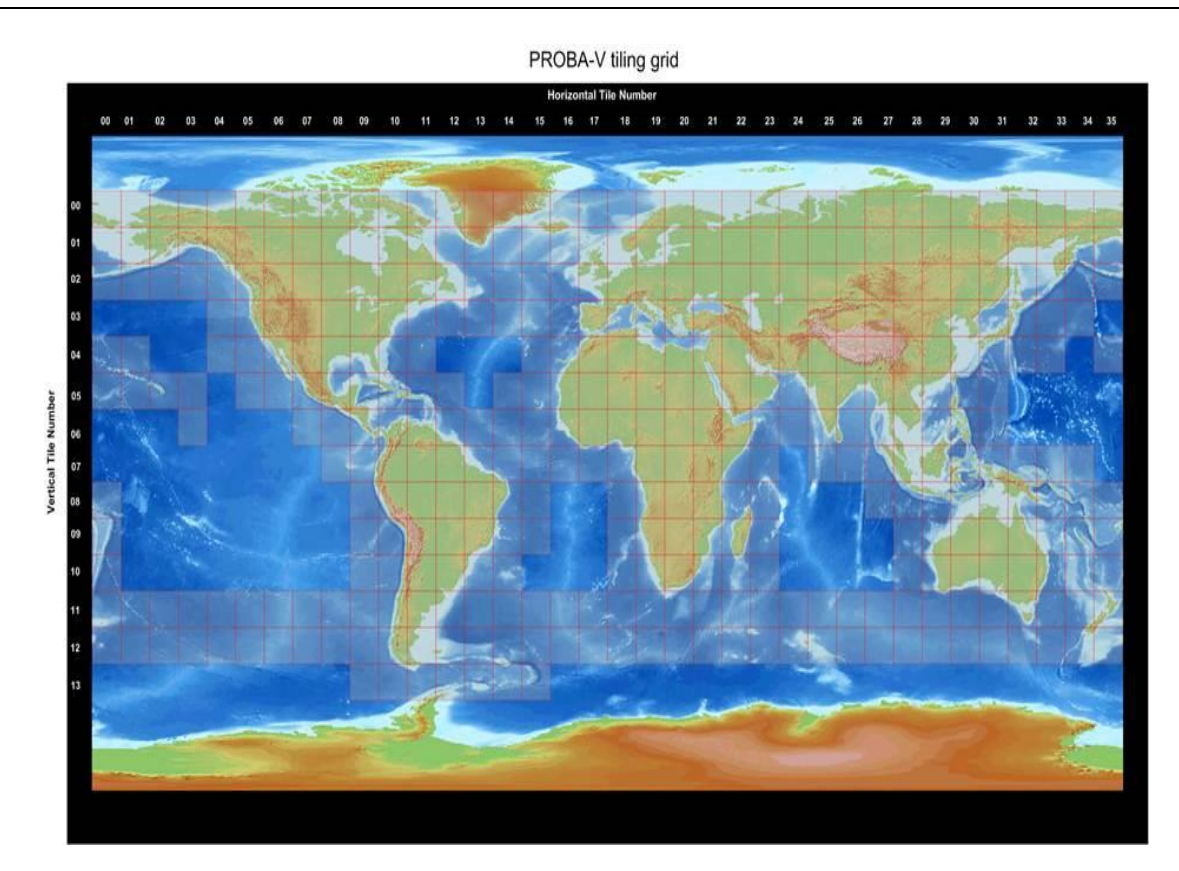

### <span id="page-39-0"></span>**Figure 23: PROBA-V tile numbering.**

[Figure 23](#page-39-0) explains the tile numbering (tiles have  $10^{\circ} \times 10^{\circ}$  dimensions). The top-left tile is numbered 'X00Y00' (having top-left coordinates 180 $^{\circ}$  E, 75 $^{\circ}$  N), with the X and Y tile numbers increasing eastward and southward, respectively.

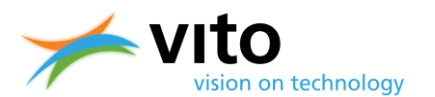

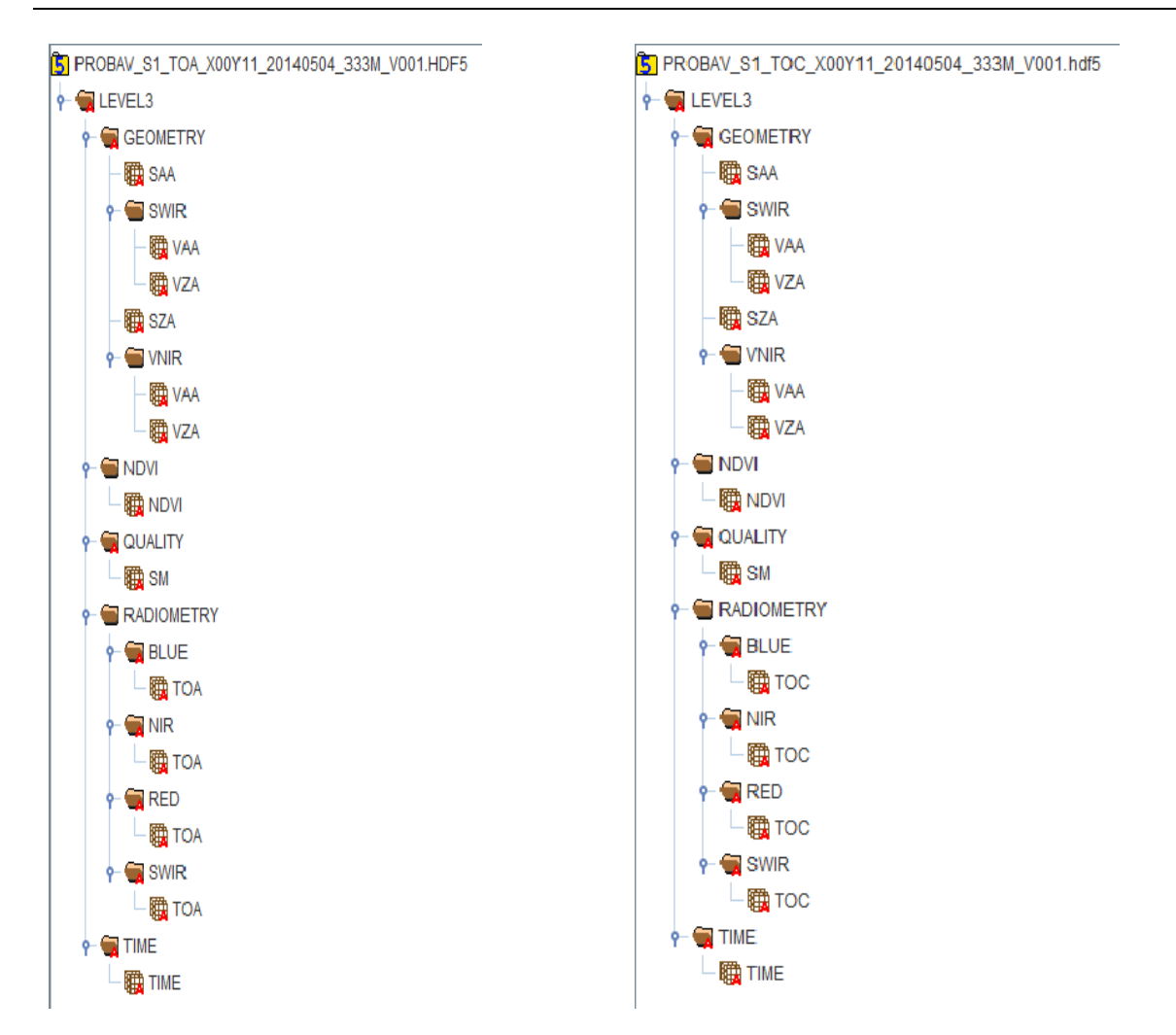

### <span id="page-40-0"></span>**Figure 24: Dataset structure of S1 TOA (left) and TOC (right) product files.**

The dataset structure is built around the Level-3 Main Group. Within this Main Group, the following Groups can be distinguished:

**GEOMETRY**

Contains the viewing and illumination geometry for each product pixel.

**NDVI**

Contains the Normalized Difference Vegetation Index (NDVI) for each product pixel.

**QUALITY**

Contains a quality state indicator for each product pixel, consisting of an observation indicator (clear, cloud, ice, shadow, undefined), a land/sea flag and a radiometric quality indicator.

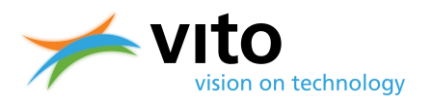

### **RADIOMETRY**

Contains the reflectance value for each product pixel, in Top of Atmosphere (TOA) or Top of Canopy (TOC) format.

### **TIME**

Contains the date and time of observation, expressed as the number of minutes since the beginning of the synthesis period.

[Figure 24](#page-40-0) presents the entire dataset structure for the TOA and TOC Synthesis products. Detailed information on the Groups, Attributes, and Datasets is given in Appendix A2.

# **4.5. Data viewing and handling**

The HDF5 file format is readable for most data interpretation languages, such as IDL, R, and Python. Further, applications exist to quickly view the data as images and to perform basic calculations on the data. Examples of such applications are HDFView and Quantum GIS.

## **4.5.1. DN value scaling**

The reflectances that are provided in the L1C, S1, and S10 data files are presented as Digital Count Numbers (DN). This means that these numbers need to be converted in order to obtain reflectance values. The general formula to obtain the Physical Value (PV) is:

$$
PV = (DN - OFFSET) / SCALE
$$

The SCALE and OFFSET parameters can be found in the BLUE, RED, NIR, and SWIR dataset attributes in the L1C, S1, and S10 files. Note that for the L1C files the SWIR channel data contains the observations for each of the three strips.

# **4.5.2. Opening HDF5 S1 and S10 in ENVI 5.2**

From ENVI 5.2 onwards, PROBA-V HDF5 files are supported. Opening the HDF5 files is done as follows:

- Click 'File'  $\rightarrow$  'Open As'  $\rightarrow$  'PROBA-V'  $\rightarrow$  'Synthesis (S1 & S10)', see [Figure 25.](#page-42-0)
- The VNIR bands (RED, NIR, BLUE) of the PROBA-V HDF5 file are opened.

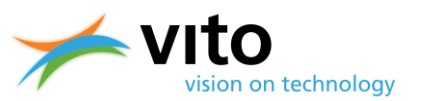

|           | ENVI <sup>N</sup>                       |            |                          |                |                                                                                                    |
|-----------|-----------------------------------------|------------|--------------------------|----------------|----------------------------------------------------------------------------------------------------|
|           | File Edit Display Placemarks Views Help |            |                          |                |                                                                                                    |
|           | Open                                    | $Ctrl + 0$ |                          |                | $\overline{\phantom{a}}\oplus\underbrace{\phantom{a}}\oplus\underbrace{\phantom{a}}\oplus\oplus\underbrace{\phantom{a}}\oplus\underbrace{\phantom{a}}$<br>$\sim$ |
|           | Open As                                 | ٠          | AD540                    |                |                                                                                                    |
|           | Open Recent                             | ٠          | ALOS                     | ×              | Water - 2 = 0 - 0 - 0 0 2 0 - 0 - 0 0 2 L E D O                                                                                                    |
| <b>Ju</b> | Open World Data                         |            | <b>ATSR</b>              |                |                                                                                                    |
|           | Open Remote Dataset                     |            | <b>AVHRR</b>             | $\bullet$      |                                                                                                    |
| 曼         | <b>Remote Connection Manager</b>        | $Qx$ -W    | Binary                   |                |                                                                                                    |
|           | New                                     |            | CARTOSAT-1               |                |                                                                                                    |
|           |                                         |            | CRESDA                   | ٠              |                                                                                                    |
| B         | Views & Layers                          |            | <b>Digital Elevation</b> | $\bullet$      |                                                                                                    |
|           | $H$ Save                                | $CrI + S$  | DMC.                     |                |                                                                                                    |
|           | Save As                                 | ٠          | DMSP (NOAA)              |                |                                                                                                    |
|           | Chip View To                            |            | DubaiSat                 |                |                                                                                                    |
|           | Data Manager                            | F4         | <b>ENVISAT</b>           | ٠              |                                                                                                    |
|           | Close All Files                         | Ctrl+Del   | $EO-1$<br>EOS            | ٠<br>$\bullet$ |                                                                                                    |
|           | Preferences                             |            | EROS                     | ×              |                                                                                                    |
|           | Shortcut Manager                        |            | FORMOSAT-2               |                |                                                                                                    |
|           | Exit                                    | $Ctrl - Q$ | Generic Formats          | ٠              |                                                                                                    |
|           |                                         |            | GeoEye-1                 | ×              |                                                                                                    |
|           |                                         |            | <b>IKONOS</b>            |                |                                                                                                    |
|           |                                         |            | IP Software              | ٠              |                                                                                                    |
|           |                                         |            | IRS                      | ٠              |                                                                                                    |
|           |                                         |            | <b>KOMPSAT</b>           | ٠              |                                                                                                    |
|           |                                         |            | Landsat                  | ٠              |                                                                                                    |
|           |                                         |            | Miltary                  | ٠              |                                                                                                    |
|           |                                         |            | NPP                      | ٠              |                                                                                                    |
|           |                                         |            | OrbView-3                |                |                                                                                                    |
|           |                                         |            | Pleiades                 |                |                                                                                                    |
|           |                                         |            | PROBA-V                  | $\bullet$      | Synthesis (S1 & S10)                                                                                                    |
|           |                                         |            | QuickBird                |                |                                                                                                    |
|           |                                         |            | Radar                    | ٠              |                                                                                                    |
|           |                                         |            | RepidEve                 |                |                                                                                                    |
|           |                                         |            | ResourceSat-2            |                |                                                                                                    |
|           |                                         |            | SeaWiFS                  | ٠              |                                                                                                    |
|           |                                         |            | <b>Series</b>            |                |                                                                                                    |
|           |                                         |            | SkySat                   |                |                                                                                                    |
|           |                                         |            | SPOT                     | ٠              |                                                                                                    |
|           |                                         |            |                          |                |                                                                                                    |

<span id="page-42-0"></span>**Figure 25: Opening a PROBA-V HDF5 file in ENVI 5.2.**

For further details on the image processing using ENVI 5.2, please consult the ENVI documentation.

# **4.5.3. Opening HDF5 in IDL**

The example program below shows how to open a PROBA-V S1 synthesis HDF5 file in IDL and how to read the data.

```
PRO read_hdf5
     ;Open the HDF5 file.
     file = 'PROBAV_S1_TOA_X11Y07_20140607_300 m_V001.hdf5'
    file id = H5F<sup>OPEN</sup>(file)
     ;Open the image dataset within the file.
     dataset_id1 = H5D_OPEN(file_id, '/RADIOMETRY/BLUE/TOA')
     ;Read in the actual image data.
    image = H5D_READ(dataset_id1)
     H5D_CLOSE, dataset_id1
     H5F_CLOSE, file_id
end
```
# **4.5.4. Opening HDF5 in R**

The example program below shows how to open a PROBA-V S10 synthesis HDF5 file and how to read the data in R, using the  $h5r$  package.

```
read_hdf5 <-function(){
     require(h5r)
```
}

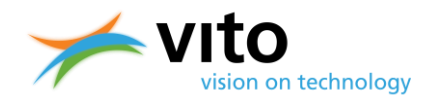

```
 filename <- "PROBAV_S1_TOA_X11Y07_20140607_300 m_V001.hdf5"
 #extract the HDF5 dataset
 h5 <- H5File(filename,'r')
 dblu <- getH5Dataset(h5, "/LEVEL3/RADIOMETRY/BLUE/TOA")
 #get the image values and store into 3360 x 3360 matrix
 blue <- array(readH5Data(dblu), c(3360, 3360))
```
Note that alternative packages (such as  $rhddf5$ ) exist, the syntax to open and read the HDF5 file will be slightly different. An example script using  $rhddf5$  is shown below and evidently data are more conveniently extracted using this package.

```
read_hdf5_alt <-function(){
     require(rhdf5)
     filename <- "PROBAV_S1_TOA_X11Y07_20140607_300 m_V001.hdf5"
     #extract the TOA reflectances for the four spectral bands
     d_red <- h5read(h5file, "LEVEL3/RADIOMETRY/RED/TOA") / 2000
     d_nir <- h5read(h5file, "LEVEL3/RADIOMETRY/NIR/TOA") / 2000
     d_blu <- h5read(h5file, "LEVEL3/RADIOMETRY/BLUE/TOA") / 2000
     d_swi <- h5read(h5file, "LEVEL3/RADIOMETRY/SWIR/TOA") / 2000
}
```
# **4.5.5. Opening HDF5 in Python**

The example program below shows how to open a PROBA-V S1 synthesis HDF5 file in Python, using the h5py and numpy packages.

```
#Import h5py library
Import h5py
#Open HDF5 file with h5py, read-write mode
h5f=h5py.File ('PROBAV S1 TOA X11Y07 20140607 300 m V001.hdf5','r+')
#Use Python dictionary syntax to explore the HDF5 structure
h5f.keys()
#Get dimensions
h5f['/LEVEL3/RADIOMETRY/BLUE/TOA'].shape
#Get data type
h5f['/LEVEL3/RADIOMETRY/BLUE/TOA'].dtype
#Get value array 
h5f['/LEVEL3/RADIOMETRY/BLUE/TOA'].value
```
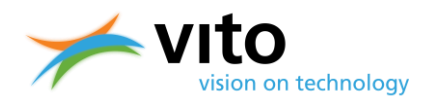

# **4.5.6. Opening HDF5 in HDFView**

The example below show how to open a PROBA-V S1 synthesis HDF5 file in HDFView (v2.10). After starting up HDFView, select a file, se[e Figure 26.](#page-44-0)

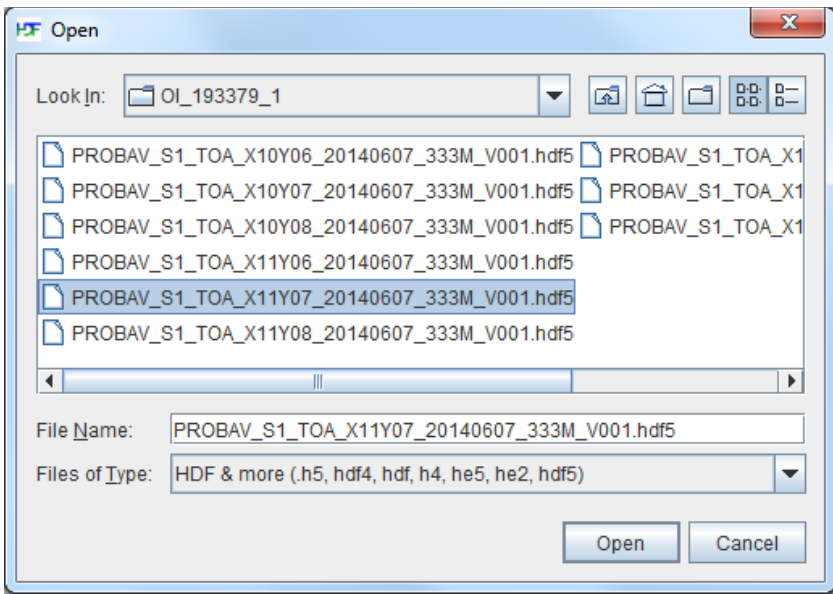

#### <span id="page-44-0"></span>**Figure 26: Dialog box for opening an HDF5 file in HDFView.**

Upon opening the HDF5 file, the selected band data (in this case the BLUE band) can be viewed through right-clicking the band. Select 'Open As' (see [Figure 27\)](#page-45-0), which gives 2 options: open the data as a spreadsheet or view the data as an image

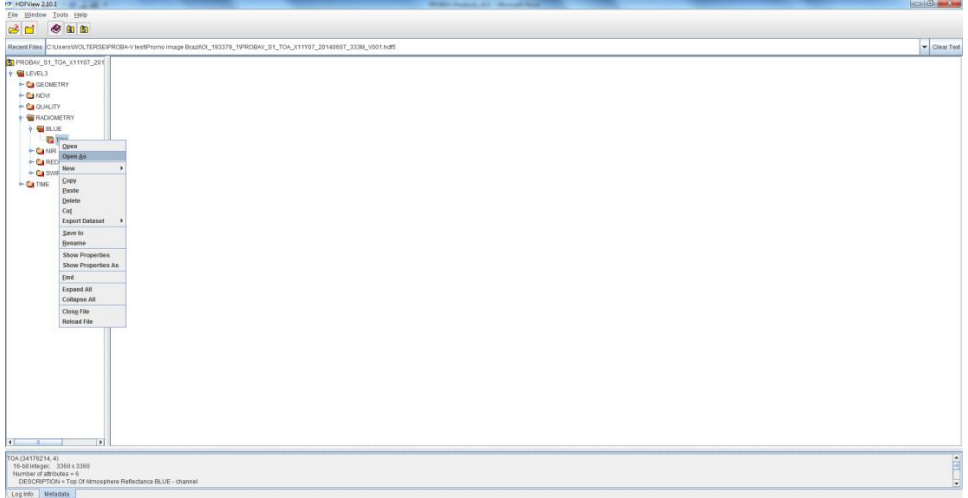

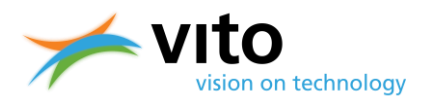

#### <span id="page-45-0"></span>**Figure 27: Band selection to open the dataset as either spreadsheet or image.**

When selecting 'Open As Image', the user has to choose a color palette, se[e Figure 28.](#page-45-1) After clicking 'OK', the dataset is loaded and presented as an image. For further options and basic statistics to be calculated within HDFView, reference is made to the HDFView User Guide:

#### <http://www.hdfgroup.org/products/java/hdfview/UsersGuide/>

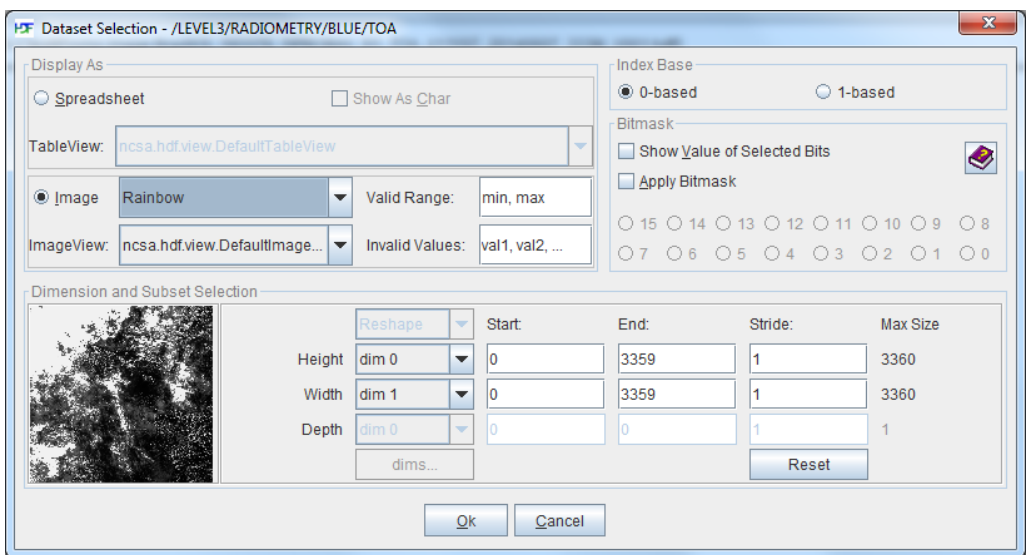

<span id="page-45-1"></span>**Figure 28: Selection of the color palette for image viewing.**

# **4.5.7. Opening HDF5 in Quantum GIS**

Below a short description on how to open a PROBA-V HDF5 file in Quantum GIS (version 2.2 Valmiera) is given.

In the Quantum GIS main screen, select the 'Open Raster' icon. A dialog box to select the raster file is opened, see [Figure 29.](#page-46-0) Once the HDF5 file is opened, another dialog box for selecting one or more bands is opened, se[e Figure 30.](#page-46-1) In this example the BLUE band is selected for further viewing. After band selection, the proper coordinate reference system needs to be chosen, which is presented i[n Figure 31.](#page-47-0) Once these three steps have been completed, the band image is loaded and further actions can be performed.

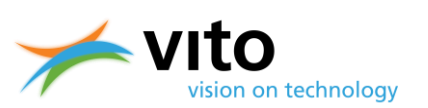

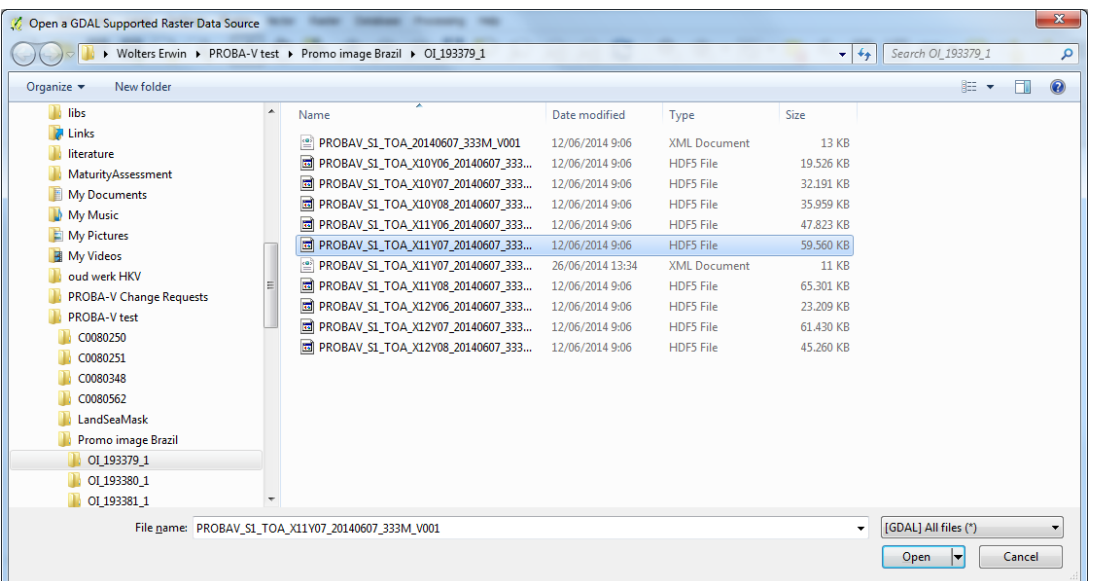

### <span id="page-46-0"></span>**Figure 29: Dialog box for opening a raster file.**

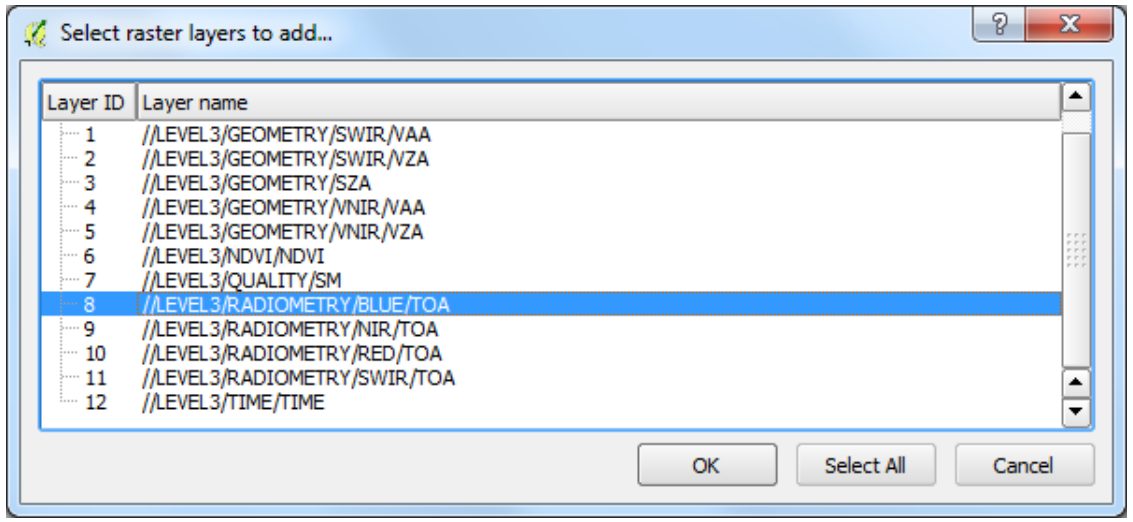

<span id="page-46-1"></span>**Figure 30: Selection of the BLUE band TOA data.**

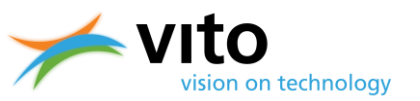

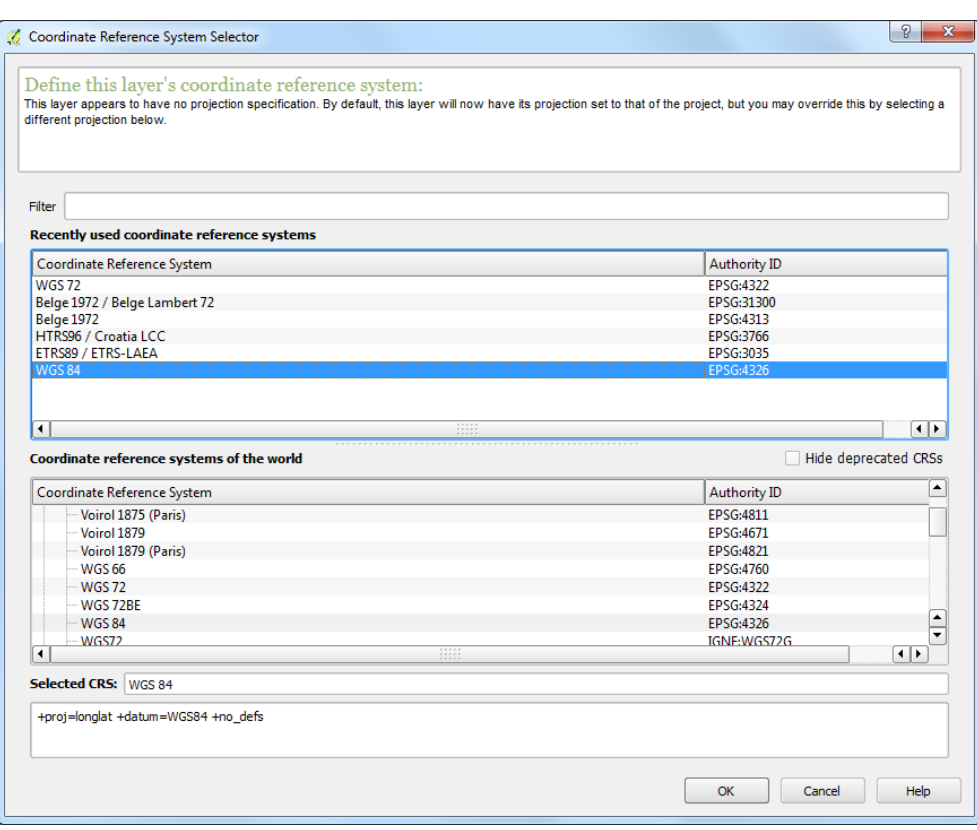

#### <span id="page-47-0"></span>**Figure 31: Selection of the WGS84 Coordinate Reference System.**

It is noted that, although a CRS is selected, a discrepancy between the QGIS and HDF5 Geotie point definitions exists. This will result in the HDF5 image being displayed with image coordinates, rather than with the WGS84 lat/lon coordinates. In order to obtain proper overlays with e.g. vector files, the user is advised to download PROBA-V images in GeoTiff format or to open the HDF5 in GIS programs that are compliant with the HDF5 Geotie point definition (e.g. ENVI 5.2).

# **4.5.8. Opening HDF5 in SPIRITS**

The 'Software for the Processing and Interpretation of Remotely sensed Image Time Series' (SPIRITS) package (Eerens and Haesen, 2014) was developed at VITO and is a Windowsbased software tool aiming at the analysis of remotely sensed earth observation data. Although it includes a wide range of general purpose functionalities, the focus is put on the processing of image time series, derived from various low- and medium-resolution sensors.

SPIRITS enables conversion of the PROBA-V HDF5 file format into the ENVI file format upon further viewing and processing. More details on the conversion and the SPIRITS software can be found in the SPIRITS Manual:

<http://spirits.jrc.ec.europa.eu/files/SpiritsManual.pdf>

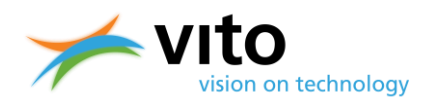

# **4.5.9. MATLAB PROBA-V reader**

Given the need expressed by a number of users to be able to conveniently read, extract, and convert PROBA-V HDF5 data using MATLAB, a MATLAB reader was developed at VITO. The MATLAB reader enables users to read and convert PROBA-V S1 and S10 data files into e.g. standard ENVI format. The reader can be downloaded fro[m http://proba-v.vgt.vito.be/content/proba-v-s1s10](http://proba-v.vgt.vito.be/content/proba-v-s1s10-product-matlab-reader) [product-matlab-reader,](http://proba-v.vgt.vito.be/content/proba-v-s1s10-product-matlab-reader) additional information and a video tutorial is also available.

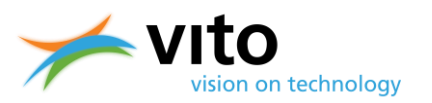

# **5. Quality assurance**

Both the Segment and Synthesis product files are delivered with quality indicators. Below, these indicators are shortly explained. Reference is made to Appendices A1 and A2 for the Segment and Synthesis files, respectively, for more detailed information.

# **5.1. Segment product files**

For the Segment product (L1C files), the quality is indicated by the Q Dataset, which is located in the L1C STRIP Group (see Appendix A1 for more details). The pixel quality for the L1C data is decoded as 8-bit unsigned integers, the values and their meaning are given in [Table 8.](#page-49-0)

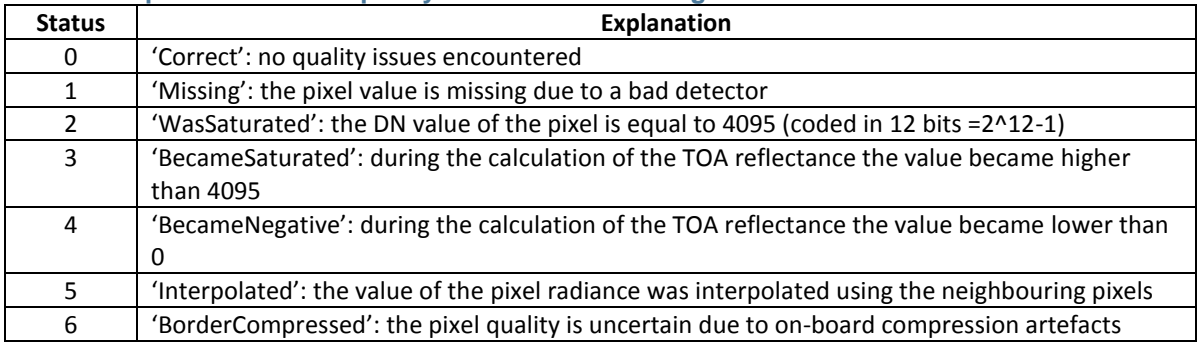

#### <span id="page-49-0"></span>**Table 8: Explanation of the quality indicators in the Segment Product.**

# **5.2. Synthesis product files**

In the S1 and S10 product files, the quality indicator is located in the SM (Status Map) Dataset within the QUALITY Group. The SM Dataset contains a quality state indicator for each pixel, consisting of an observation indicator (clear, cloud, ice, shadow, undefined), a land/sea flag and a radiometric quality indicator. [Table 9](#page-50-0) lists the various quality values.

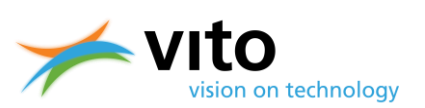

### <span id="page-50-0"></span>**Table 9: Explanation of the quality indicators in the Status Map Dataset.**

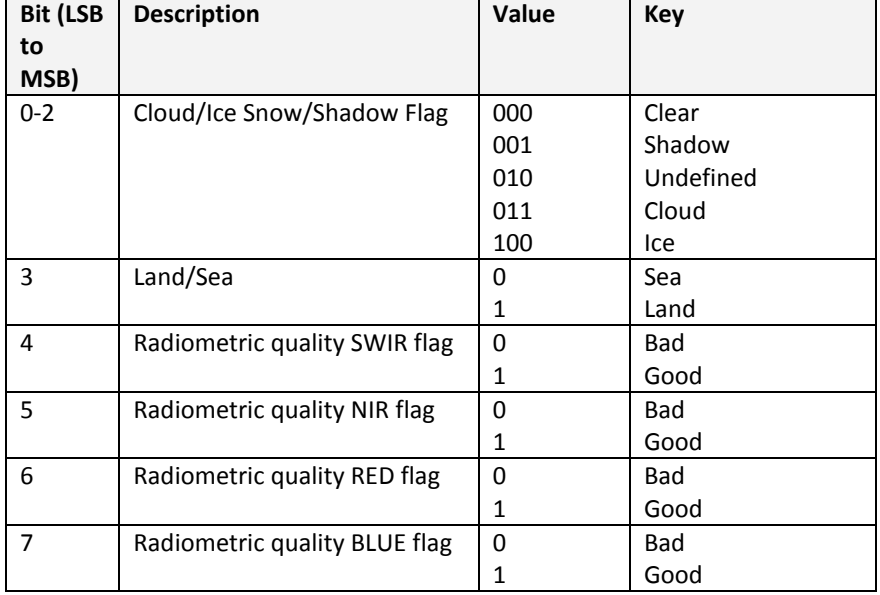

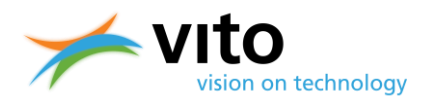

# **REFERENCES**

Ackerman, S., Strabala, K., Menzel, P., Frey, R., Moeller, C., Gumley, L., Baum, B., Seemann, S.W., and Zhang, H. (2002). Discriminating clear-sky from cloud with MODIS — Algorithm Theoretical Basis Document. *Products: MOD35. ATBD Reference Number: ATBD-MOD*, *6*.

Dierckx, W., Sterckx, S., Benhadj, I., Livens, S., Duhoux, G., Van Achteren, T., Francois, M., Mellab, K., and Saint, G. (2014). PROBA-V mission for global vegetation monitoring: standard products and image quality. *Int. J. Remote Sens*, **35**, 2589 – 2614.

Eerens, H. and Haesen, D. (2014). SPIRITS Manual, 322 pp.

Francois, M., S. Santandrea, K. Mellab, D. Vrancken, and J. Versluys (2014). The PROBA-V mission: The space segment. *Int. J. Remote Sensing*, **35**, 2548 – 2564, doi:10.1080/01431161.2014.883098.

Holben, B. N. (1986). Characteristics of maximum-value composite images from temporal AVHRR data. *Int. J. Remote Sens.*, **7**, 1417 – 1434.

Lissens, G., Kempeneers, P., Fierens, F., and Van Rensbergen, J. (2000). Development of cloud, snow, and shadow masking algorithms for VEGETATION imagery. In *Geoscience and Remote Sensing Symposium, 2000. Proceedings. IGARSS 2000. IEEE 2000 International* (Vol. 2, pp. 834 - 836).

Maisongrande, P., Duchemin, B., and Dedieu, G. (2004). VEGETATION/SPOT: an operational mission for the Earth monitoring; presentation of new standard products. *Int. J. Remote Sens.*, **25**,  $9 - 14.$ 

Muller, J. P., López, G., Watson, G., Shane, N., Kennedy, T., Yuen, P., and Pinnock, S., 2012: The ESA GlobAlbedo Project for mapping the Earth's land surface albedo for 15 Years from European Sensors. In *Geophysical Research Abstracts* (Vol. 13, p. 10969).

Rahman, H., and Dedieu, G. (1994). SMAC: a simplified method for the atmospheric correction of satellite measurements in the solar spectrum. *Int. J. Remote Sens.,* **15**, 123 – 143.

Riazanoff, S., 2004: SPOT123-4-5 Satellite Geometry Handbook, *GAEL-P135-DOC-001,* **1**, Revision 4, 82 pp.

Simpson, J. J., Jin, Z., and Stitt, J. R. (2000). Cloud shadow detection under arbitrary viewing and illumination conditions. *IEEE T. Geosci. Remote*, **38**, 972 – 976.

Sterckx, S., Benhadj, I., Duhoux, G., Livens, S., Dierckx, W., Goor, E., Adriaensen, S., Heyns, W., Van Hoof, K., Strackx, G., Nackaerts, K., Reusen, I., Van Achteren, T., Dries, J., Van Roey, T., Mellab, K., Duca, R. and Zender, J. (2014). The PROBA-V mission: image processing and calibration. *Int. J. Remote Sens.*, *35*(7), 2565 – 2588.

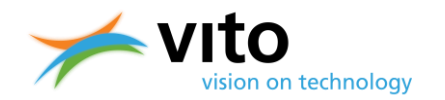

Tarpley, J. D., Schneider, S. R., and Money, R. L. (1984). Global vegetation indices from the NOAA-7 meteorological satellite. *J. Clim. Appl. Meteorol*, **23**, 491 – 494.

Thuillier, G., Hersé, M., Foujols, T., Peetermans, W., Gillotay, D., Simon, P. C., and Mandel, H. (2003). The solar spectral irradiance from 200 to 2400 nm as measured by the SOLSPEC spectrometer from the ATLAS and EURECA missions. *Sol. Phys.*, **214**, 1 – 22.

Vermote, E. F., Tanré, D., Deuze, J. L., Herman, M., and Morcette, J. J. (1997). Second simulation of the satellite signal in the solar spectrum, 6S: An overview, *IEEE T. Geosci. Remote*, **35**, 675 – 686.

Zhu, Z., and Woodcock, C. E. (2012). Object-based cloud and cloud shadow detection in Landsat imagery. *Remote Sens. Environ.*, **118**, 83 – 94.

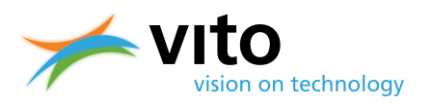

# **APPENDICES**

### **Appendix A1: Detailed Segment Product file description**

Below a detailed description of the Segment Product (L1C) files is given. Reference is made to [Figure 22,](#page-38-0) which presents the dataset structure of the file.

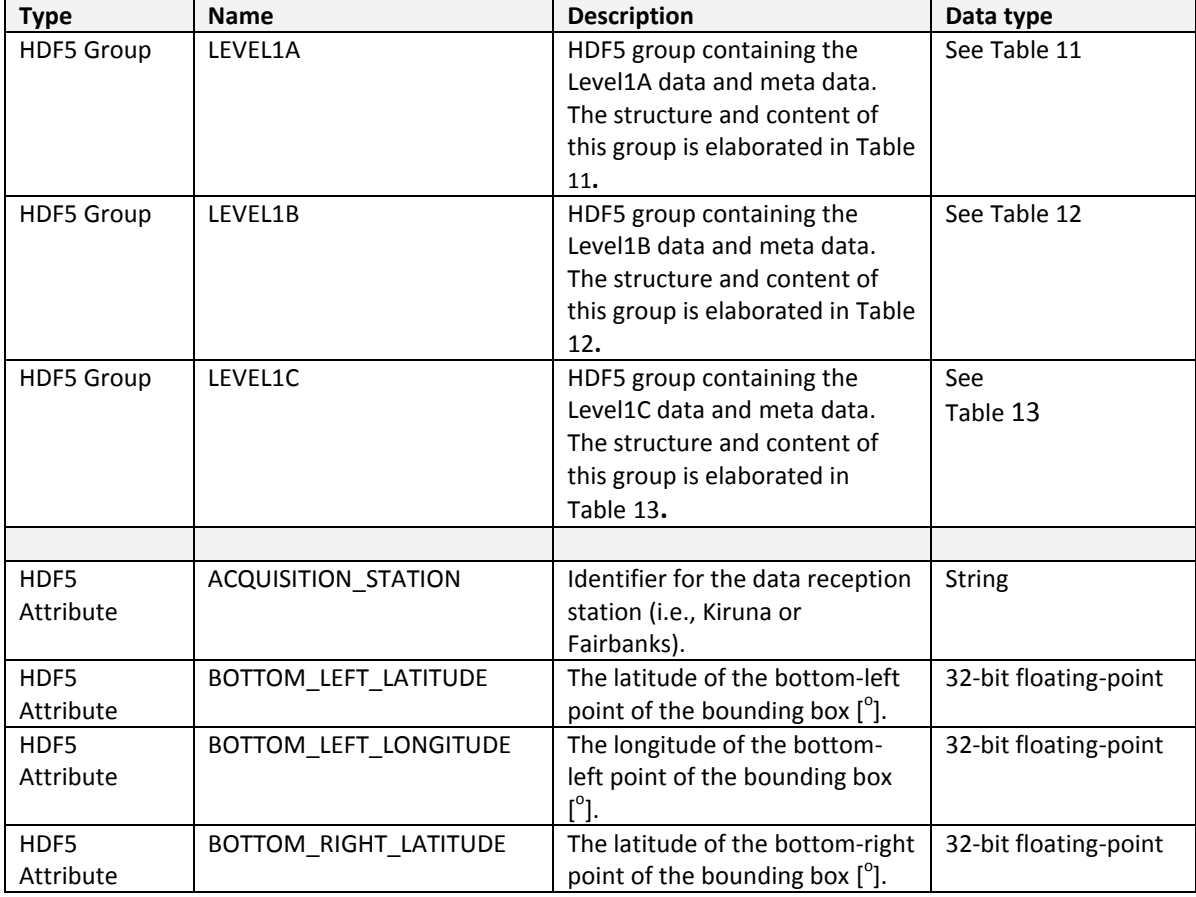

### **Table 10: HDF5 structure of L1C product file.**

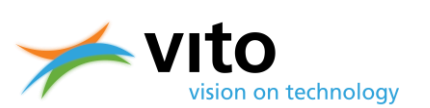

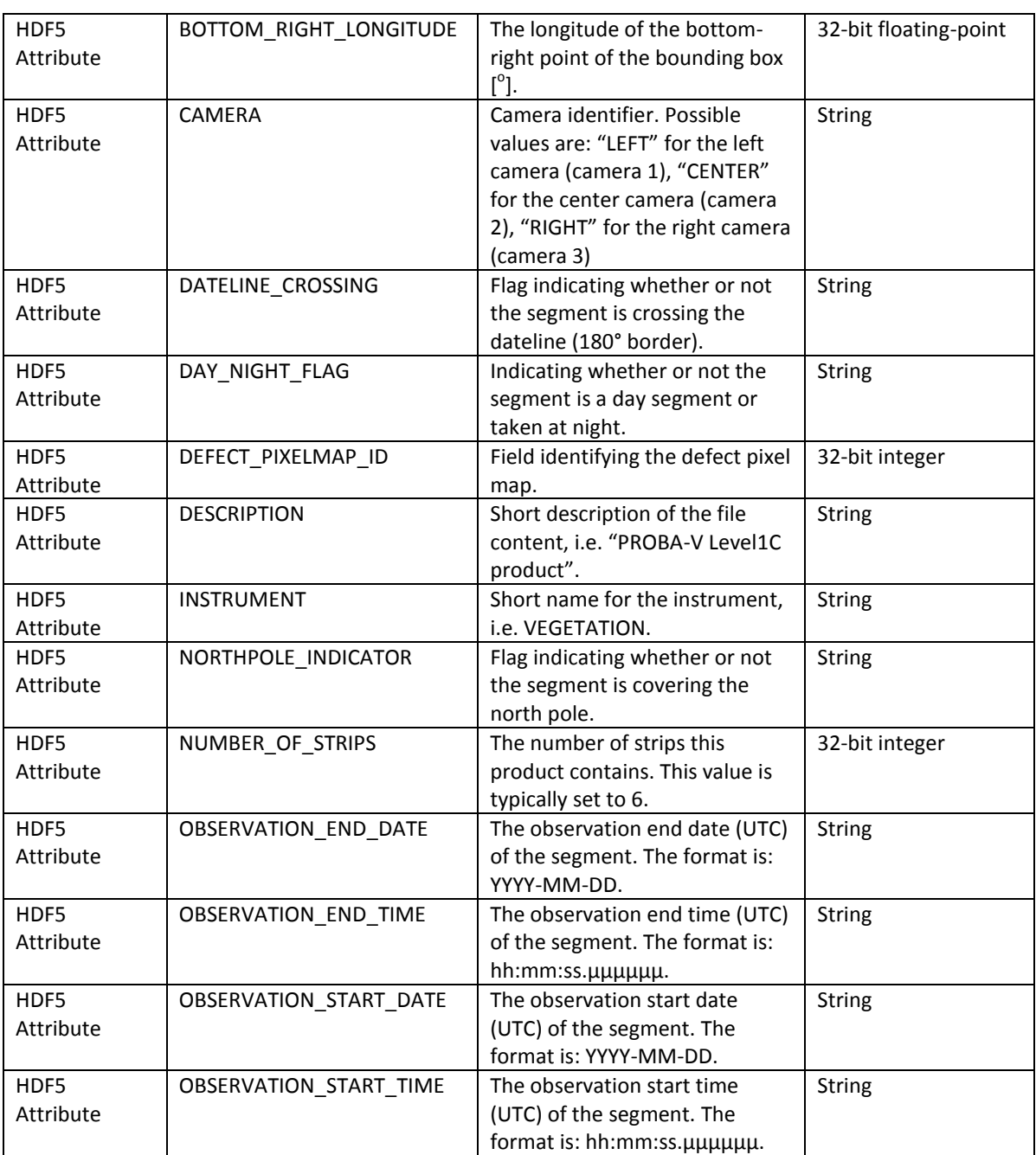

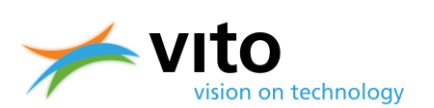

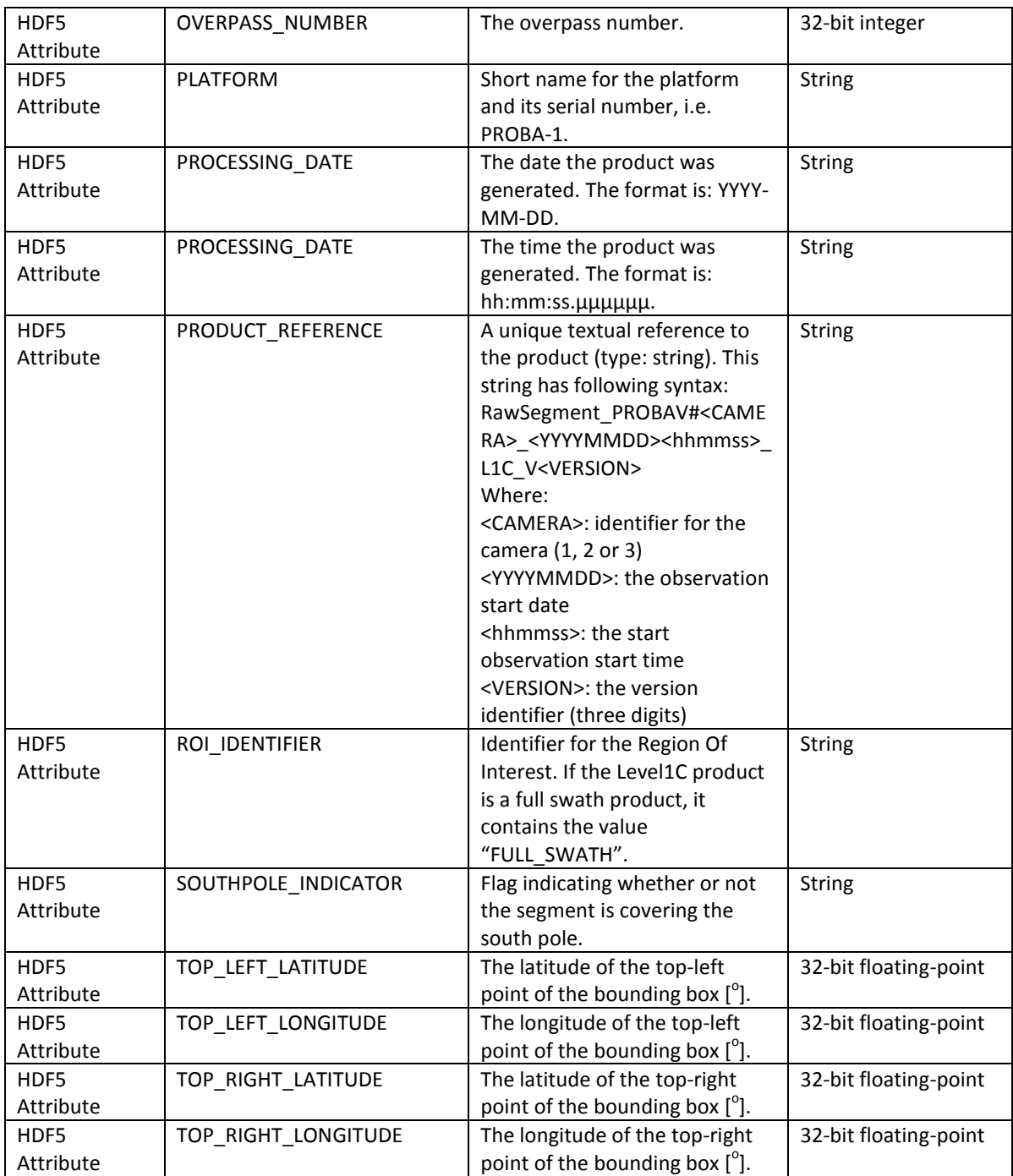

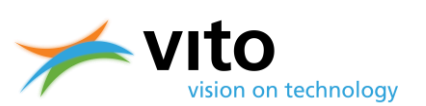

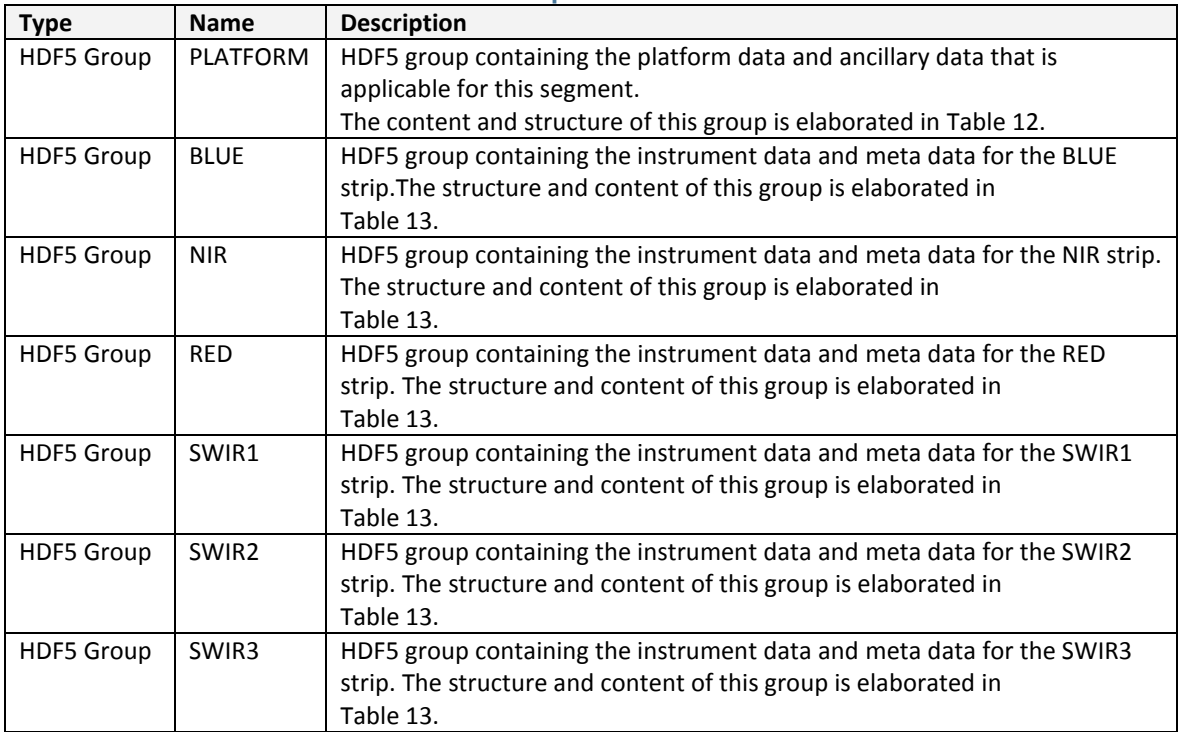

#### <span id="page-56-0"></span>**Table 11: HDF5 structure of LEVEL1A Group.**

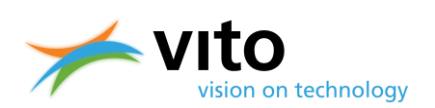

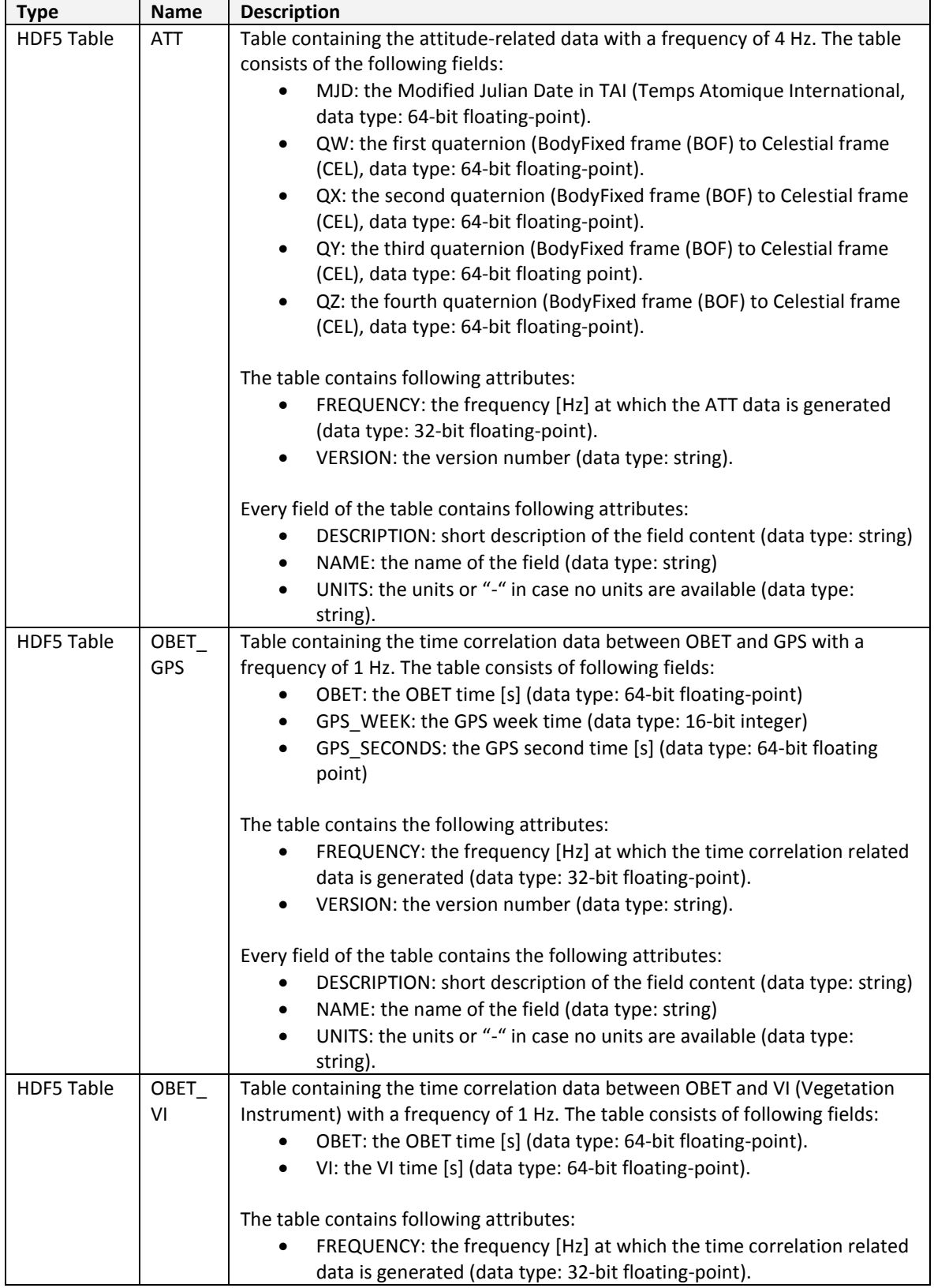

#### <span id="page-57-0"></span>**Table 12: HDF5 structure of PLATFORM Group**

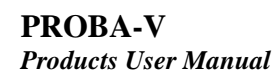

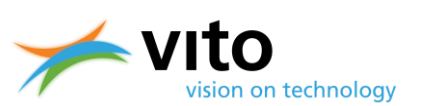

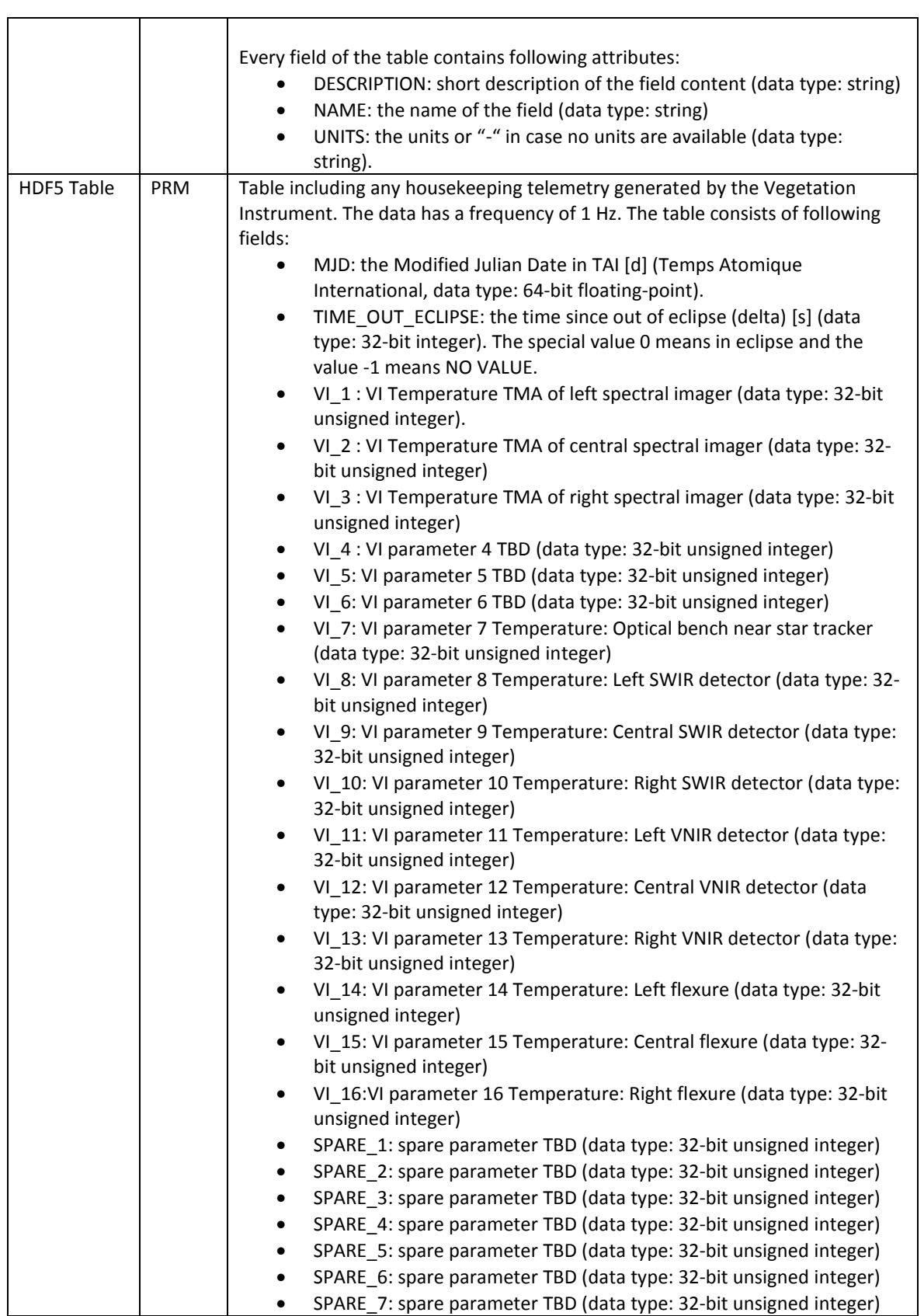

**PROBA-V** *Products User Manual*

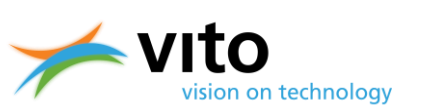

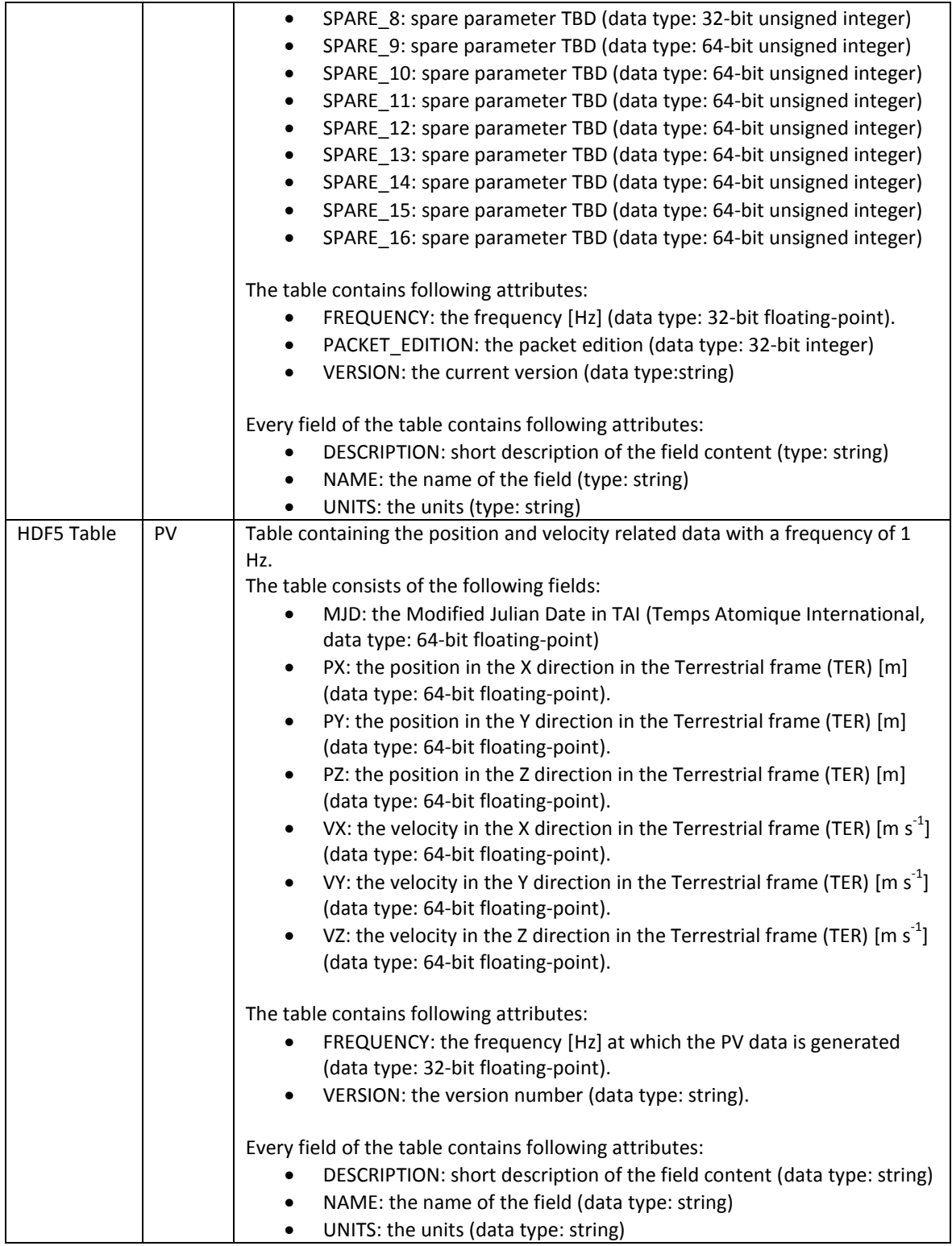

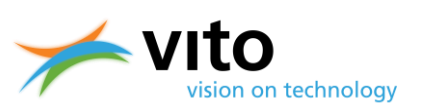

#### <span id="page-60-0"></span>**Table 13: HDF5 structure of LEVEL1A STRIP (BLUE, RED, NIR, SWIR1, SWIR2, and SWIR3) Groups.**

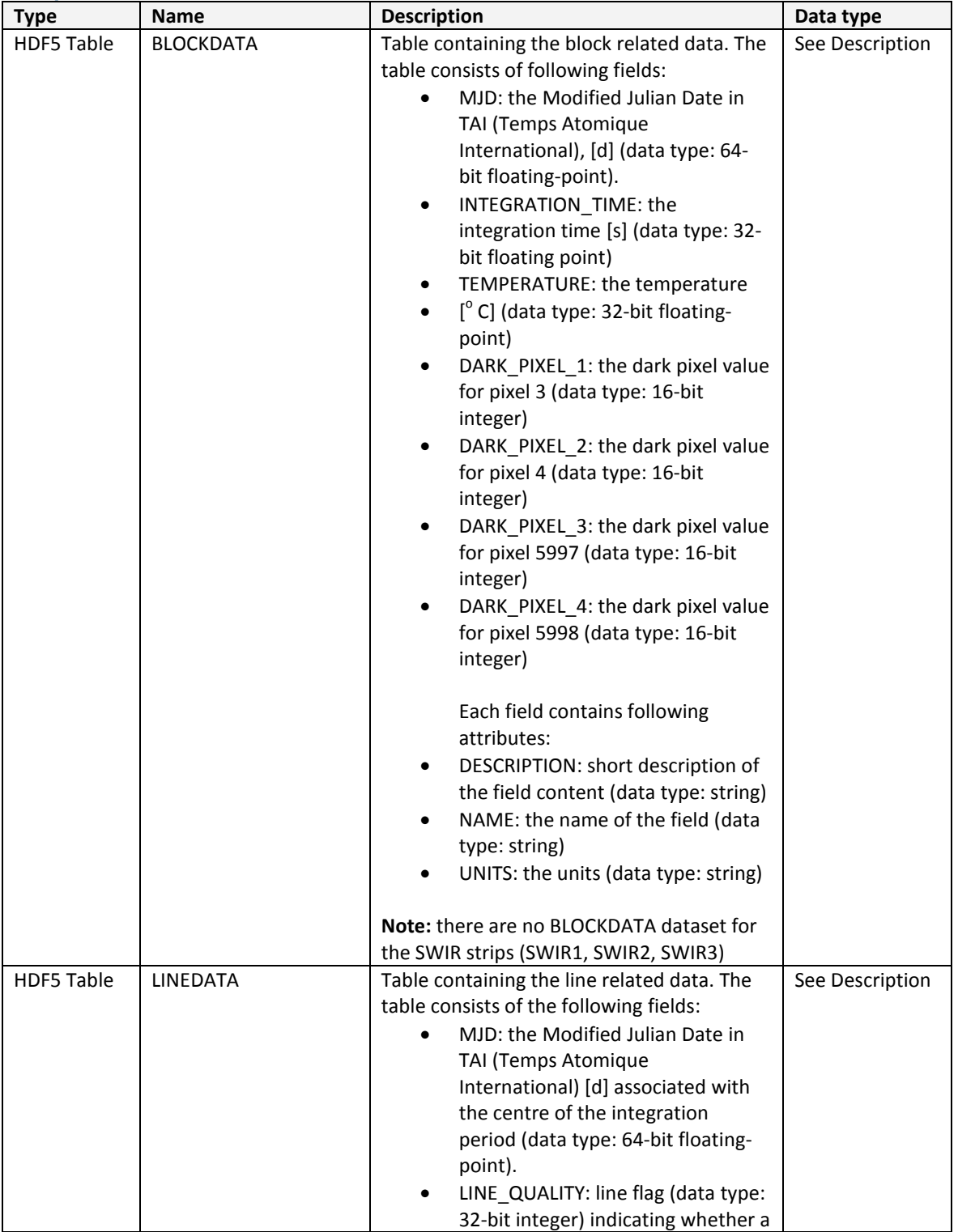

**PROBA-V** *Products User Manual*

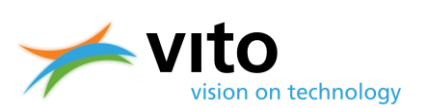

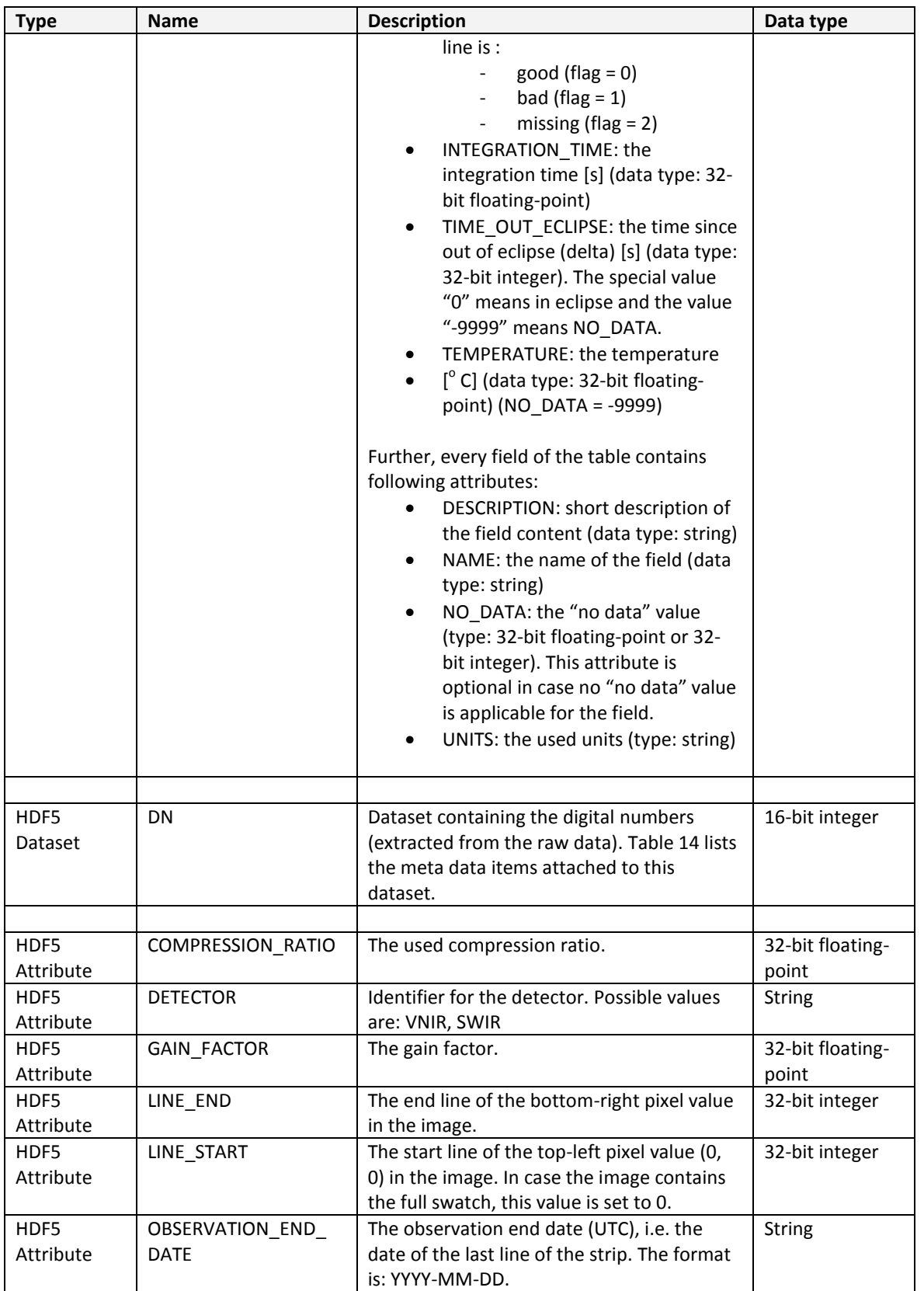

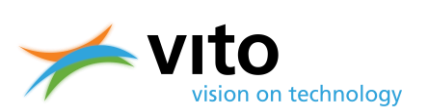

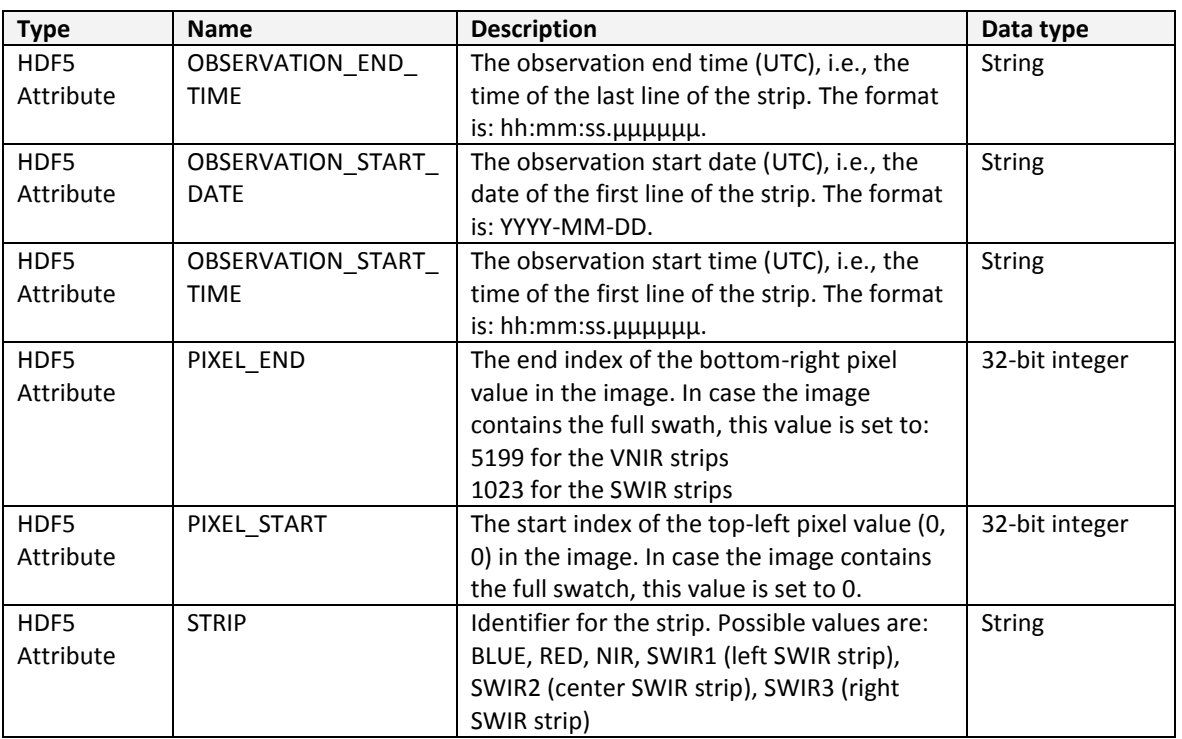

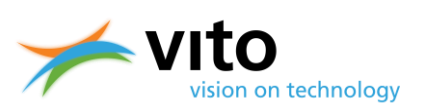

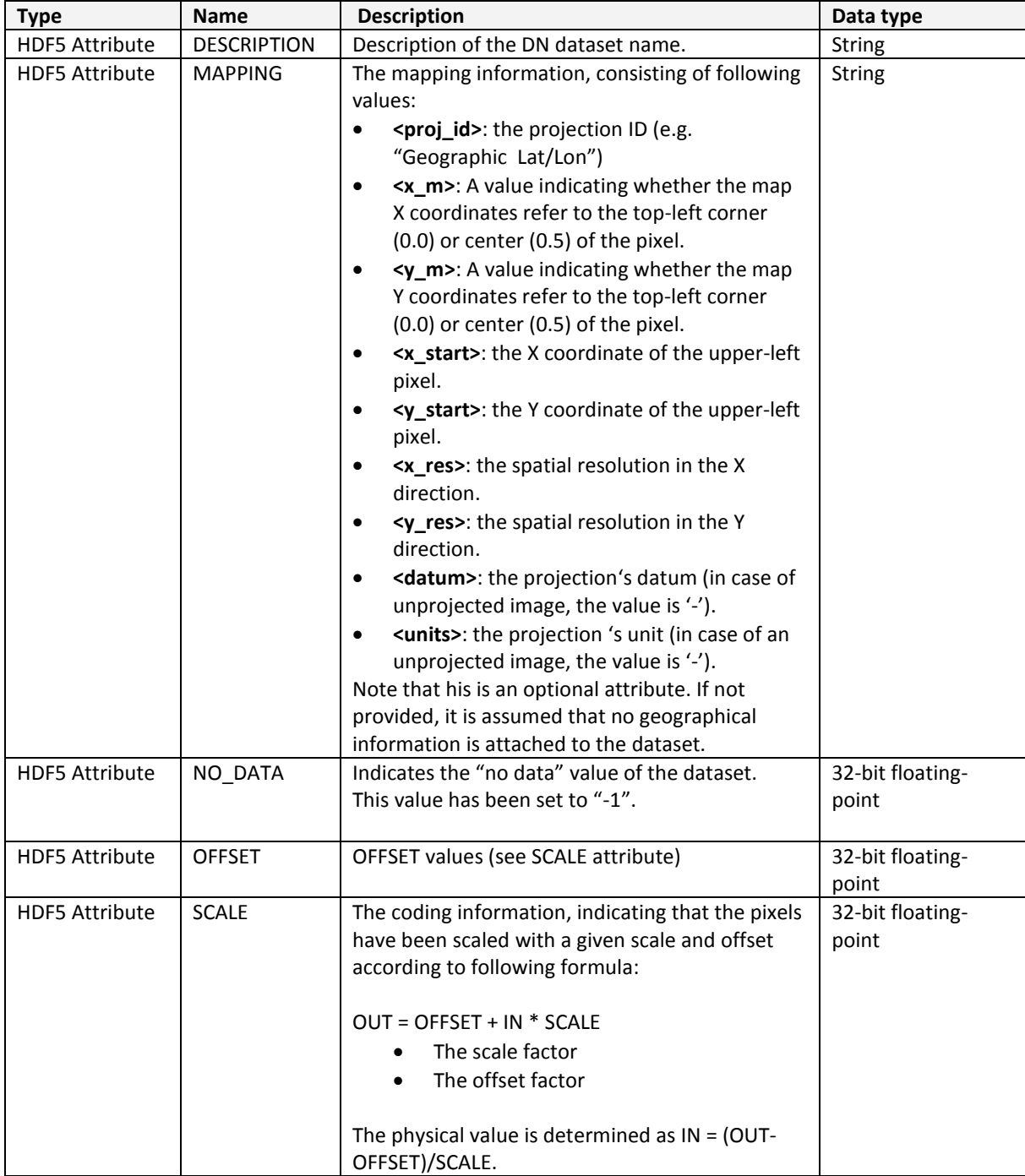

#### <span id="page-63-0"></span>**Table 14: HDF5 metadata items for DN datasets.**

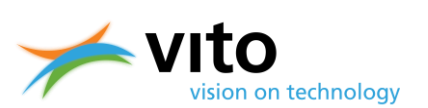

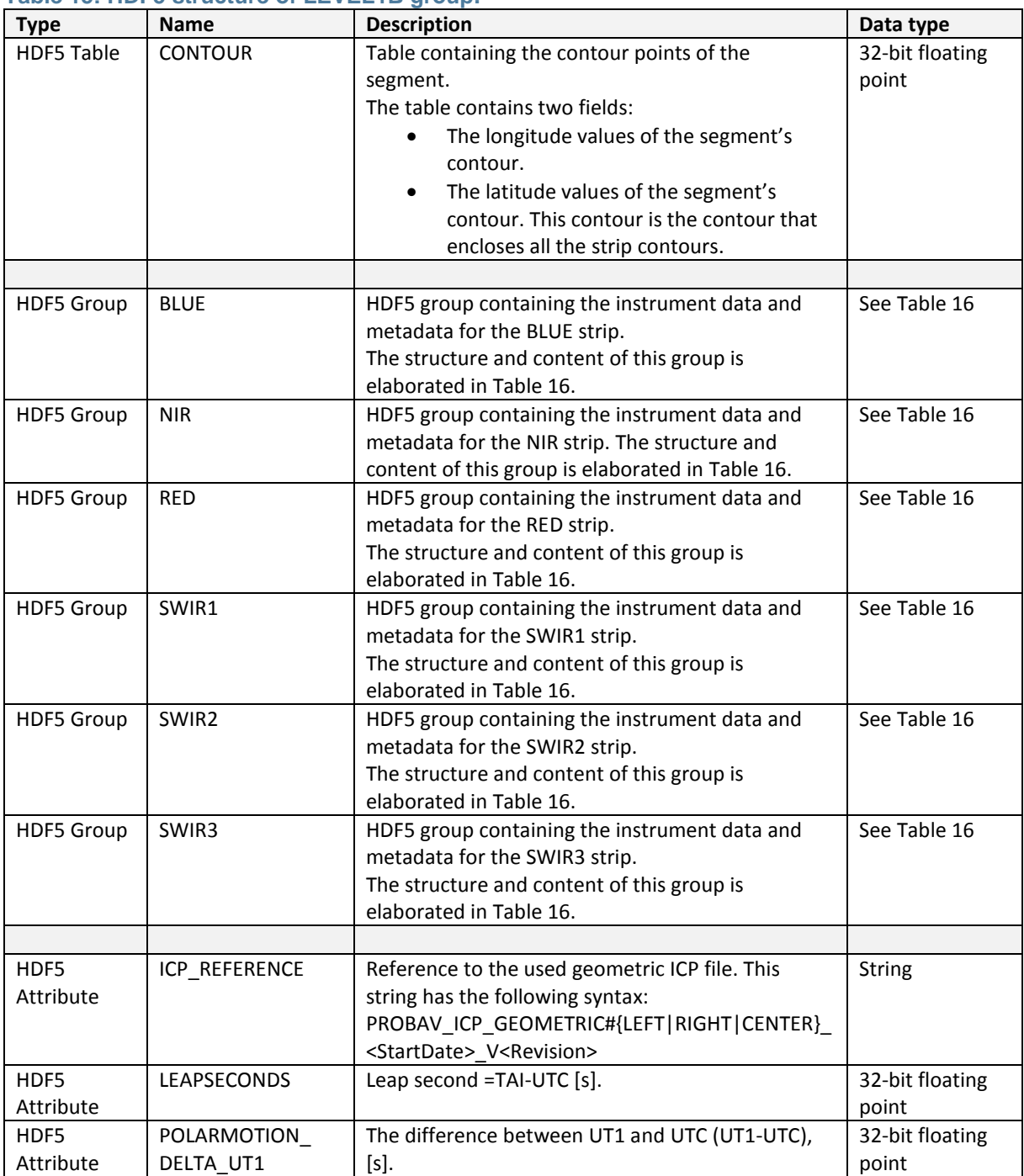

#### **Table 15: HDF5 structure of LEVEL1B group.**

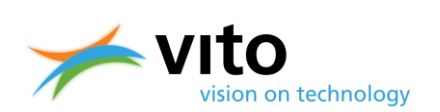

#### **PROBA-V** *Products User Manual*

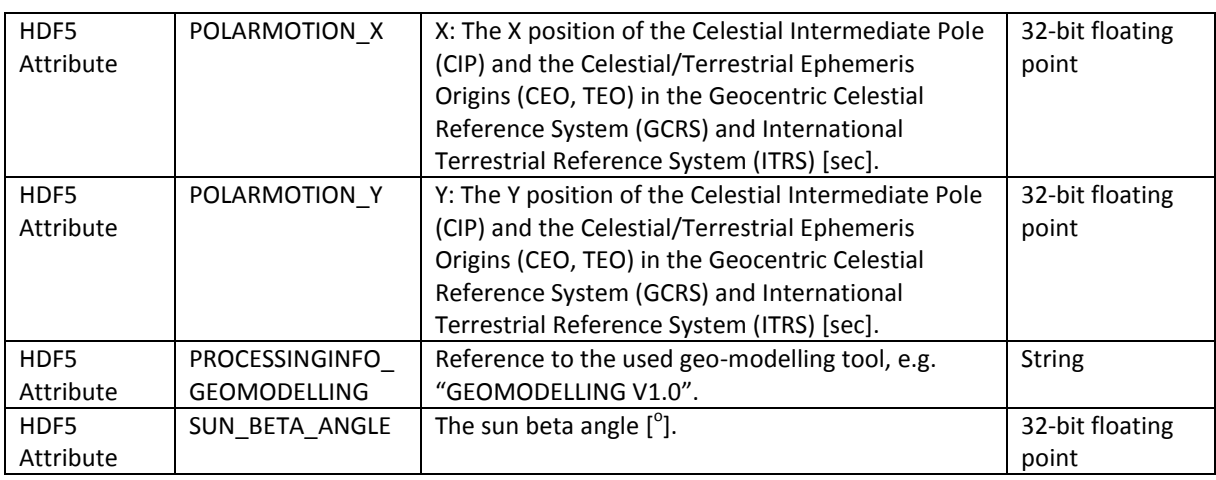

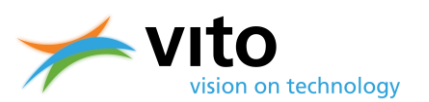

#### <span id="page-66-0"></span>**Table 16: HDF5 structure of LEVEL1B STRIP (BLUE, NIR, RED, SWIR1, SWIR2, and SWIR3) Groups.**

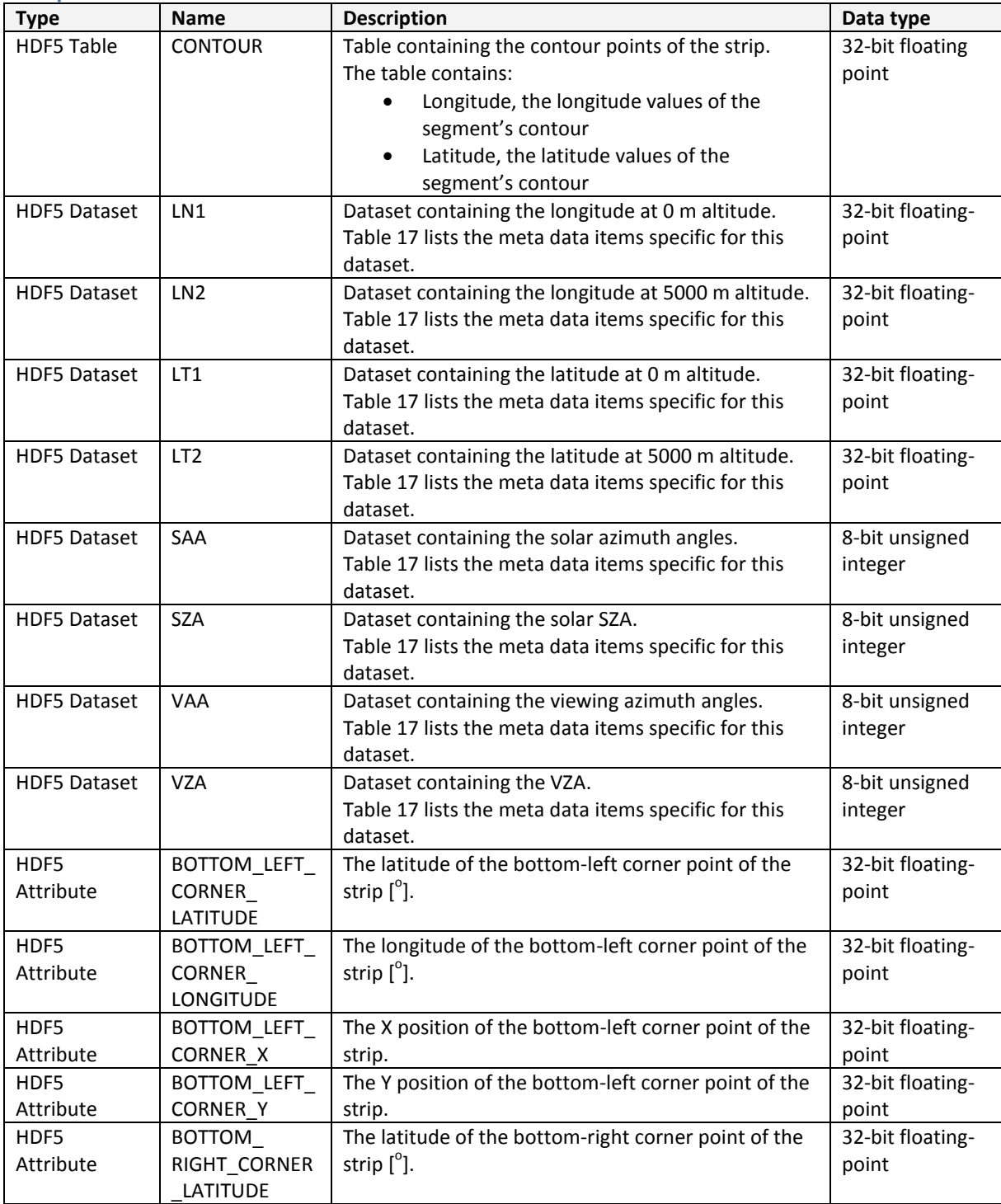

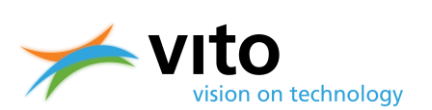

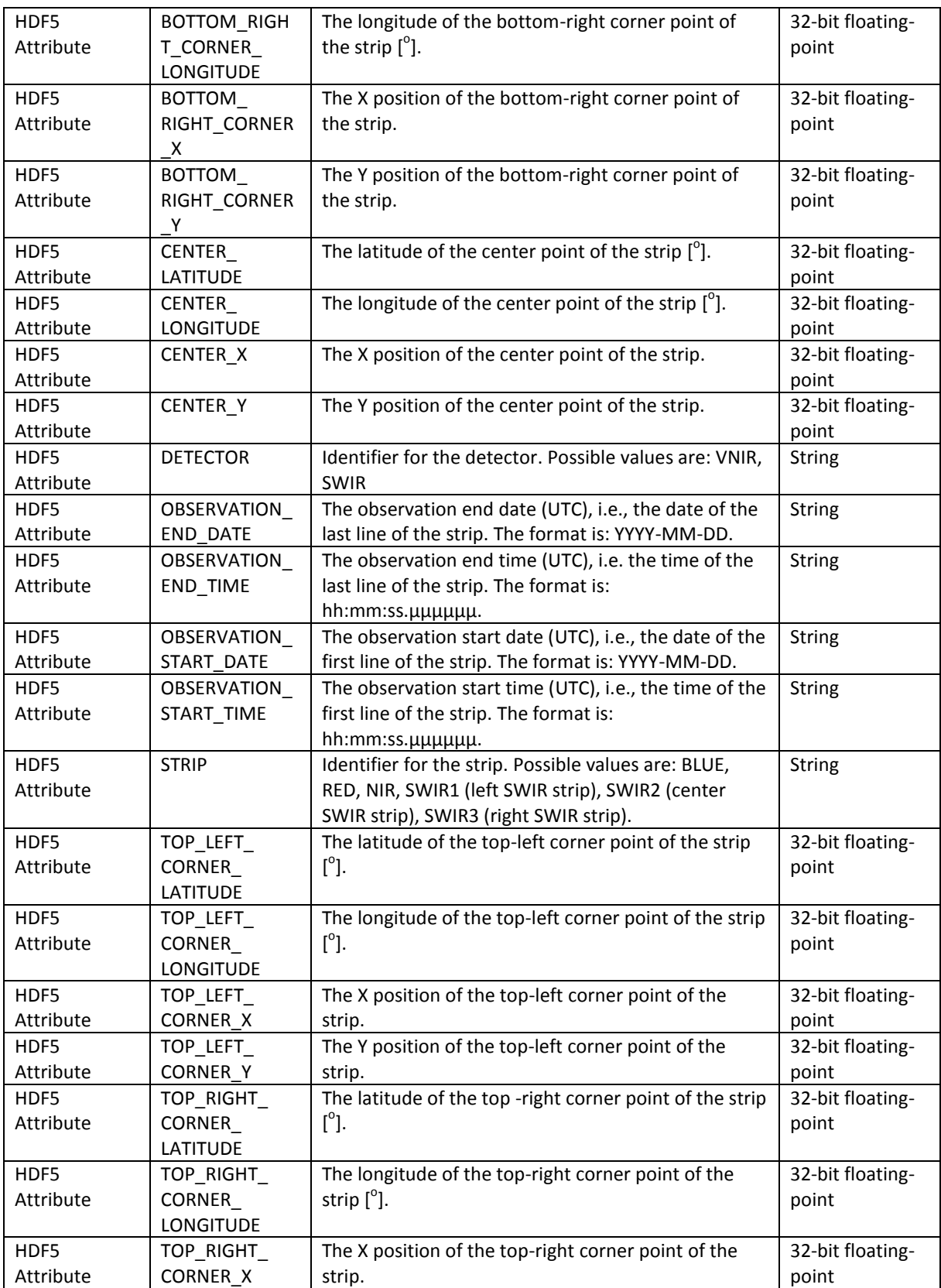

**PROBA-V** *Products User Manual*

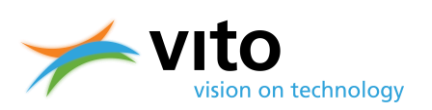

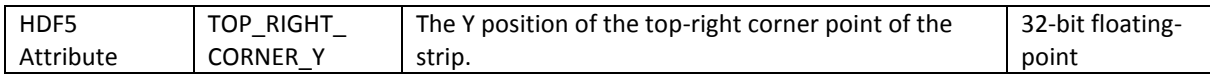

#### <span id="page-68-0"></span>**Table 17: HDF5 meta data items for L1B datasets.**

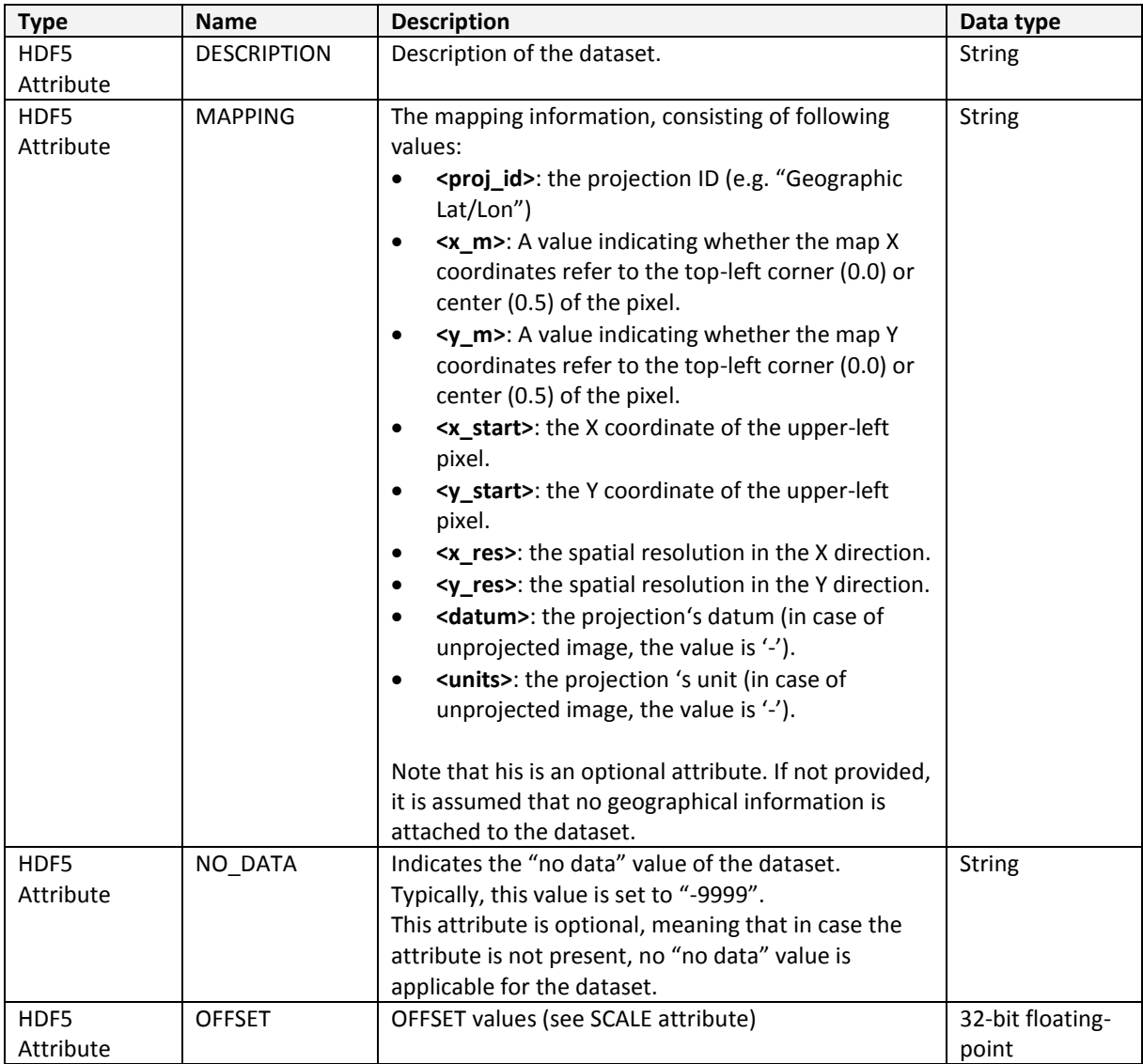

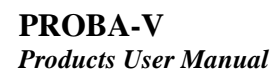

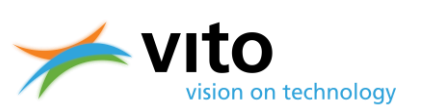

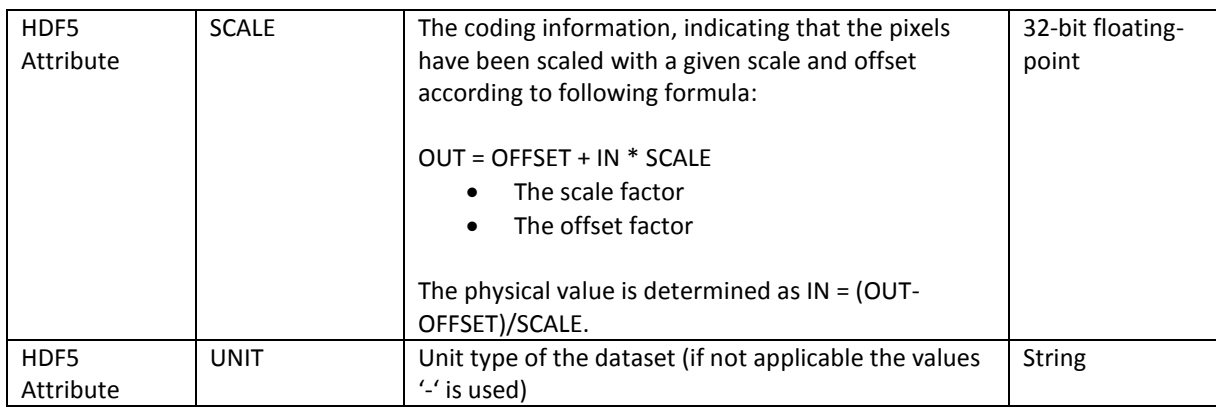

#### **Table 18: HDF5 structure of LEVEL1C group.**

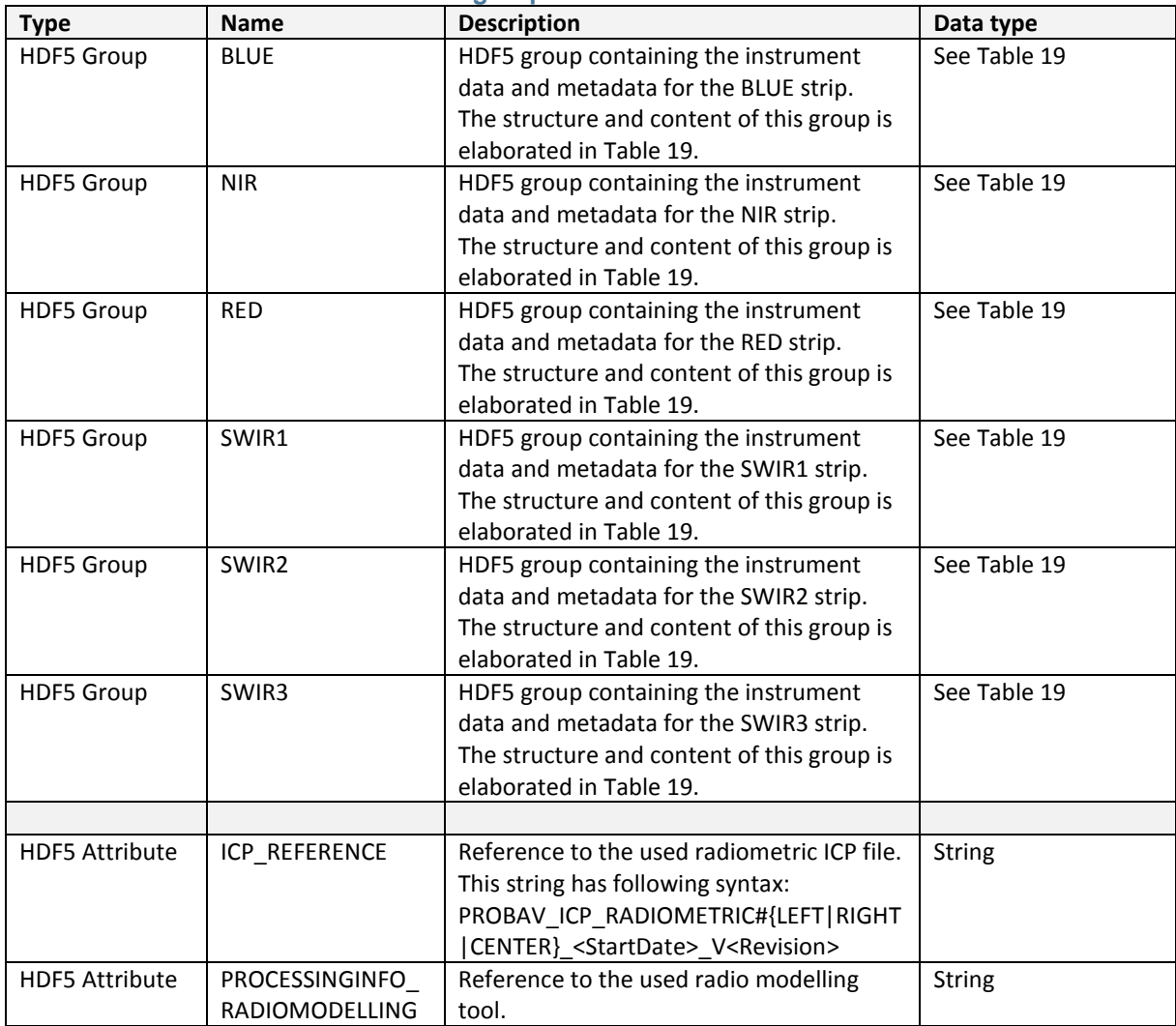

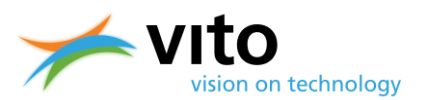

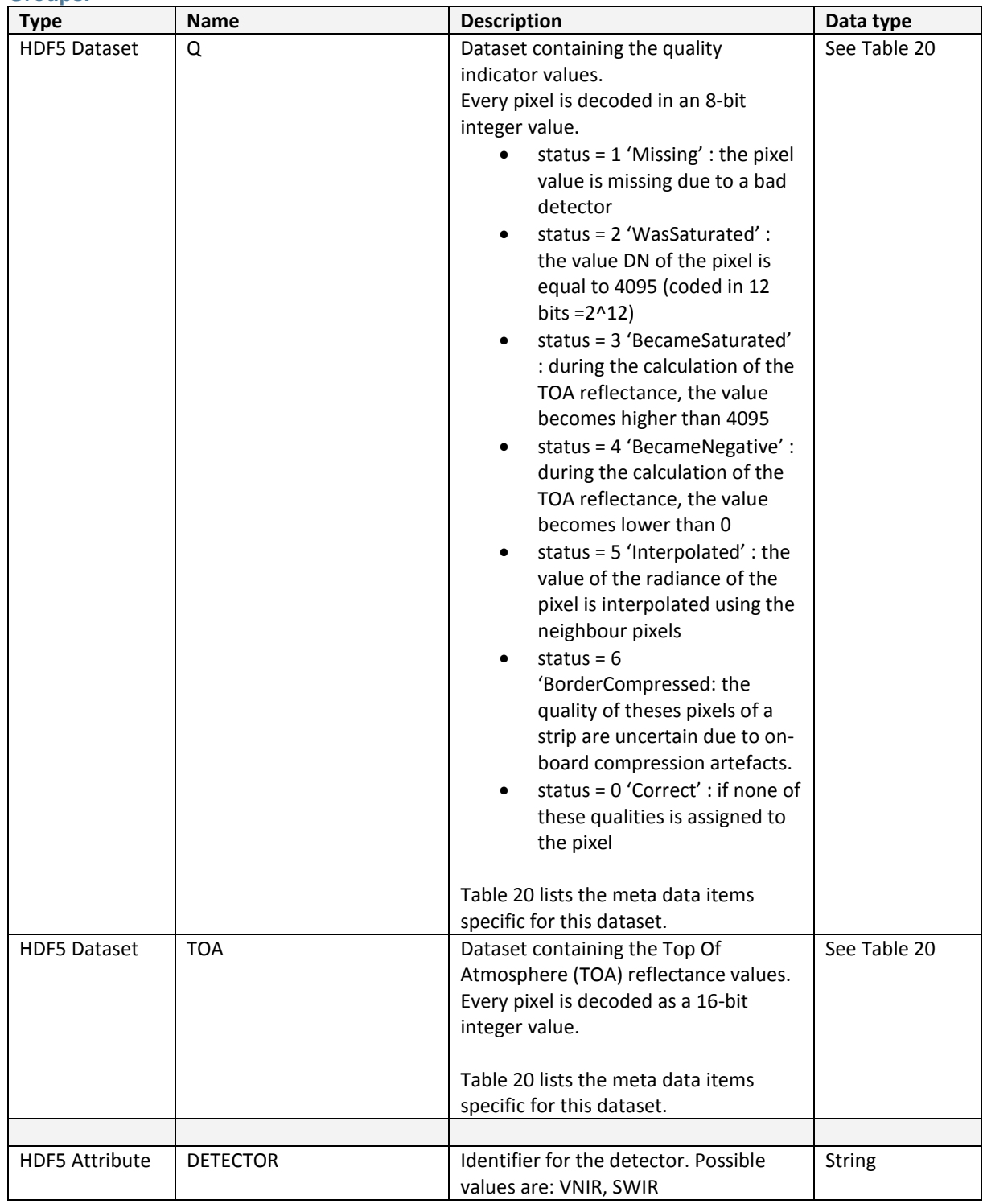

#### <span id="page-70-0"></span>**Table 19: HDF5 structure of LEVEL1C STRIP (BLUE, NIR, RED, SWIR1, SWIR2, and SWIR3) Groups.**

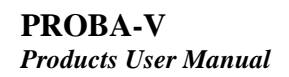

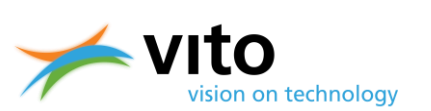

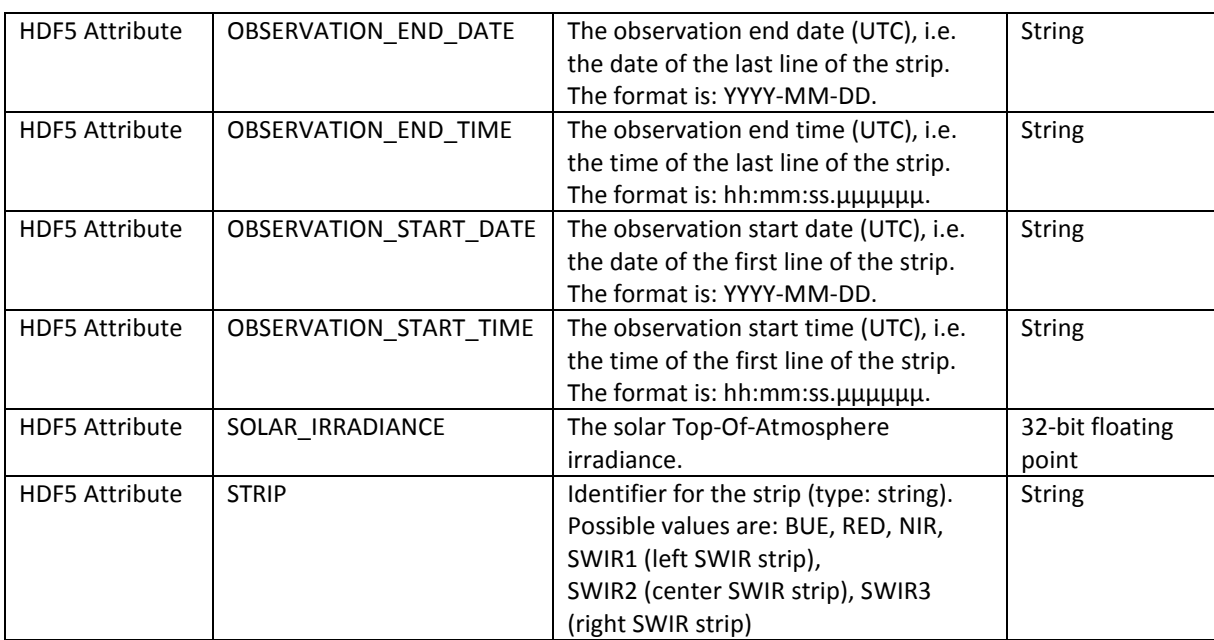
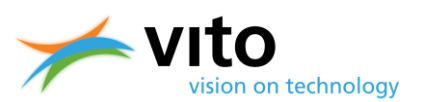

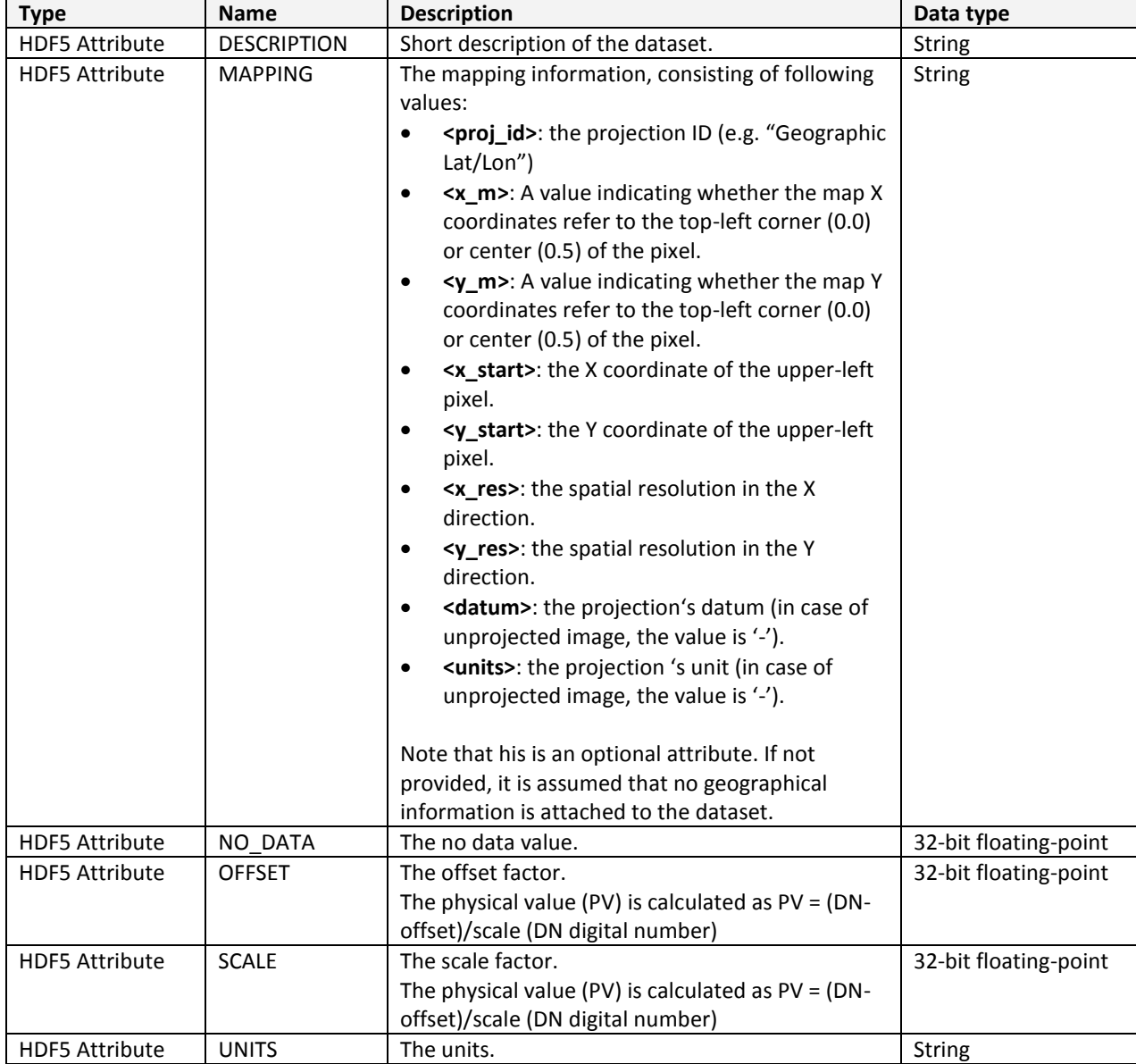

## **Table 20: HDF5 meta data items for the L1C attributes.**

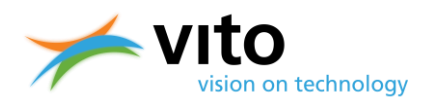

# **Appendix A2: Detailed Synthesis (S1/S10) Product file description**

Below follows the detailed description of the various Groups, Datasets, and Attributes of the Synthesis product files. Reference is made to [Figure 24,](#page-40-0) in which the HDF5 dataset structure is visualized.

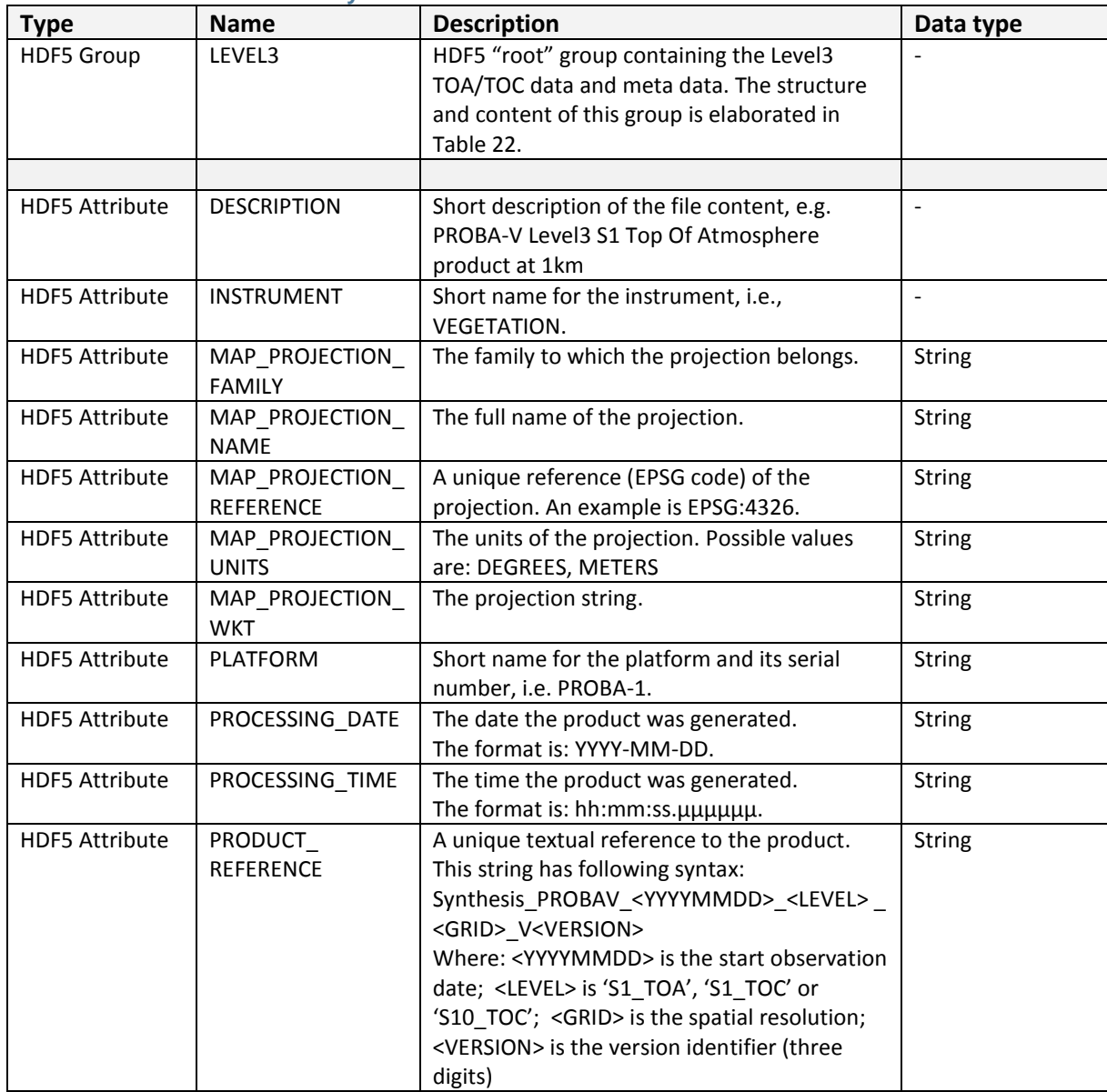

#### **Table 21: HDF5 structure of Synthesis file.**

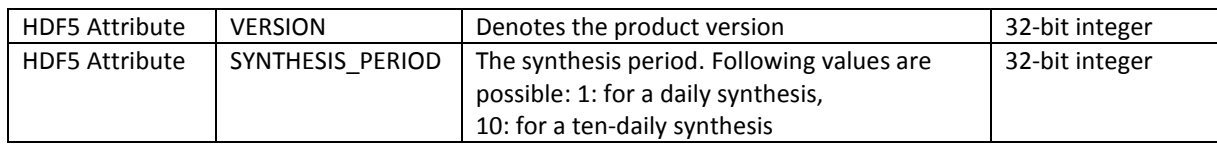

# <span id="page-74-0"></span>**Table 22: HDF5 structure of LEVEL3 Root Group.**

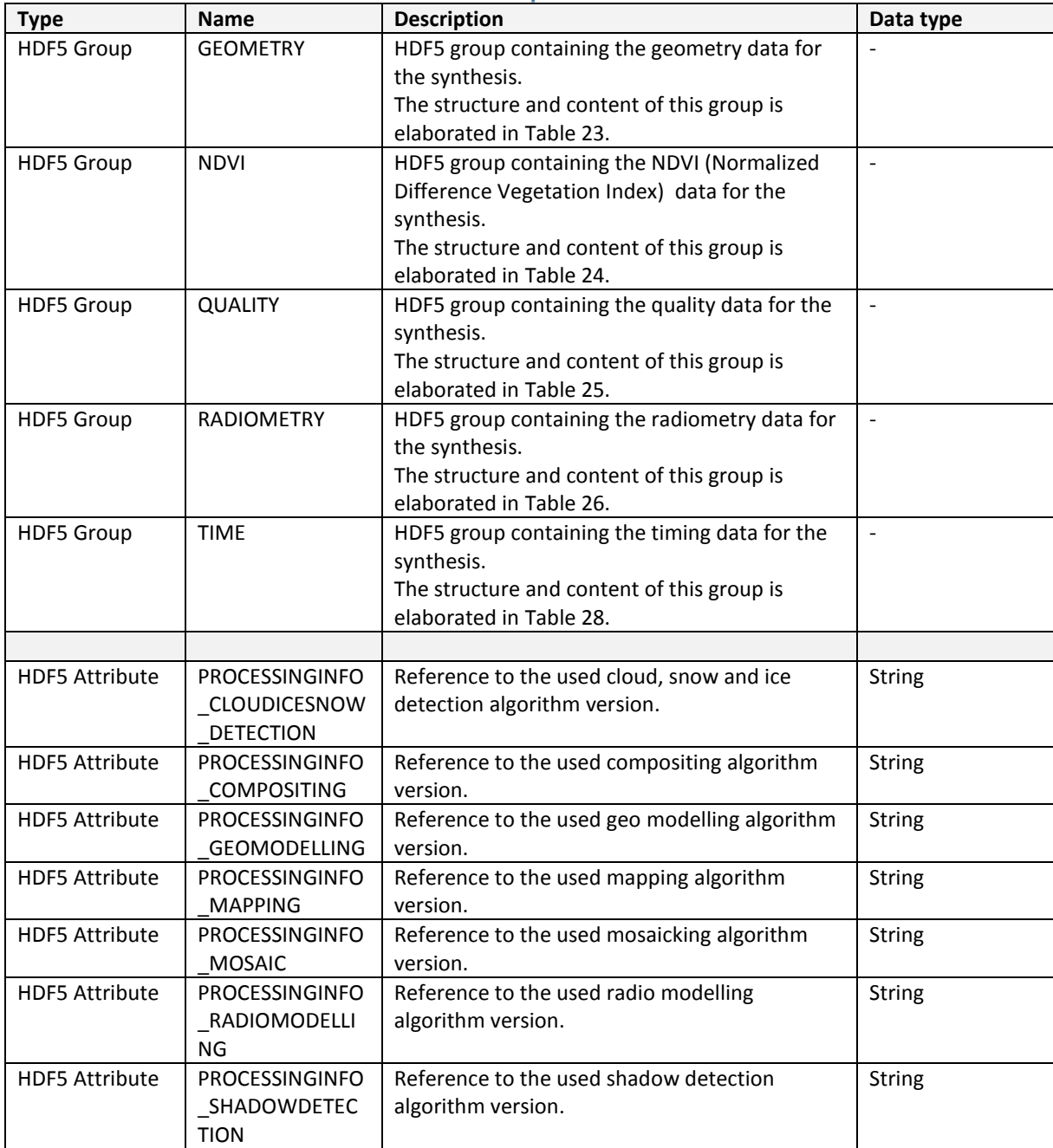

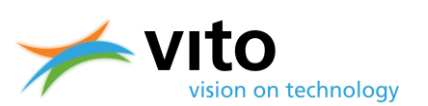

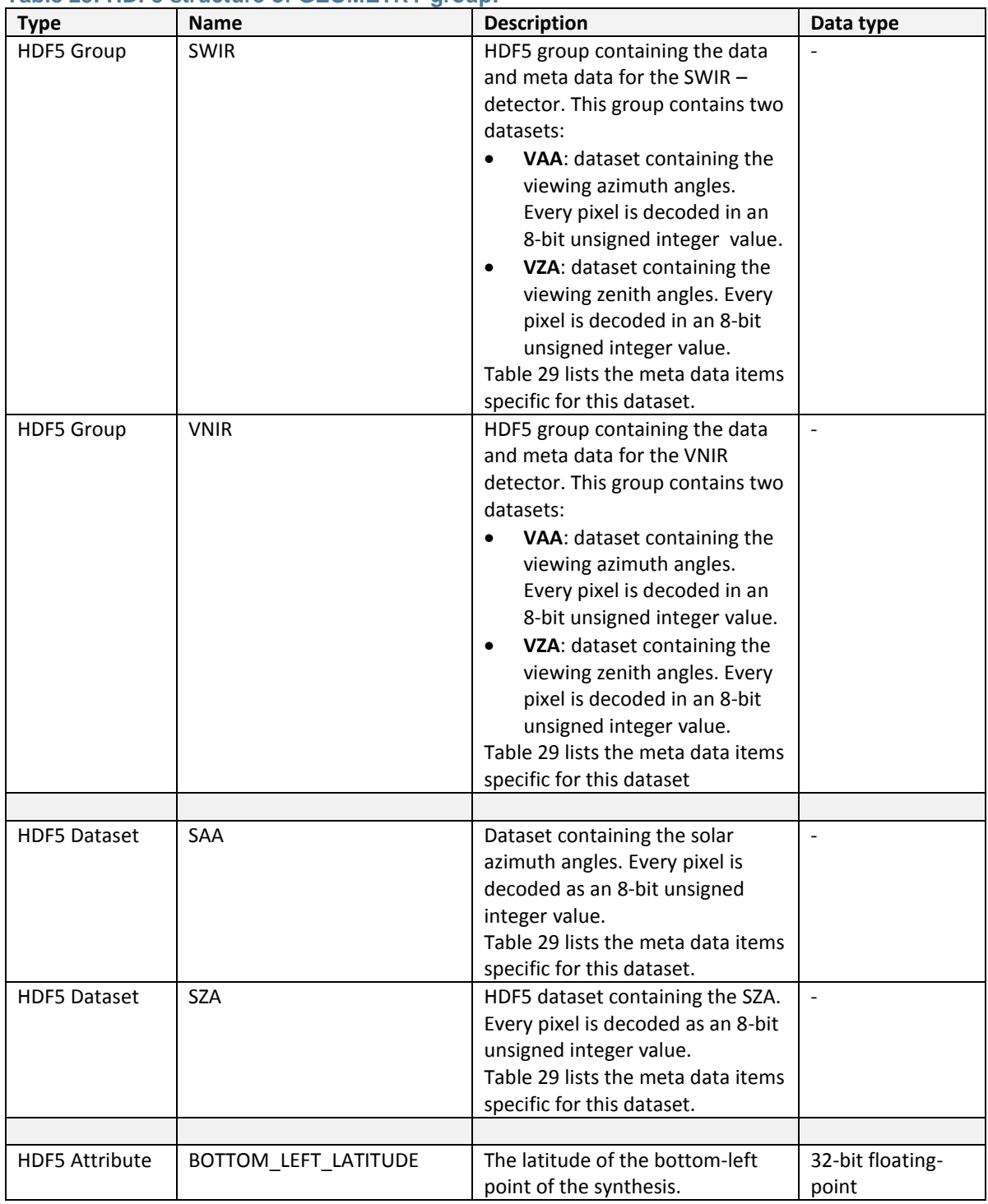

# <span id="page-75-0"></span>**Table 23: HDF5 structure of GEOMETRY group.**

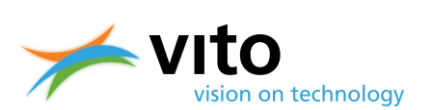

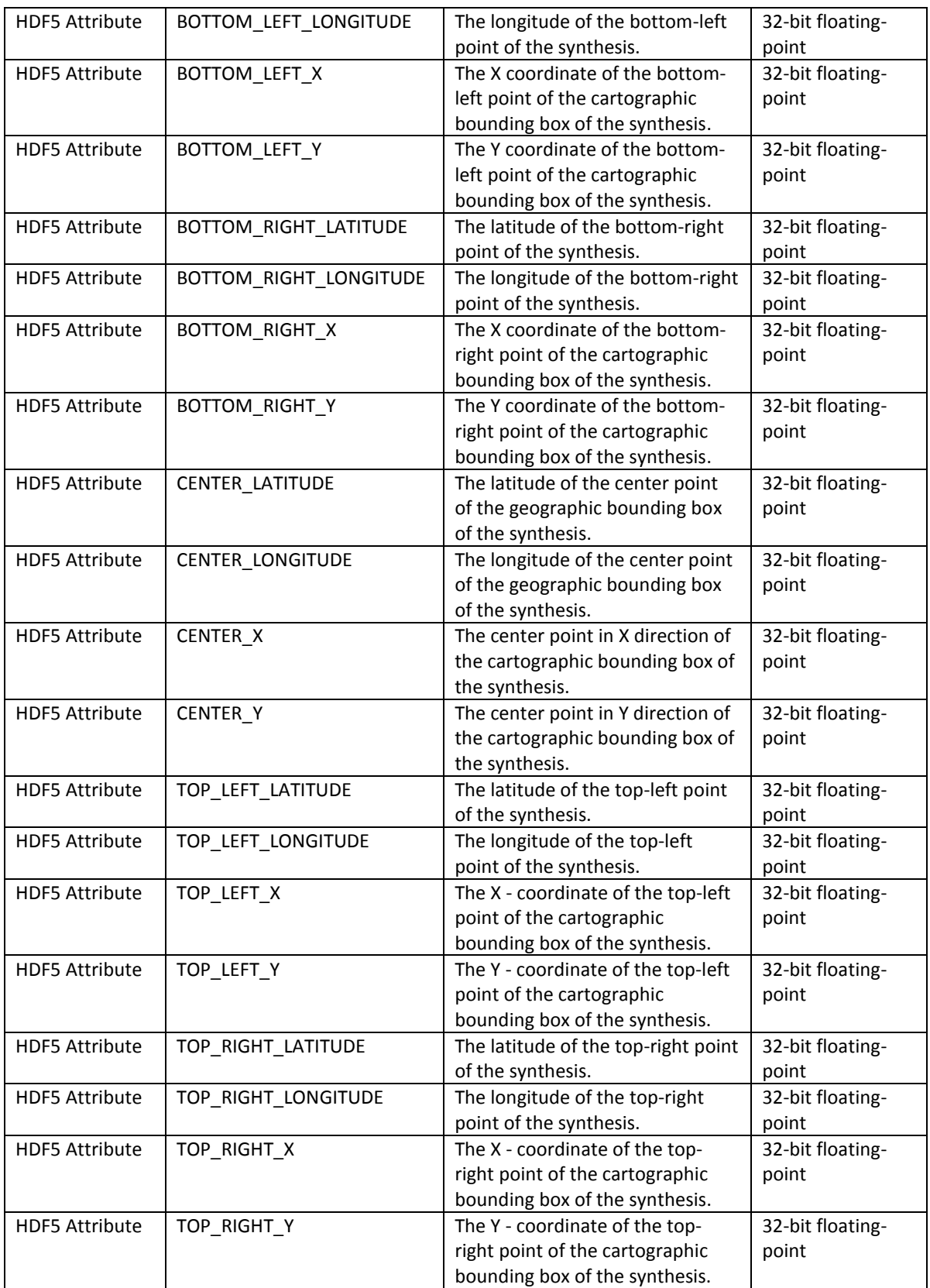

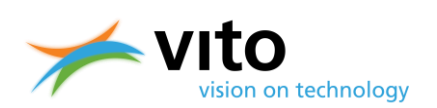

## <span id="page-77-0"></span>**Table 24: HDF5 structure of NDVI Group.**

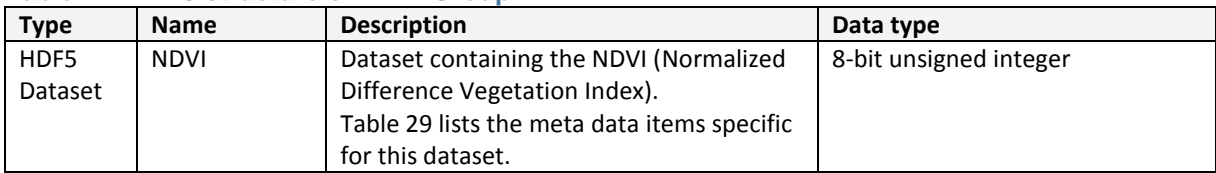

#### <span id="page-77-1"></span>**Table 25: HDF5 structure of QUALITY Group.**

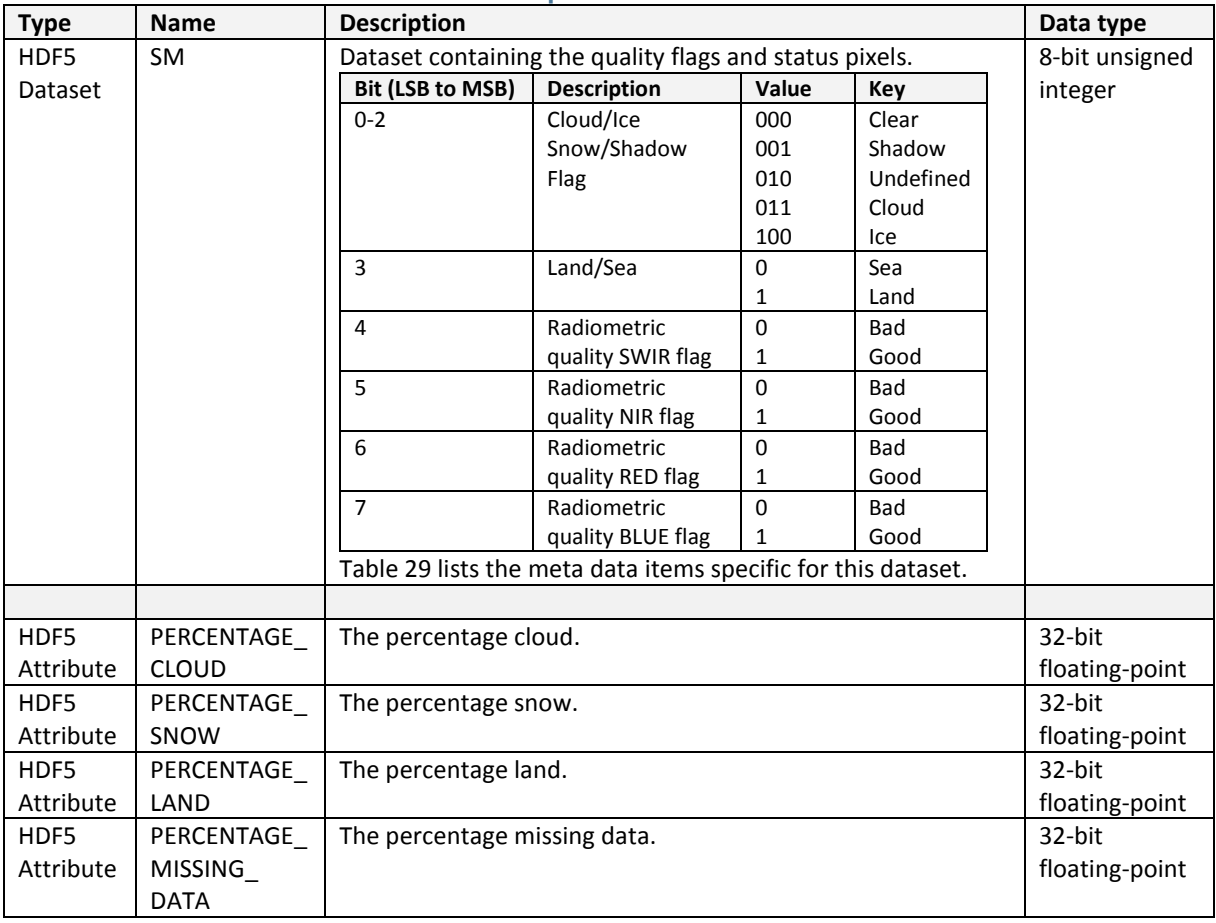

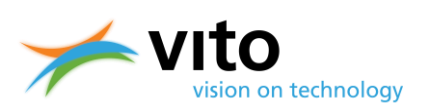

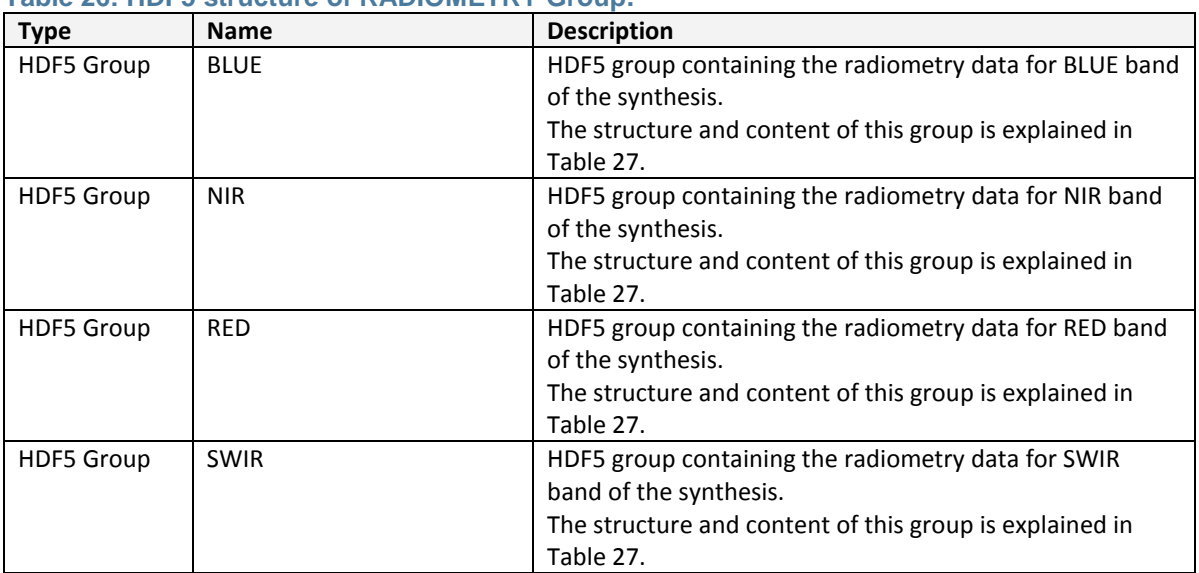

# <span id="page-78-0"></span>**Table 26: HDF5 structure of RADIOMETRY Group.**

# <span id="page-78-1"></span>**Table 27: HDF5 structure of band groups in the RADIOMETRY Group.**

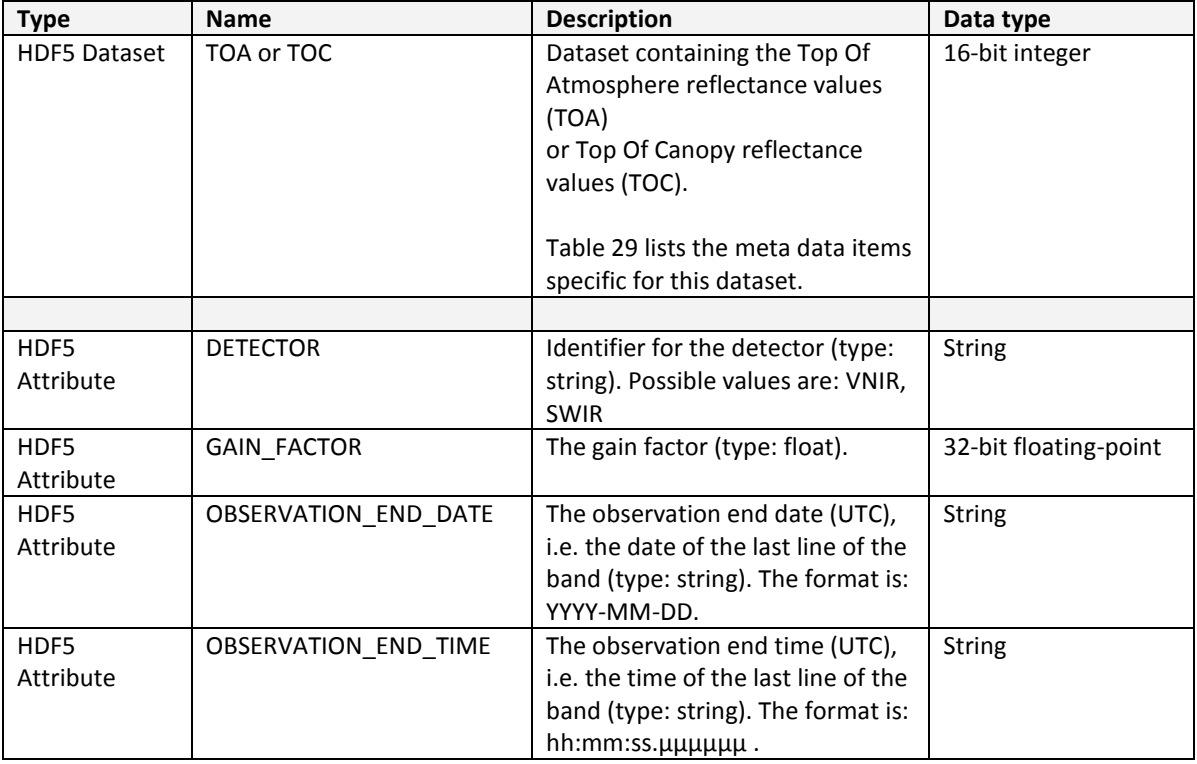

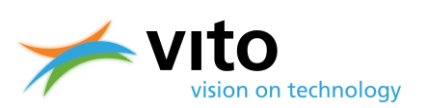

# **PROBA-V** *Products User Manual*

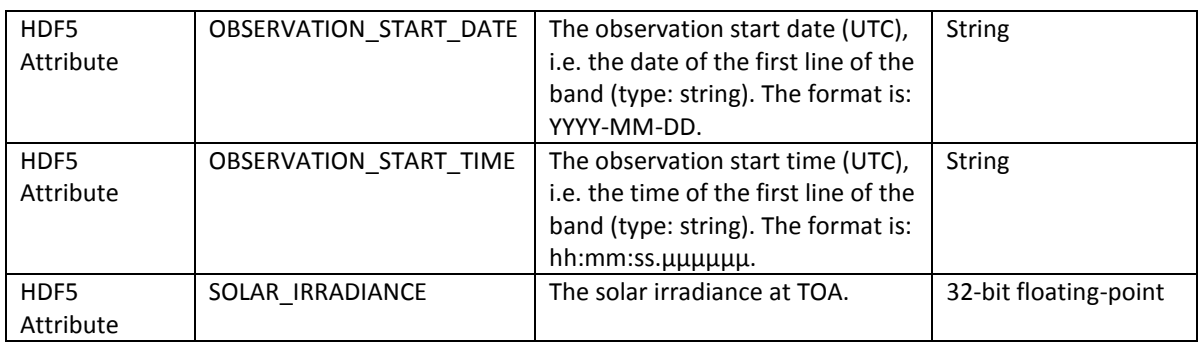

# <span id="page-79-0"></span>**Table 28: HDF5 structure of TIME Group.**

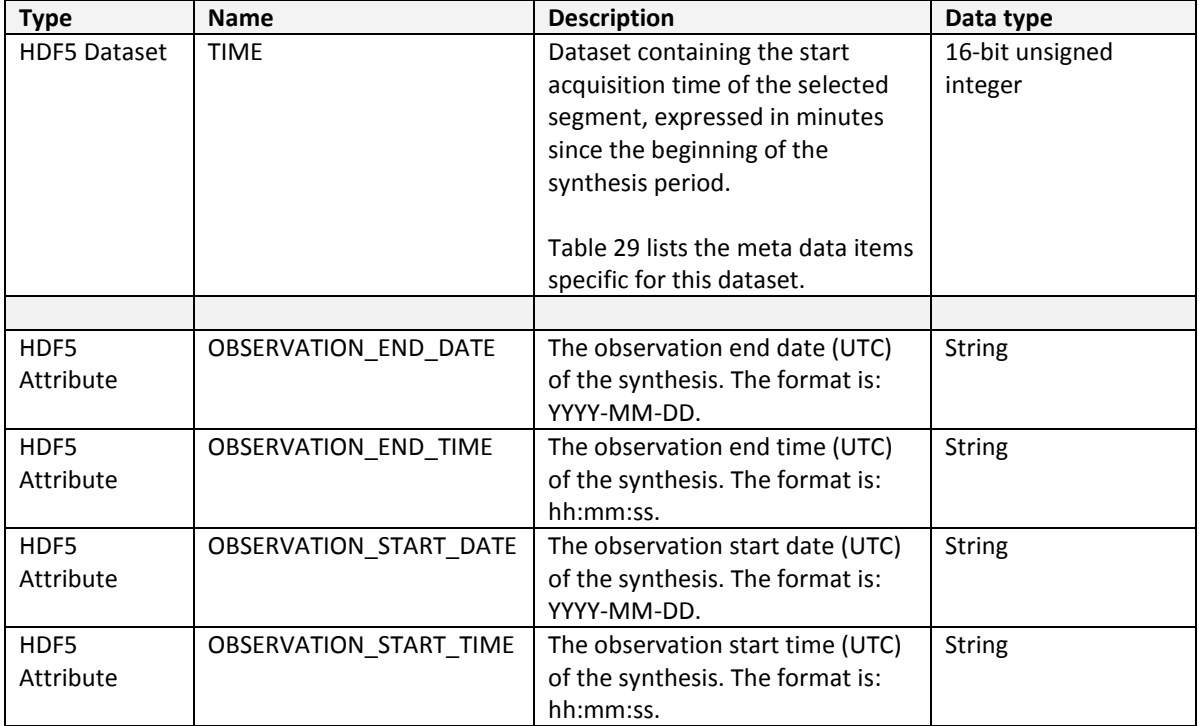

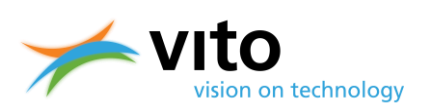

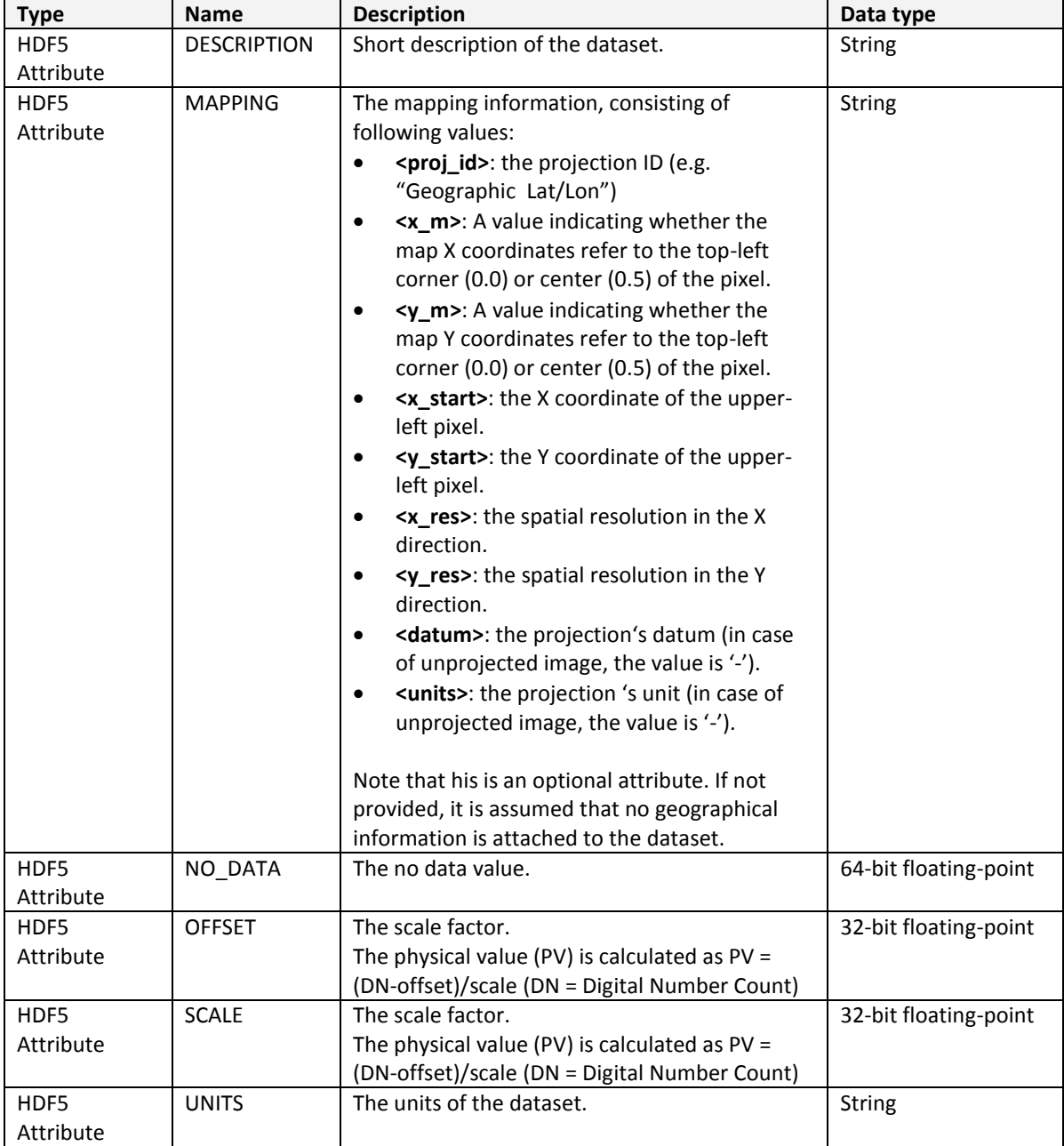

# <span id="page-80-0"></span>**Table 29: HDF5 meta data items for the datasets.**